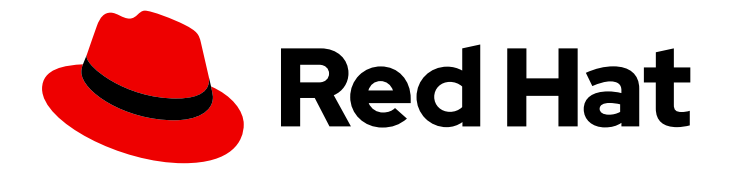

# Red Hat CodeReady Workspaces 2.13

# Administration Guide

Administering Red Hat CodeReady Workspaces 2.13

Last Updated: 2022-01-13

Administering Red Hat CodeReady Workspaces 2.13

Robert Kratky rkratky@redhat.com

Michal Maléř mmaler@redhat.com

Fabrice Flore-Thébault ffloreth@redhat.com

Tereza Stastna tstastna@redhat.com

Max Leonov mleonov@redhat.com

### Legal Notice

Copyright © 2022 Red Hat, Inc.

The text of and illustrations in this document are licensed by Red Hat under a Creative Commons Attribution–Share Alike 3.0 Unported license ("CC-BY-SA"). An explanation of CC-BY-SA is available at

http://creativecommons.org/licenses/by-sa/3.0/

. In accordance with CC-BY-SA, if you distribute this document or an adaptation of it, you must provide the URL for the original version.

Red Hat, as the licensor of this document, waives the right to enforce, and agrees not to assert, Section 4d of CC-BY-SA to the fullest extent permitted by applicable law.

Red Hat, Red Hat Enterprise Linux, the Shadowman logo, the Red Hat logo, JBoss, OpenShift, Fedora, the Infinity logo, and RHCE are trademarks of Red Hat, Inc., registered in the United States and other countries.

Linux ® is the registered trademark of Linus Torvalds in the United States and other countries.

Java ® is a registered trademark of Oracle and/or its affiliates.

XFS ® is a trademark of Silicon Graphics International Corp. or its subsidiaries in the United States and/or other countries.

MySQL<sup>®</sup> is a registered trademark of MySQL AB in the United States, the European Union and other countries.

Node.js ® is an official trademark of Joyent. Red Hat is not formally related to or endorsed by the official Joyent Node.js open source or commercial project.

The OpenStack ® Word Mark and OpenStack logo are either registered trademarks/service marks or trademarks/service marks of the OpenStack Foundation, in the United States and other countries and are used with the OpenStack Foundation's permission. We are not affiliated with, endorsed or sponsored by the OpenStack Foundation, or the OpenStack community.

All other trademarks are the property of their respective owners.

### Abstract

Information for administrators operating Red Hat CodeReady Workspaces.

## Table of Contents

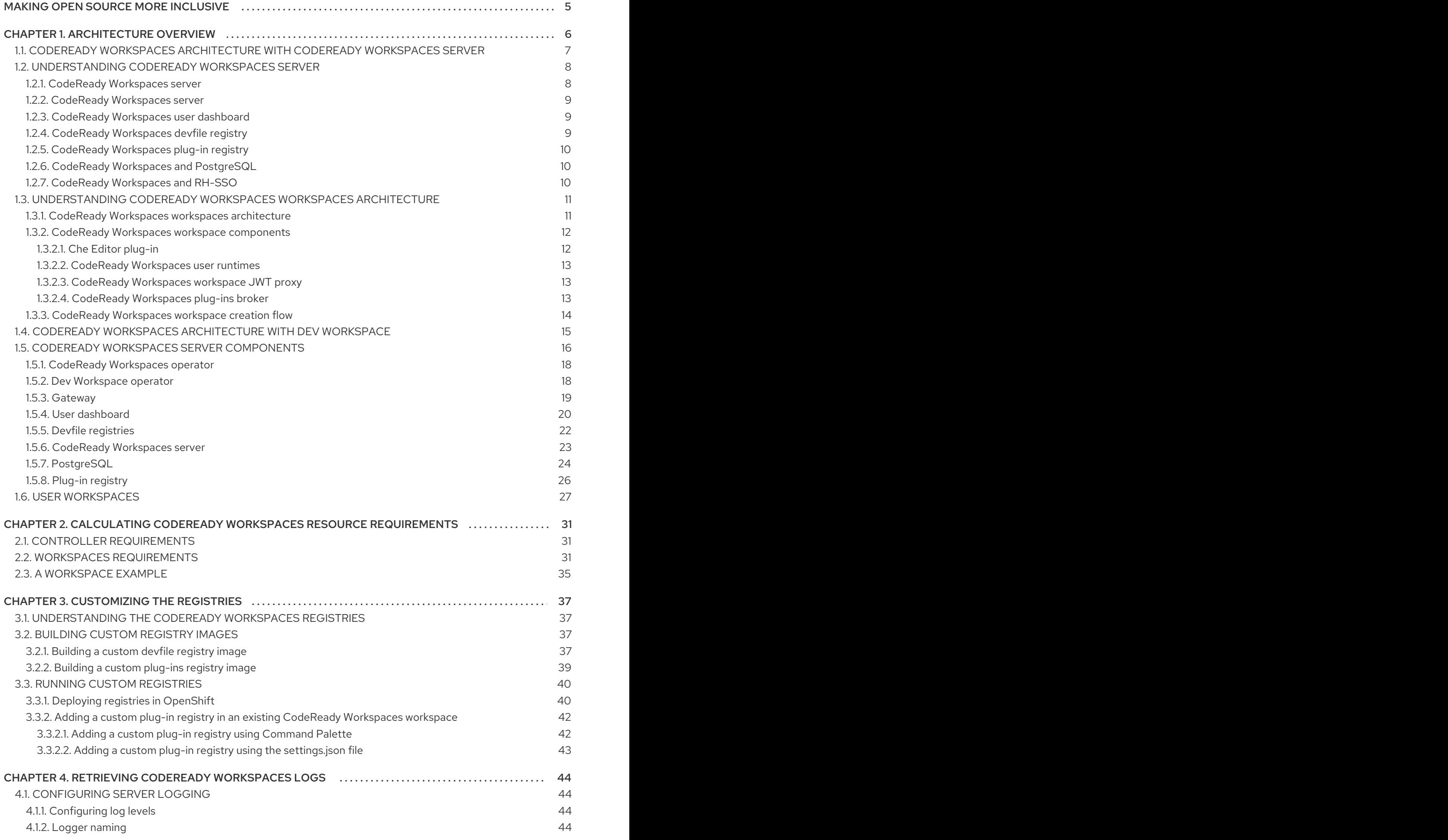

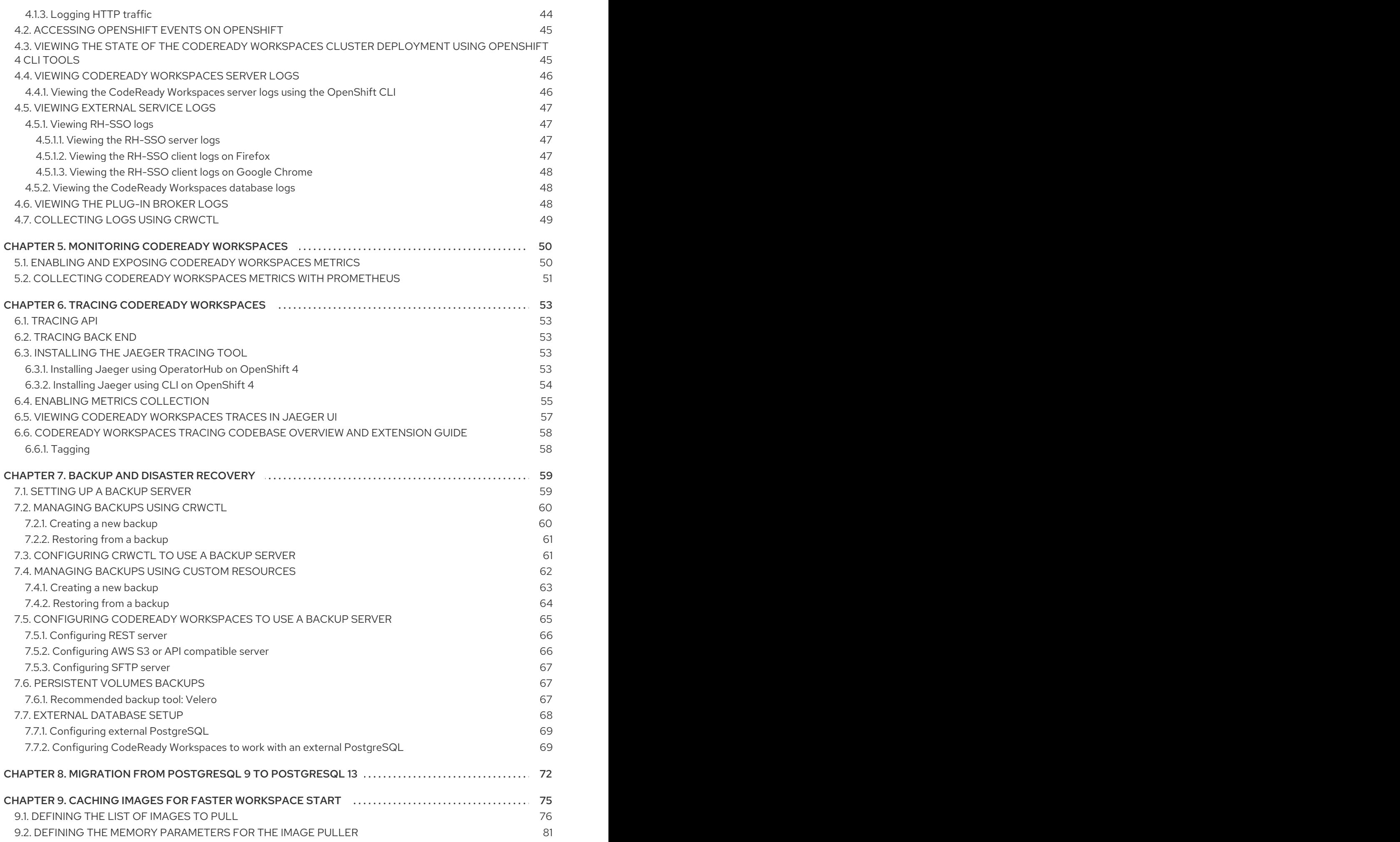

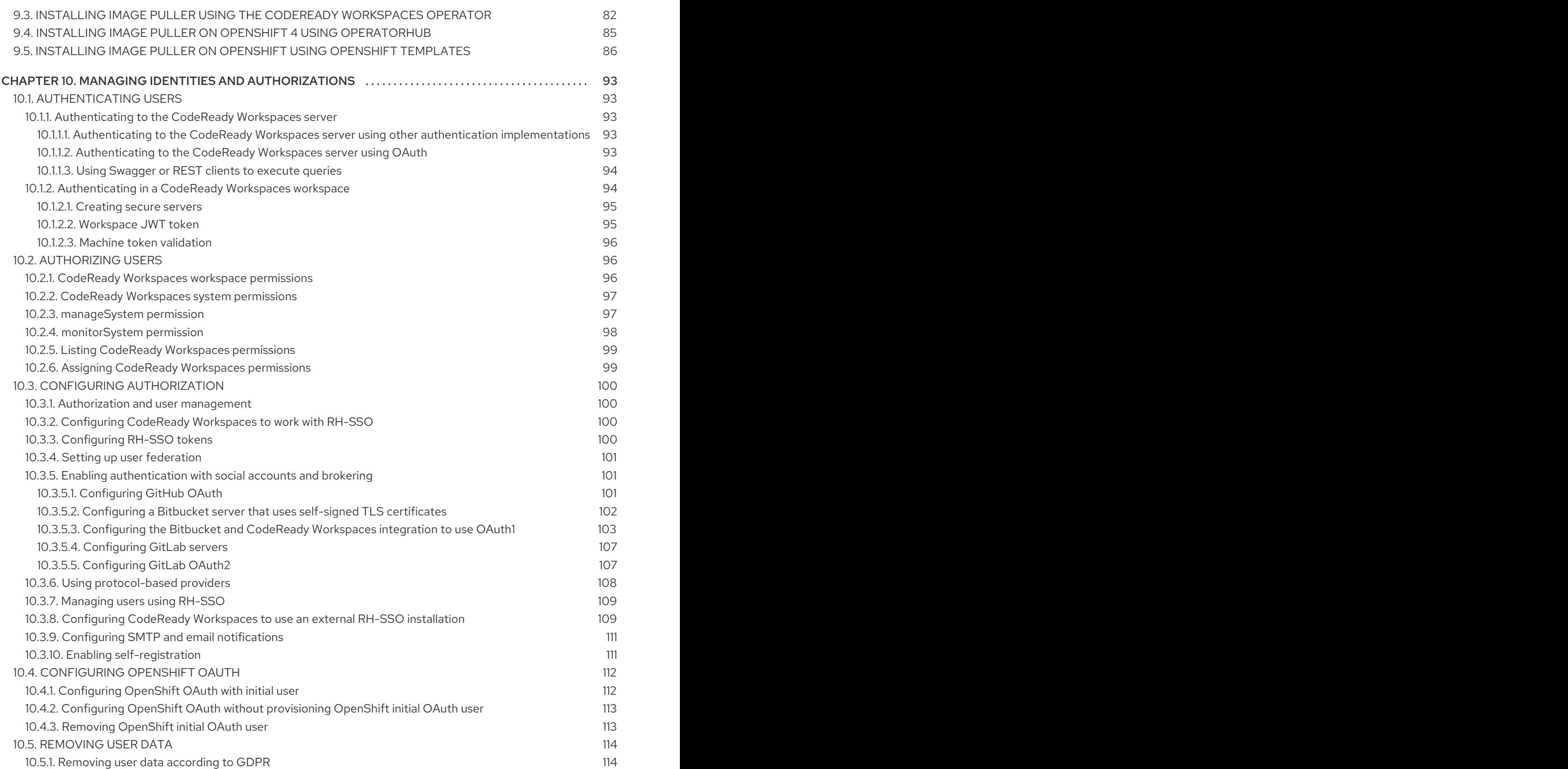

# MAKING OPEN SOURCE MORE INCLUSIVE

<span id="page-8-0"></span>Red Hat is committed to replacing problematic language in our code, documentation, and web properties. We are beginning with these four terms: master, slave, blacklist, and whitelist. Because of the enormity of this endeavor, these changes will be implemented gradually over several upcoming releases. For more details, see our CTO Chris Wright's [message](https://www.redhat.com/en/blog/making-open-source-more-inclusive-eradicating-problematic-language) .

# CHAPTER 1. ARCHITECTURE OVERVIEW

<span id="page-9-0"></span>CodeReady Workspaces needs a workspace engine to manage the lifecycle of the workspaces. Two workspace engines are available. The choice of a workspace engine defines the architecture.

### Section 1.1, ["CodeReady](#page-11-2) Workspaces architecture with CodeReady Workspaces server"

CodeReady Workspaces server is the default workspace engine.

Figure 1.1. High-level CodeReady Workspaces architecture with the CodeReady Workspaces server engine

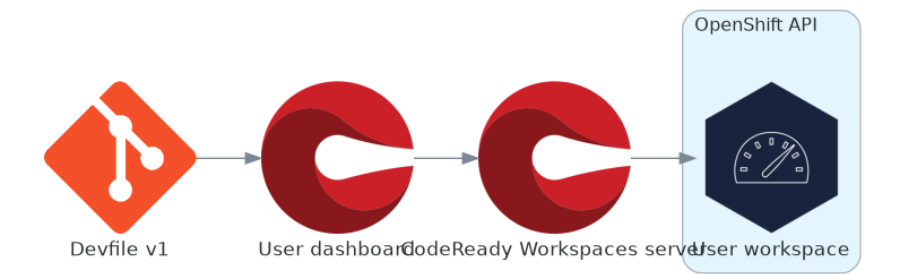

### Section 1.4, ["CodeReady](#page-18-0) Workspaces architecture with Dev Workspace"

The Dev Workspace Operator is a new workspace engine.

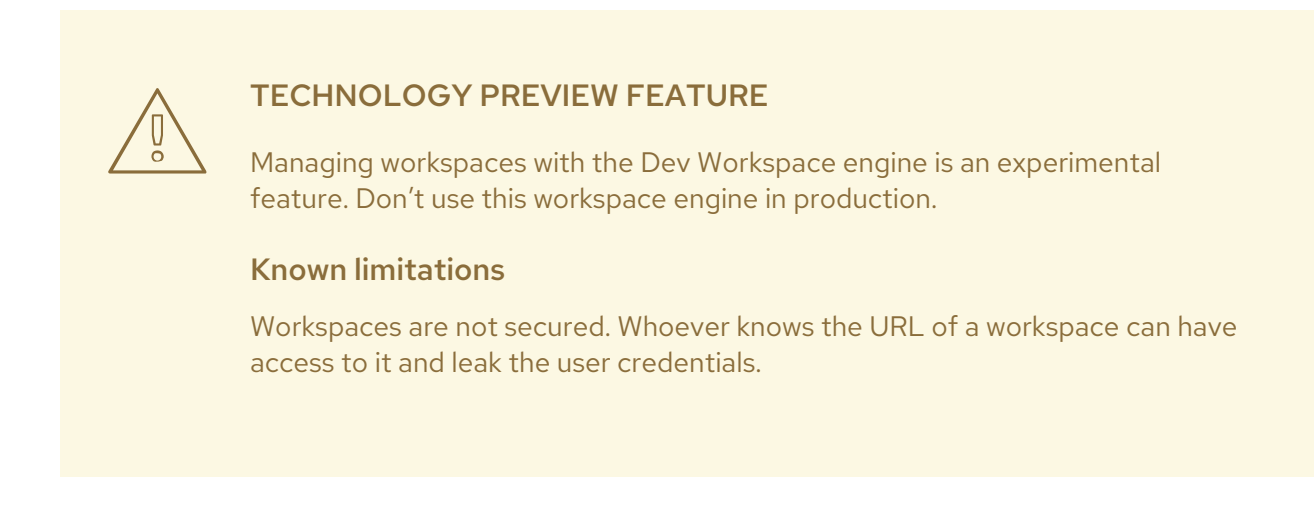

### Figure 1.2. High-level CodeReady Workspaces architecture with the Dev Workspace operator

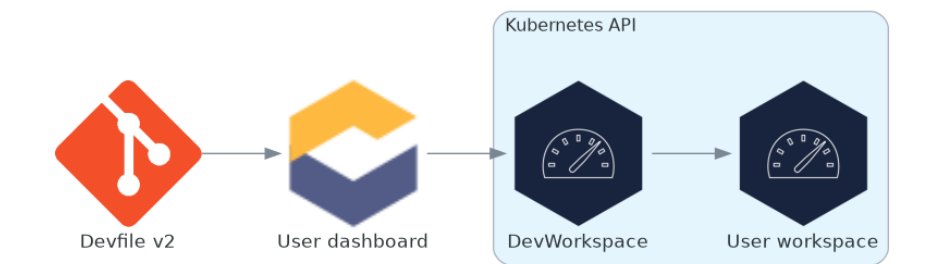

### Additional resources

- Section 1.1, ["CodeReady](#page-11-2) Workspaces architecture with CodeReady Workspaces server"
- Section 1.4, ["CodeReady](#page-18-0) Workspaces architecture with Dev Workspace"
- [https://access.redhat.com/documentation/en-us/red\\_hat\\_codeready\\_workspaces/2.13/html](https://access.redhat.com/documentation/en-us/red_hat_codeready_workspaces/2.13/html-single/installation_guide/index#enabling-dev-workspace-operator.adoc)single/installation\_guide/index#enabling-dev-workspace-operator.adoc
- $\bullet$ Dev [Workspace](https://github.com/devfile/devworkspace-operator) Operator GitHub repository

### <span id="page-10-0"></span>1.1. CODEREADY WORKSPACES ARCHITECTURE WITH CODEREADY WORKSPACES SERVER

CodeReady Workspaces server is the default workspace engine.

### <span id="page-11-2"></span>Figure 1.3. High-level CodeReady Workspaces architecture with the CodeReady Workspaces server engine

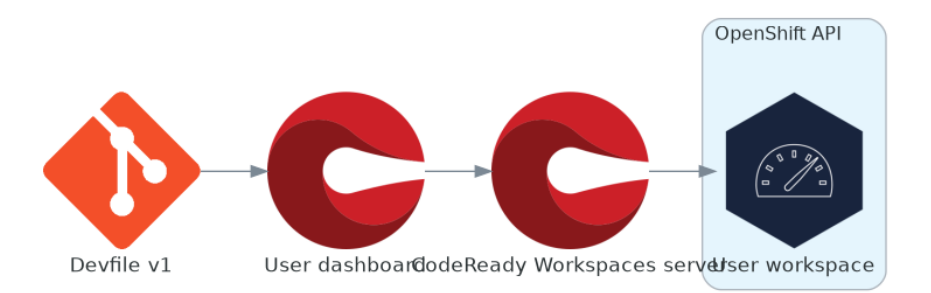

Red Hat CodeReady Workspaces components are:

### CodeReady Workspaces server

An always-running service that manages user workspaces with the OpenShift API.

### User workspaces

Container-based IDEs running on user requests.

### Additional resources

- **•** Section 1.2, ["Understanding](#page-12-3) CodeReady Workspaces server"
- Section 1.3, ["Understanding](#page-16-3) CodeReady Workspaces workspaces architecture"

### <span id="page-11-0"></span>1.2. UNDERSTANDING CODEREADY WORKSPACES SERVER

This chapter describes the CodeReady Workspaces controller and the services that are a part of the controller.

### <span id="page-11-1"></span>1.2.1. CodeReady Workspaces server

The workspaces controller manages the container-based development environments: CodeReady Workspaces workspaces. To secure the development environments with authentication, the deployment is always multiuser and multitenant.

The following diagram shows the different services that are a part of the CodeReady Workspaces workspaces controller.

<span id="page-12-3"></span>Figure 1.4. CodeReady Workspaces workspaces controller

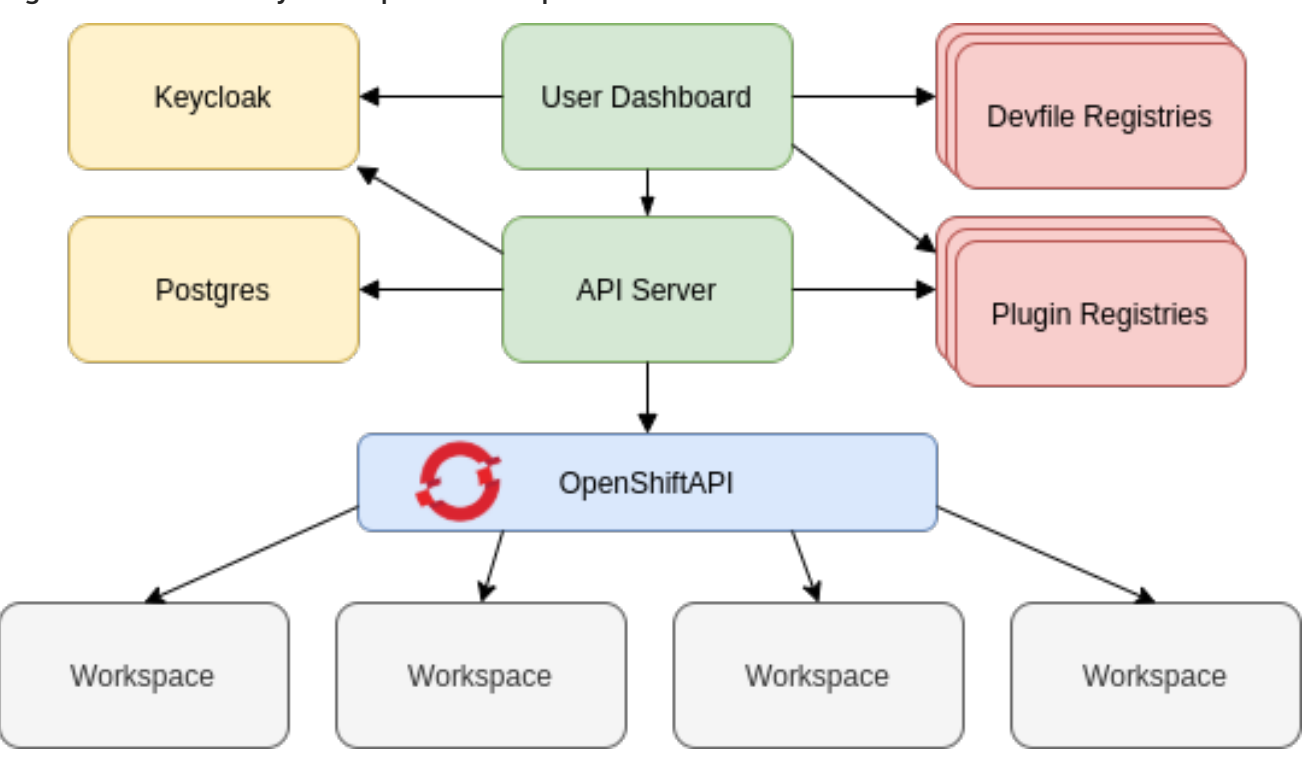

### Additional resources

Section 10.1, ["Authenticating](#page-97-2) users"

### <span id="page-12-0"></span>1.2.2. CodeReady Workspaces server

The CodeReady Workspaces server is the central service of CodeReady Workspaces server-side components. It is a Java web service exposing an HTTP REST API to manage CodeReady Workspaces workspaces and users. It is the default workspace engine.

### Additional resources

[https://access.redhat.com/documentation/en-us/red\\_hat\\_codeready\\_workspaces/2.13/html](https://access.redhat.com/documentation/en-us/red_hat_codeready_workspaces/2.13/html-single/installation_guide/index#advanced-configuration-options-for-the-che-server-component.adoc)single/installation\_guide/index#advanced-configuration-options-for-the-che-servercomponent.adoc

### <span id="page-12-1"></span>1.2.3. CodeReady Workspaces user dashboard

The user dashboard is the landing page of Red Hat CodeReady Workspaces. It is a React application. CodeReady Workspaces users navigate the user dashboard from their browsers to create, start, and manage CodeReady Workspaces workspaces.

### Additional resources

[https://access.redhat.com/documentation/en-us/red\\_hat\\_codeready\\_workspaces/2.13/html](https://access.redhat.com/documentation/en-us/red_hat_codeready_workspaces/2.13/html-single/end-user_guide/index#navigating-che.adoc)single/end-user\_guide/index#navigating-che.adoc

### <span id="page-12-2"></span>1.2.4. CodeReady Workspaces devfile registry

The CodeReady Workspaces devfile registry is a service that provides a list of CodeReady Workspaces samples to create ready-to-use workspaces. This list of samples is used in the Dashboard → Create Workspace window. The devfile registry runs in a container and can be deployed wherever the user

dashboard can connect.

### Additional resources

- [https://access.redhat.com/documentation/en-us/red\\_hat\\_codeready\\_workspaces/2.13/html](https://access.redhat.com/documentation/en-us/red_hat_codeready_workspaces/2.13/html-single/end-user_guide/index#creating-a-workspace-from-a-code-sample.adoc)single/end-user\_guide/index#creating-a-workspace-from-a-code-sample.adoc
- CodeReady [Workspaces](https://github.com/eclipse/che-devfile-registry) devfile registry repository

### <span id="page-13-0"></span>1.2.5. CodeReady Workspaces plug-in registry

The CodeReady Workspaces plug-in registry is a service that provides the list of plug-ins and editors for CodeReady Workspaces workspaces. A devfile only references a plug-in that is published in a CodeReady Workspaces plug-in registry. It runs in a container and can be deployed wherever CodeReady Workspaces server connects.

### <span id="page-13-1"></span>1.2.6. CodeReady Workspaces and PostgreSQL

### Additional resources

The PostgreSQL database is a prerequisite for CodeReady Workspaces server and RH-SSO.

The CodeReady Workspaces administrator can choose to:

- Connect CodeReady Workspaces to an existing PostgreSQL instance.
- Let the CodeReady Workspaces deployment start a new dedicated PostgreSQL instance.

Services use the database for the following purposes:

### CodeReady Workspaces server

Persist user configurations such as workspaces metadata and Git credentials.

### RH-SSO

Persist user information.

### Additional resources

- Section 7.7, "External [database](#page-72-2) setup"
- **[quay.io/eclipse/che-postgres](https://quay.io/repository/eclipse/che-postgres?tab=history)** container image
- CodeReady [Workspaces](https://github.com/eclipse-che/che-server/tree/main/dockerfiles/postgres) Postgres repository

### <span id="page-13-2"></span>1.2.7. CodeReady Workspaces and RH-SSO

RH-SSO is a prerequisite to configure CodeReady Workspaces. The CodeReady Workspaces administrator can choose to connect CodeReady Workspaces to an existing RH-SSO instance or let the CodeReady Workspaces deployment start a new dedicated RH-SSO instance.

The CodeReady Workspaces server uses RH-SSO as an OpenID Connect (OIDC) provider to authenticate CodeReady Workspaces users and secure access to CodeReady Workspaces resources.

### Additional resources

- **[quay.io/eclipse/che-keycloak](https://quay.io/repository/eclipse/che-keycloack?tab=history)** container image
- CodeReady [Workspaces](https://github.com/eclipse-che/che-server/tree/main/dockerfiles/keycloak) RH-SSO repository

### <span id="page-14-0"></span>1.3. UNDERSTANDING CODEREADY WORKSPACES WORKSPACES **ARCHITECTURE**

This chapter describes the architecture and components of CodeReady Workspaces.

### <span id="page-14-1"></span>1.3.1. CodeReady Workspaces workspaces architecture

A CodeReady Workspaces deployment on the cluster consists of the CodeReady Workspaces server component, a database for storing user profile and preferences, and several additional deployments hosting workspaces. The CodeReady Workspaces server orchestrates the creation of workspaces, which consist of a deployment containing the workspace containers and enabled plug-ins, plus the related components, such as:

- ConfigMaps
- services
- endpoints
- ingresses or routes
- secrets
- persistent volumes (PVs)

The CodeReady Workspaces workspace is a web application. It is composed of microservices running in containers that provide all the services of a modern IDE such as an editor, language auto-completion, and debugging tools. The IDE services are deployed with the development tools, packaged in containers and user runtime applications, which are defined as OpenShift resources.

The source code of the projects of a CodeReady Workspaces workspace is persisted in a OpenShift **PersistentVolume**. Microservices run in containers that have read-write access to the source code (IDE services, development tools), and runtime applications have read-write access to this shared directory.

The following diagram shows the detailed components of a CodeReady Workspaces workspace.

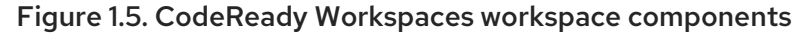

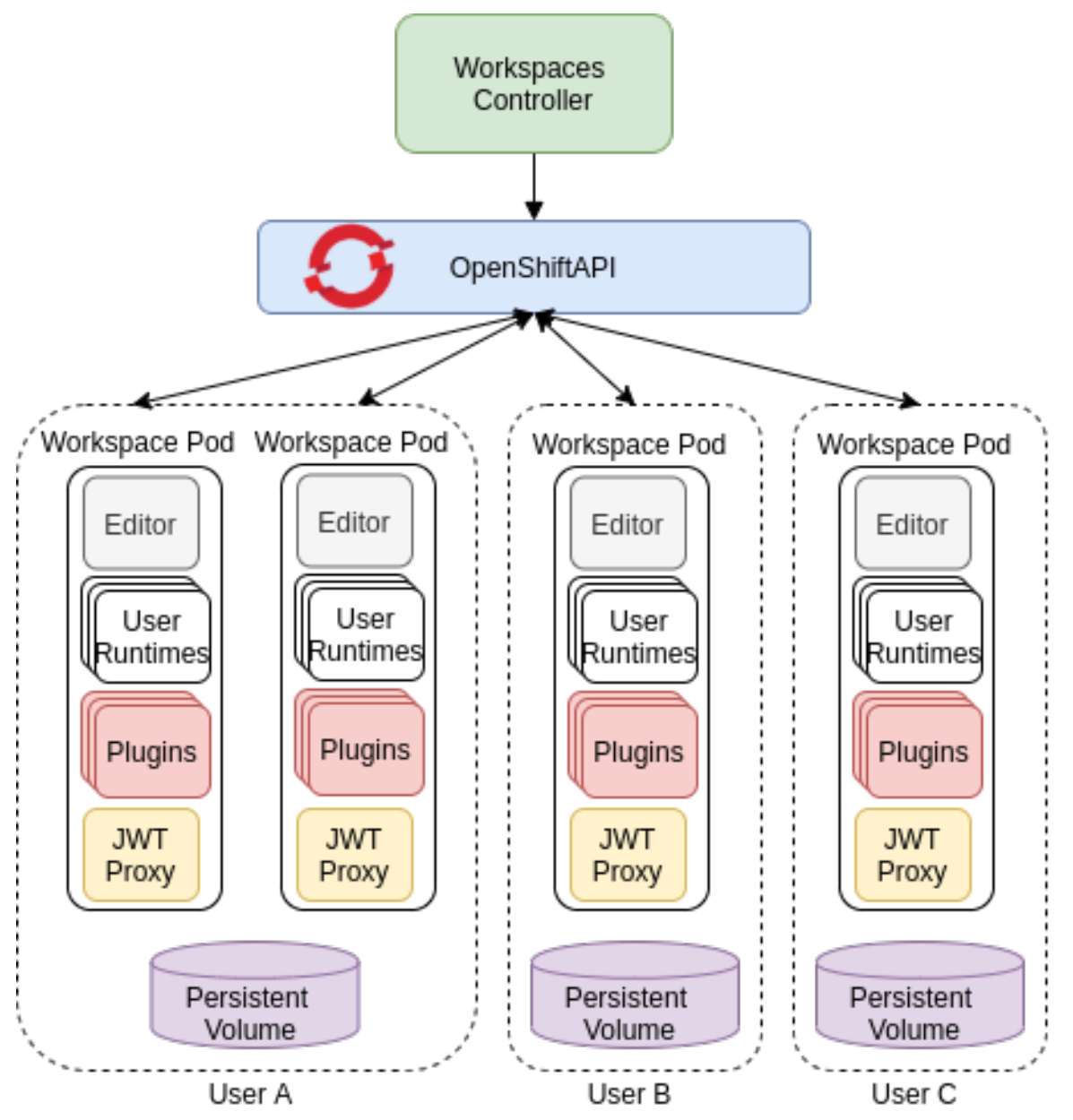

In the diagram, there are four running workspaces: two belonging to User A, one to User B and one to User C.

Use the devfile format to specify the tools and runtime applications of a CodeReady Workspaces workspace.

### <span id="page-15-0"></span>1.3.2. CodeReady Workspaces workspace components

This section describes the components of a CodeReady Workspaces workspace.

### <span id="page-15-1"></span>1.3.2.1. **Che Editor** plug-in

A **Che Editor** plug-in is a CodeReady Workspaces workspace plug-in. It defines the web application that is used as an editor in a workspace. The default CodeReady Workspaces workspace editor is [Che-Theia](https://github.com/eclipse-che/che-theia). It is a web-based source-code editor similar to Visual [Studio](https://code.visualstudio.com/) Code (VS Code). It has a plug-in system that supports VS Code extensions.

<span id="page-16-3"></span>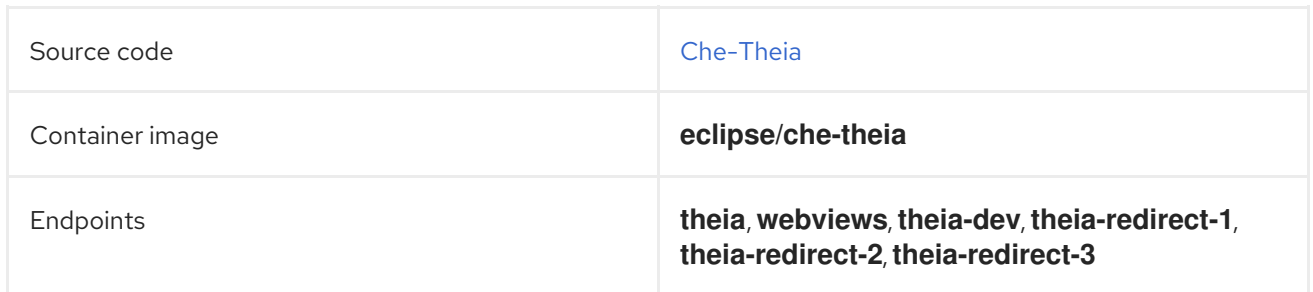

### Additional resources

- [Che-Theia](https://github.com/eclipse-che/che-theia)
- Eclipse Theia [open-source](https://github.com/theia-ide/theia) project
- Visual [Studio](https://code.visualstudio.com/) Code

### <span id="page-16-0"></span>1.3.2.2. CodeReady Workspaces user runtimes

Use any non-terminating user container as a user runtime. An application that can be defined as a container image or as a set of OpenShift resources can be included in a CodeReady Workspaces workspace. This makes it easy to test applications in the CodeReady Workspaces workspace.

To test an application in the CodeReady Workspaces workspace, include the application YAML definition used in stage or production in the workspace specification. It is a 12-factor application development / production parity.

Examples of user runtimes are Node.js, SpringBoot or MongoDB, and MySQL.

### <span id="page-16-1"></span>1.3.2.3. CodeReady Workspaces workspace JWT proxy

The JWT proxy is responsible for securing the communication of the CodeReady Workspaces workspace services.

An HTTP proxy is used to sign outgoing requests from a workspace service to the CodeReady Workspaces server and to authenticate incoming requests from the IDE client running on a browser.

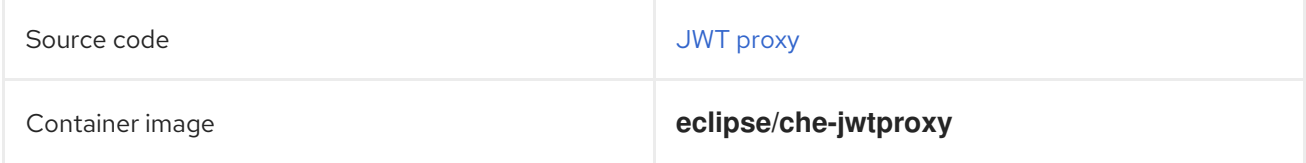

### <span id="page-16-2"></span>1.3.2.4. CodeReady Workspaces plug-ins broker

Plug-in brokers are special services that, given a plug-in **meta.yaml** file:

- Gather all the information to provide a plug-in definition that the CodeReady Workspaces server knows.
- Perform preparation actions in the workspace project (download, unpack files, process configuration).

The main goal of the plug-in broker is to decouple the CodeReady Workspaces plug-ins definitions from the actual plug-ins that CodeReady Workspaces can support. With brokers, CodeReady Workspaces can support different plug-ins without updating the CodeReady Workspaces server.

The CodeReady Workspaces server starts the plug-in broker. The plug-in broker runs in the same OpenShift project as the workspace. It has access to the plug-ins and project persistent volumes.

A plug-ins broker is defined as a container image (for example, **eclipse/che-plugin-broker**). The plug-in type determines the type of the broker that is started. Two types of plug-ins are supported: **Che Plugin** and **Che Editor**.

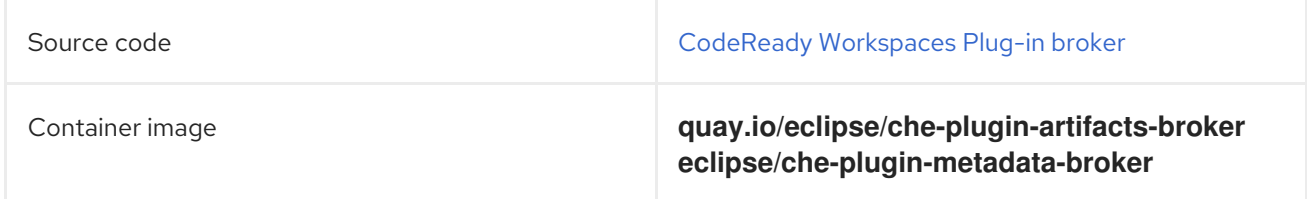

### <span id="page-17-0"></span>1.3.3. CodeReady Workspaces workspace creation flow

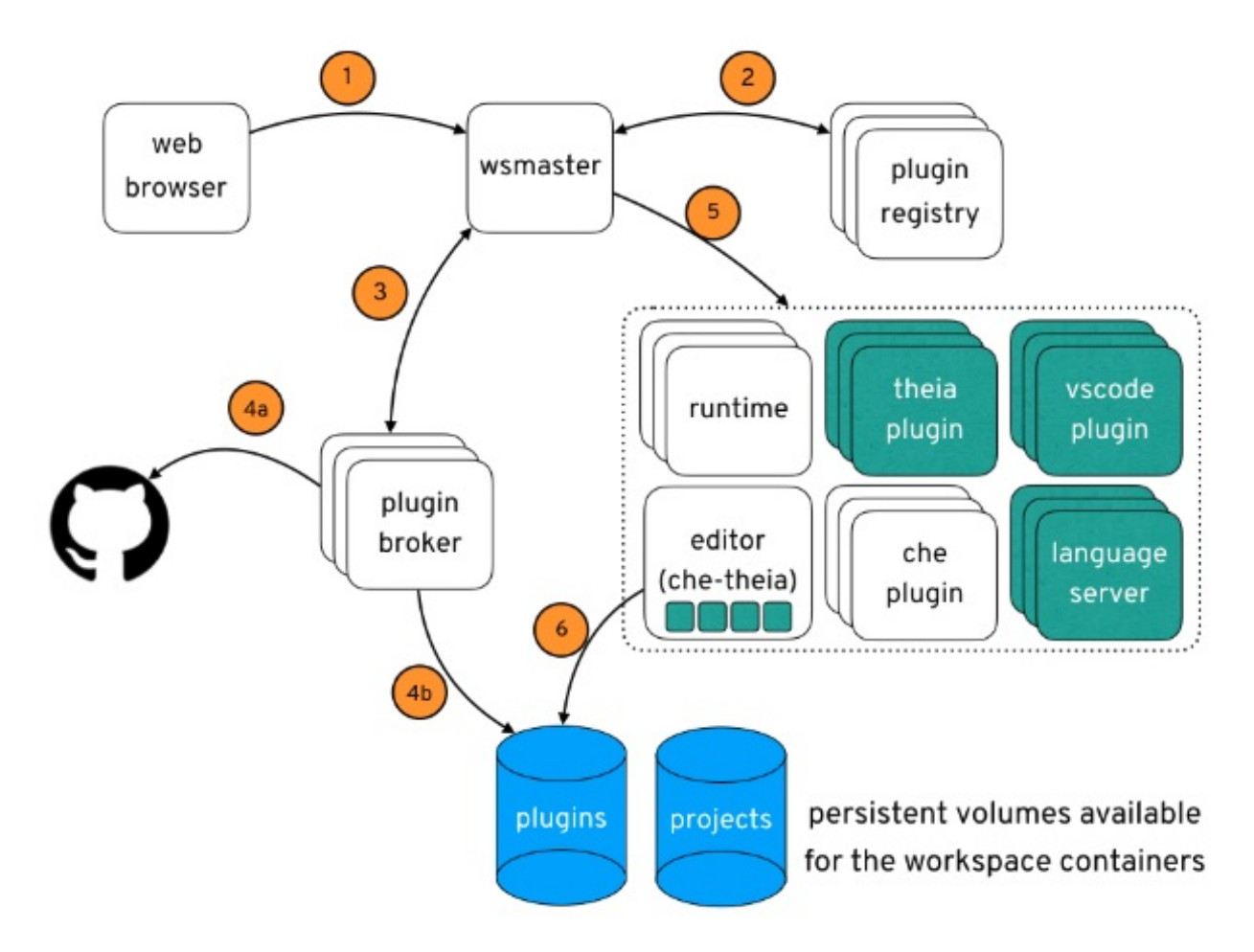

The following is a CodeReady Workspaces workspace creation flow:

- 1. A user starts a CodeReady Workspaces workspace defined by:
	- An editor (the default is Che-Theia)
	- A list of plug-ins (for example, Java and OpenShift tools)
	- A list of runtime applications
- 2. CodeReady Workspaces server retrieves the editor and plug-in metadata from the plug-in registry.
- 3. For every plug-in type, CodeReady Workspaces server starts a specific plug-in broker.
- 4. The CodeReady Workspaces plug-ins broker transforms the plug-in metadata into a Che Plugin definition. It executes the following steps:
	- a. Downloads a plug-in and extracts its content.
	- b. Processes the plug-in **meta.yaml** file and sends it back to CodeReady Workspaces server in the format of a Che Plugin.
- 5. CodeReady Workspaces server starts the editor and the plug-in sidecars.
- 6. The editor loads the plug-ins from the plug-in persistent volume.

### <span id="page-18-0"></span>1.4. CODEREADY WORKSPACES ARCHITECTURE WITH DEV **WORKSPACE**

# TECHNOLOGY PREVIEW FEATURE

Managing workspaces with the Dev Workspace engine is an experimental feature. Don't use this workspace engine in production.

### Known limitations

Workspaces are not secured. Whoever knows the URL of a workspace can have access to it and leak the user credentials.

Figure 1.6. High-level CodeReady Workspaces architecture with the Dev Workspace operator

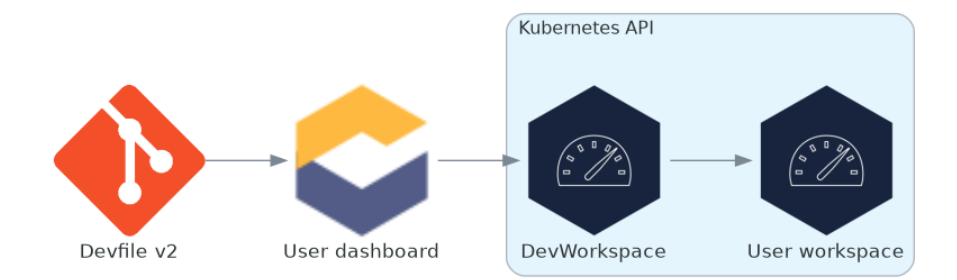

When CodeReady Workspaces is running with the Dev Workspace operator, it runs on three groups of components:

### CodeReady Workspaces server components

Manage User project and workspaces. The main component is the User dashboard, from which users control their workspaces.

### Dev Workspace operator

Creates and controls the necessary OpenShift objects to run User workspaces. Including **Pods**, **Services**, and **PeristentVolumes**.

### User workspaces

Container-based development environments, the IDE included.

The role of these OpenShift features is central:

### Dev Workspace Custom Resources

Valid OpenShift objects representing the User workspaces and manipulated by CodeReady Workspaces. It is the communication channel for the three groups of components.

### OpenShift role-based access control (RBAC)

Controls access to all resources.

### Additional resources

- **•** Section 1.5, "CodeReady Workspaces server [components"](#page-25-1)
- Section 1.5.2, "Dev [Workspace](#page-21-1) operator"
- Section 1.6, "User [workspaces"](#page-32-0)
- [https://access.redhat.com/documentation/en-us/red\\_hat\\_codeready\\_workspaces/2.13/html](https://access.redhat.com/documentation/en-us/red_hat_codeready_workspaces/2.13/html-single/installation_guide/index#enabling-dev-workspace-operator.adoc)single/installation\_guide/index#enabling-dev-workspace-operator.adoc
- **•** Dev [Workspace](https://github.com/devfile/devworkspace-operator) Operator repository
- Kubernetes [documentation](https://kubernetes.io/docs/concepts/extend-kubernetes/api-extension/custom-resources/) Custom Resources

### <span id="page-19-0"></span>1.5. CODEREADY WORKSPACES SERVER COMPONENTS

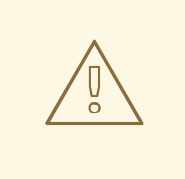

### TECHNOLOGY PREVIEW FEATURE

Managing workspaces with the Dev Workspace engine is an experimental feature. Don't use this workspace engine in production.

### Known limitations

Workspaces are not secured. Whoever knows the URL of a workspace can have access to it and leak the user credentials.

The CodeReady Workspaces server components ensure multi-tenancy and workspaces management.

Figure 1.7. CodeReady Workspaces server components interacting with the Dev Workspace operator

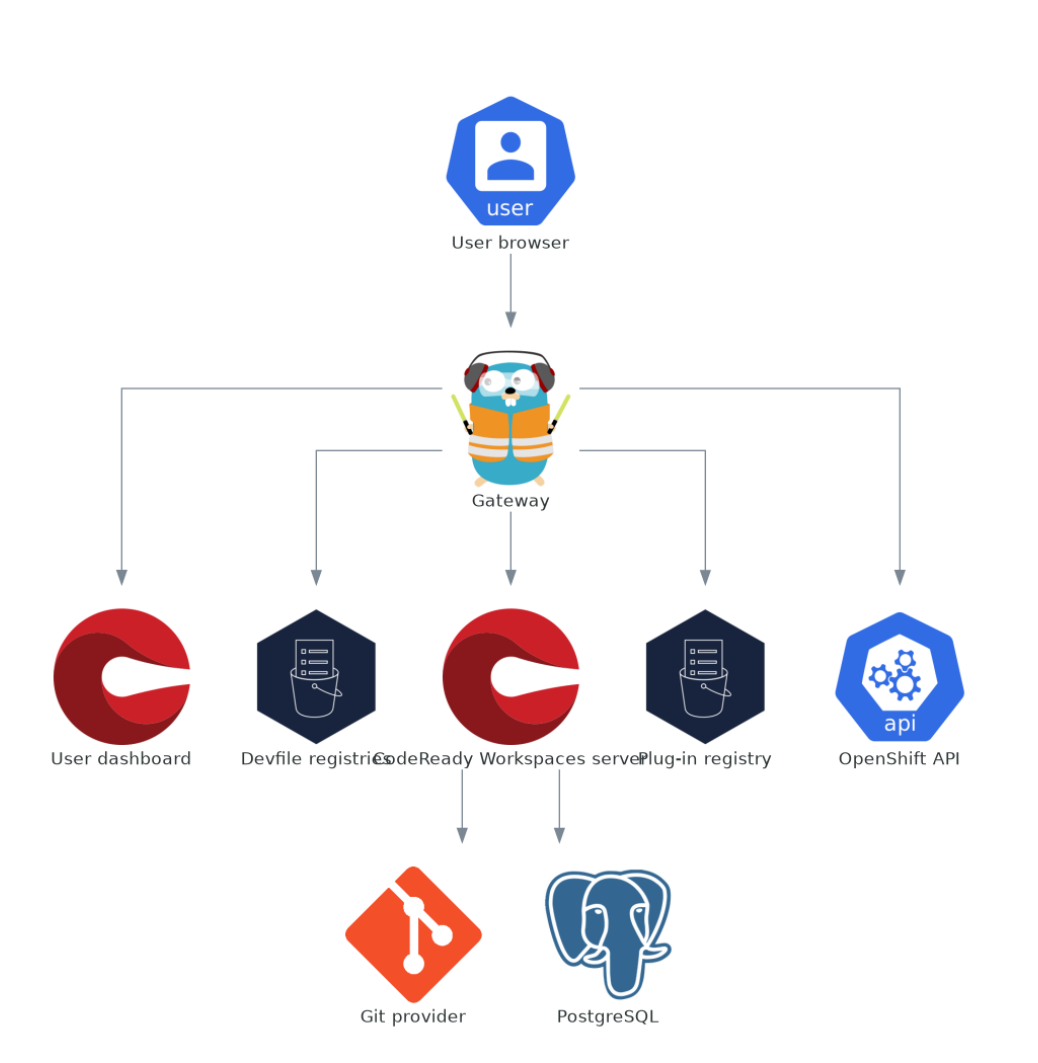

### Additional resources

- Section 1.5.1, ["CodeReady](#page-21-0) Workspaces operator"  $\bullet$
- Section 1.5.2, "Dev [Workspace](#page-21-1) operator"  $\bullet$
- $\bullet$ Section 1.5.3, ["Gateway"](#page-22-0)
- Section 1.5.4, "User [dashboard"](#page-24-0)  $\bullet$
- Section 1.5.5, "Devfile [registries"](#page-25-2)
- Section 1.5.6, ["CodeReady](#page-27-1) Workspaces server"
- Section 1.5.7, ["PostgreSQL"](#page-28-0)  $\bullet$

### ● Section 1.5.8, "Plug-in [registry"](#page-29-0)

### <span id="page-21-0"></span>1.5.1. CodeReady Workspaces operator

The CodeReady Workspaces operator ensure full lifecycle management of the CodeReady Workspaces server components. It introduces:

### **CheCluster** custom resource definition (CRD)

Defines the **CheCluster** OpenShift object.

### CodeReady Workspaces controller

Creates and controls the necessary OpenShift objects to run a CodeReady Workspaces instance, such as pods, services, and persistent volumes.

### **CheCluster** custom resource (CR)

On a cluster with the CodeReady Workspaces operator, it is possible to create a **CheCluster** custom resource (CR). The CodeReady Workspaces operator ensure full lifecycle management of the CodeReady Workspaces server components on this CodeReady Workspaces instance.

### Additional resources

- [https://access.redhat.com/documentation/en-us/red\\_hat\\_codeready\\_workspaces/2.13/html](https://access.redhat.com/documentation/en-us/red_hat_codeready_workspaces/2.13/html-single/installation_guide/index#configuring-the-che-installation.adoc)single/installation\_quide/index#configuring-the-che-installation.adoc
- [https://access.redhat.com/documentation/en-us/red\\_hat\\_codeready\\_workspaces/2.13/html](https://access.redhat.com/documentation/en-us/red_hat_codeready_workspaces/2.13/html-single/installation_guide/index#installing-che.adoc)single/installation\_guide/index#installing-che.adoc

### <span id="page-21-1"></span>1.5.2. Dev Workspace operator

### TECHNOLOGY PREVIEW FEATURE

Managing workspaces with the Dev Workspace engine is an experimental feature. Don't use this workspace engine in production. 

### Known limitations

Workspaces are not secured. Whoever knows the URL of a workspace can have access to it and leak the user credentials.

The Dev Workspace operator extends OpenShift to provide Dev Workspace support. It introduces:

### Dev Workspace custom resource definition

Defines the Dev Workspace OpenShift object from the Devfile v2 specification.

### Dev Workspace controller

Creates and controls the necessary OpenShift objects to run a Dev Workspace, such as pods, services, and persistent volumes.

### Dev Workspace custom resource

On a cluster with the Dev Workspace operator, it is possible to create Dev Workspace custom resources (CR). A Dev Workspace CR is a OpenShift representation of a Devfile. It defines a User workspaces in a OpenShift cluster.

### Additional resources

- [https://access.redhat.com/documentation/en-us/red\\_hat\\_codeready\\_workspaces/2.13/html](https://access.redhat.com/documentation/en-us/red_hat_codeready_workspaces/2.13/html-single/installation_guide/index#enabling-dev-workspace-operator.adoc)single/installation\_guide/index#enabling-dev-workspace-operator.adoc
- Devfile API [repository](https://github.com/devfile/api)

### <span id="page-22-0"></span>1.5.3. Gateway

The CodeReady Workspaces gateway is a Traefik instance applying OpenShift Role based access control (RBAC) policies to control access to any CodeReady Workspaces resource. The CodeReady Workspaces operator manages it as the **che-gateway** Deployment.

It controls access to:

- Section 1.5.4, "User [dashboard"](#page-24-0)
- Section 1.5.5, "Devfile [registries"](#page-25-2)
- Section 1.5.6, ["CodeReady](#page-27-1) Workspaces server"
- Section 1.5.8, "Plug-in [registry"](#page-29-0)
- **•** Section 1.6, "User [workspaces"](#page-32-0)

### Figure 1.8. CodeReady Workspaces gateway interactions with other components

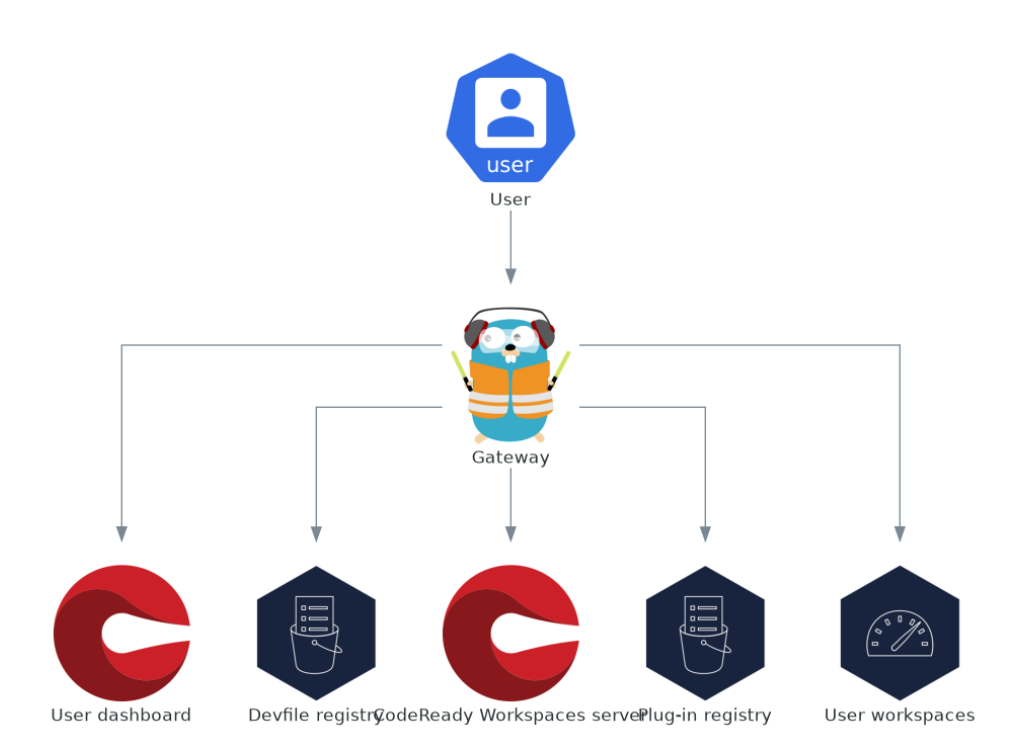

### Additional resources

Chapter 10, *Managing identities and [authorizations](#page-107-0)*

### <span id="page-23-0"></span>1.5.4. User dashboard

The user dashboard is the landing page of Red Hat CodeReady Workspaces. CodeReady Workspaces end-users browse the user dashboard to access and manage their workspaces. It is a React application. The CodeReady Workspaces deployment starts it in the **codeready-dashboard** Deployment.

It need access to:

- Section 1.5.5, "Devfile [registries"](#page-25-2)  $\bullet$
- Section 1.5.6, ["CodeReady](#page-27-1) Workspaces server"
- Section 1.5.8, "Plug-in [registry"](#page-29-0)
- OpenShift API

### <span id="page-24-0"></span>Figure 1.9. User dashboard interactions with other components

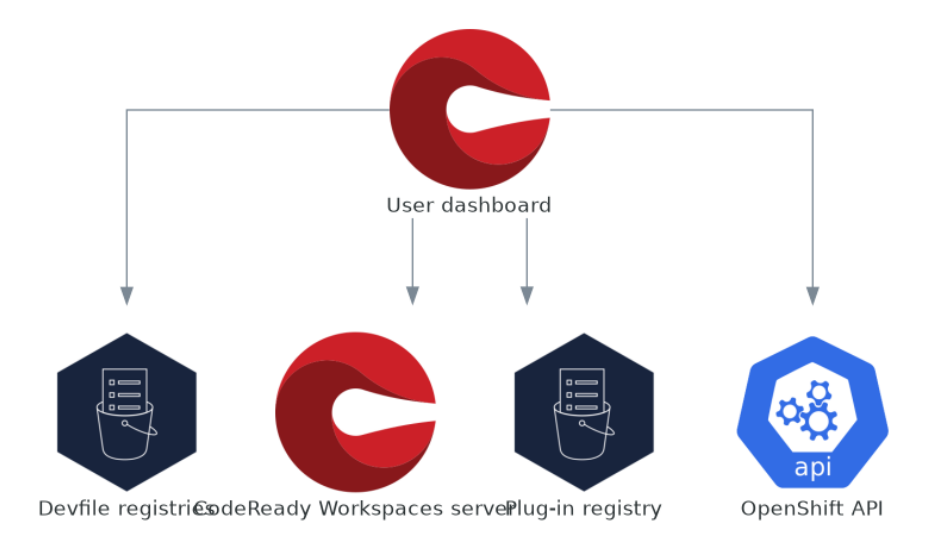

When the user requests the user dashboard to start a workspace, the user dashboard executes this sequence of actions:

- 1. Collects the devfile from the Section 1.5.5, "Devfile [registries"](#page-25-2)[,](https://access.redhat.com/documentation/en-us/red_hat_codeready_workspaces/2.13/html-single/end-user_guide/index#creating-a-workspace-from-a-code-sample_crw) when the user is Creating a workspace from a code sample.
- 2. Sends the repository URL to Section 1.5.6, ["CodeReady](#page-27-1) Workspaces server" and expects a devfile in return, when the user is Creating a [workspace](https://access.redhat.com/documentation/en-us/red_hat_codeready_workspaces/2.13/html-single/end-user_guide/index#creating-a-workspace-from-a-remote-devfile_crw) from remote devfile .
- 3. Reads the devfile describing the workspace.
- 4. Collects the additional metadata from the Section 1.5.8, "Plug-in [registry"](#page-29-0).
- 5. Converts the information into a Dev Workspace Custom Resource.
- 6. Creates the Dev Workspace Custom Resource in the user project using the OpenShift API.
- 7. Watches the Dev Workspace Custom Resource status.
- 8. Redirects the user to the running workspace IDE.

### Additional resources

[https://access.redhat.com/documentation/en-us/red\\_hat\\_codeready\\_workspaces/2.13/html](https://access.redhat.com/documentation/en-us/red_hat_codeready_workspaces/2.13/html-single/end-user_guide/index#navigating-che.adoc)single/end-user\_guide/index#navigating-che.adoc

### <span id="page-25-2"></span><span id="page-25-1"></span><span id="page-25-0"></span>1.5.5. Devfile registries

The CodeReady Workspaces devfile registries are services providing a list of sample devfiles to create ready-to-use workspaces. The Section 1.5.4, "User [dashboard"](#page-24-0) displays the samples list on the Dashboard → Create Workspace page. Each sample includes a Devfile v2. The CodeReady Workspaces deployment starts one devfile registry instance in the **devfile-registry** deployment.

Figure 1.10. Devfile registries interactions with other components

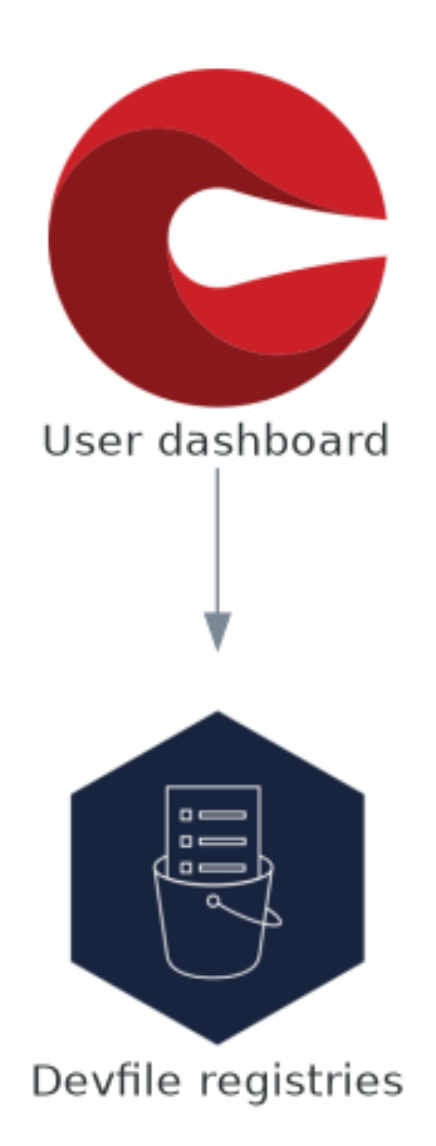

### Additional resources

- [https://access.redhat.com/documentation/en-us/red\\_hat\\_codeready\\_workspaces/2.13/html](https://access.redhat.com/documentation/en-us/red_hat_codeready_workspaces/2.13/html-single/end-user_guide/index#creating-a-workspace-from-a-code-sample.adoc)single/end-user\_guide/index#creating-a-workspace-from-a-code-sample.adoc
- Devfile v2 [documentation](https://devfile.io/docs/)
- devfile registry latest [community](https://eclipse-che.github.io/che-devfile-registry/main/devfiles/) version online instance
- CodeReady [Workspaces](https://github.com/eclipse/che-devfile-registry) devfile registry repository

### <span id="page-26-0"></span>1.5.6. CodeReady Workspaces server

The CodeReady Workspaces server main functions are:

- Creating user namespaces.
- Provisioning user namespaces with required secrets and config maps.
- Integrating with Git services providers, to fetch and validate devfiles and authentication.

The CodeReady Workspaces server is a Java web service exposing an HTTP REST API and needs access to:

- Section 1.5.7, ["PostgreSQL"](#page-28-0)
- Git service providers
- OpenShift API

### <span id="page-27-1"></span>Figure 1.11. CodeReady Workspaces server interactions with other components

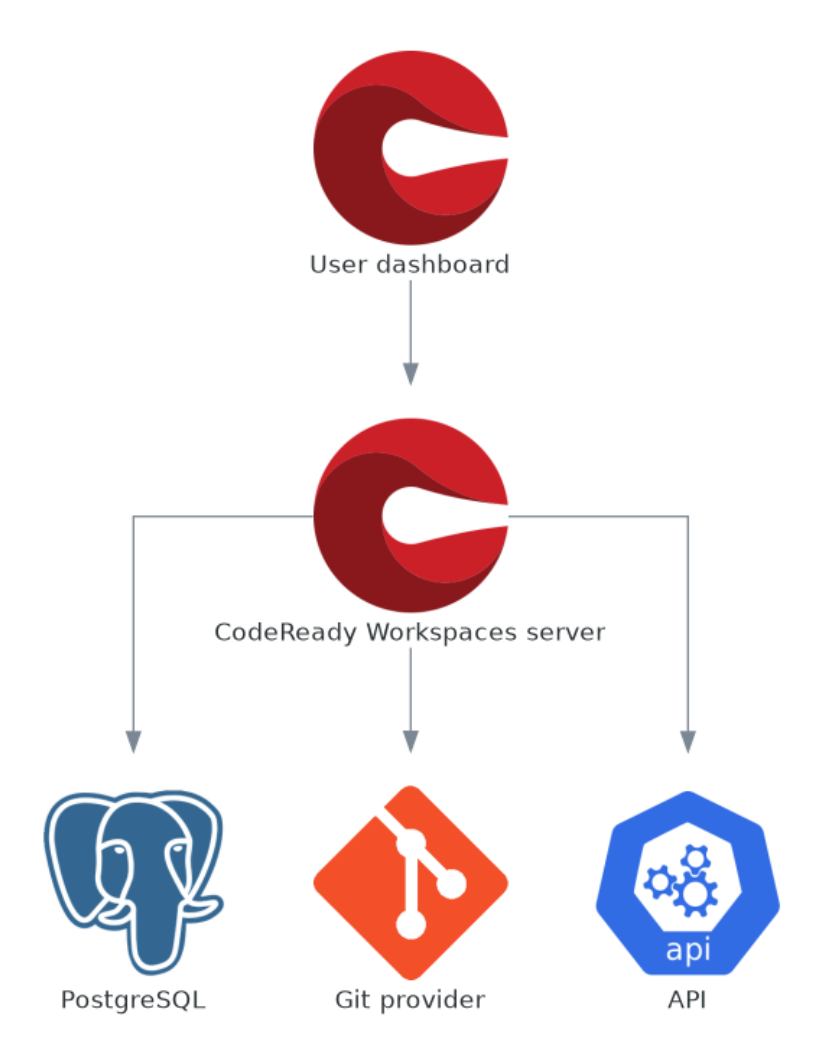

### Additional resources

[https://access.redhat.com/documentation/en-us/red\\_hat\\_codeready\\_workspaces/2.13/html](https://access.redhat.com/documentation/en-us/red_hat_codeready_workspaces/2.13/html-single/installation_guide/index#advanced-configuration-options-for-the-che-server-component.adoc)single/installation\_guide/index#advanced-configuration-options-for-the-che-servercomponent.adoc

### <span id="page-27-0"></span>1.5.7. PostgreSQL

CodeReady Workspaces server uses the PostgreSQL database to persist user configurations such as workspaces metadata.

<span id="page-28-0"></span>The CodeReady Workspaces deployment starts a dedicated PostgreSQL instance in the **postgres** Deployment. You can use an external database instead.

Figure 1.12. PostgreSQL interactions with other components

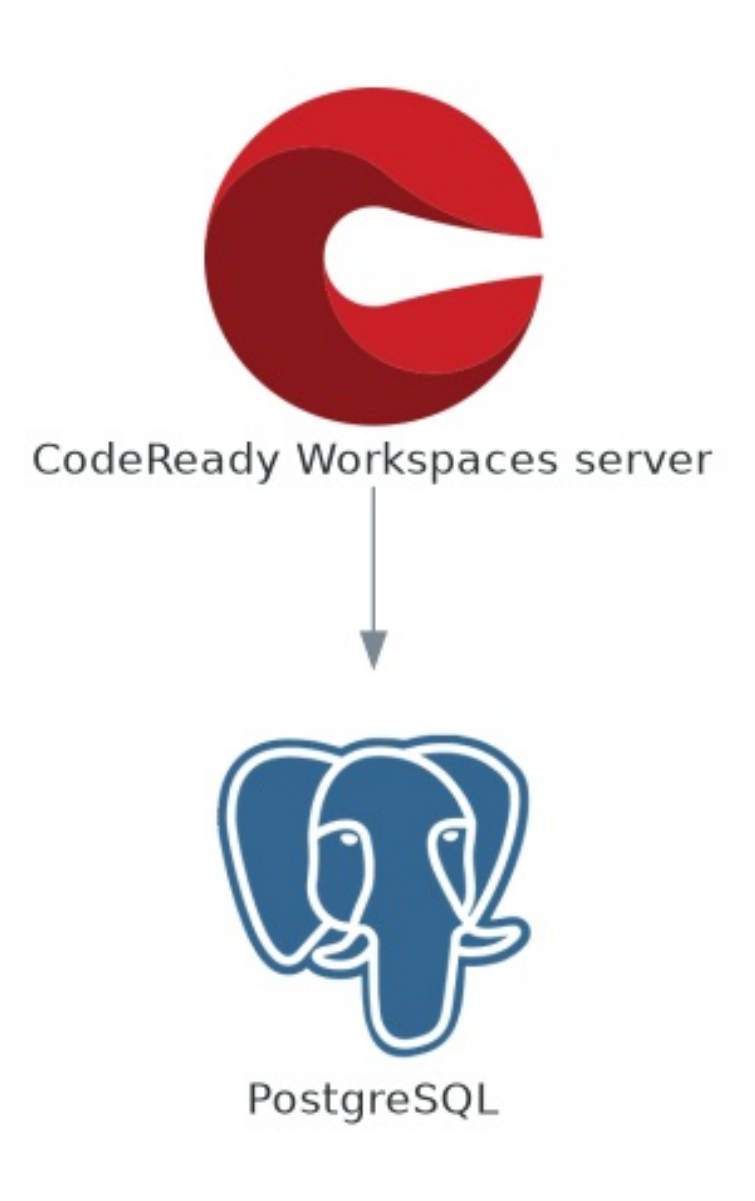

### Additional resources

- **•** Section 7.7, "External [database](#page-72-2) setup"
- **[quay.io/eclipse/che-postgres](https://quay.io/repository/eclipse/che-postgres?tab=history)** container image
- CodeReady [Workspaces](https://github.com/eclipse-che/che-server/tree/main/dockerfiles/postgres) Postgres repository

### <span id="page-29-0"></span>1.5.8. Plug-in registry

Each CodeReady Workspaces workspace starts with a specific editor and set of associated extensions. The CodeReady Workspaces plug-in registry provides the list of available editors and editor extensions. A Devfile v2 describes each editor or extension.

The Section 1.5.4, "User [dashboard"](#page-24-0) is reading the content of the registry.

### Figure 1.13. Plug-in registries interactions with other components

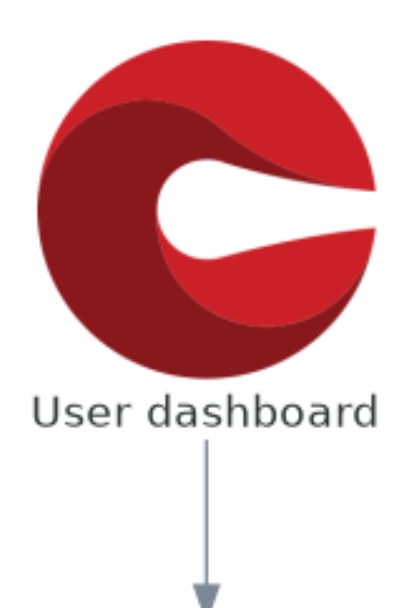

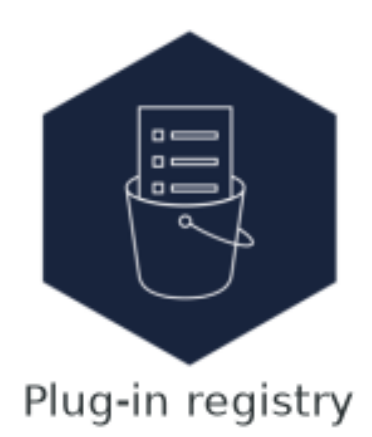

### Additional resources

- Editors definitions in the CodeReady [Workspaces](https://github.com/eclipse-che/che-plugin-registry/blob/main/che-editors.yaml) plug-in registry repository
- Plug-ins definitions in the CodeReady [Workspaces](https://github.com/eclipse-che/che-plugin-registry/blob/main/che-theia-plugins.yaml) plug-in registry repository
- Plug-in registry latest [community](https://eclipse-che.github.io/che-plugin-registry/main/index.json) version online instance

### <span id="page-30-0"></span>1.6. USER WORKSPACES

### Figure 1.14. User workspaces interactions with other components

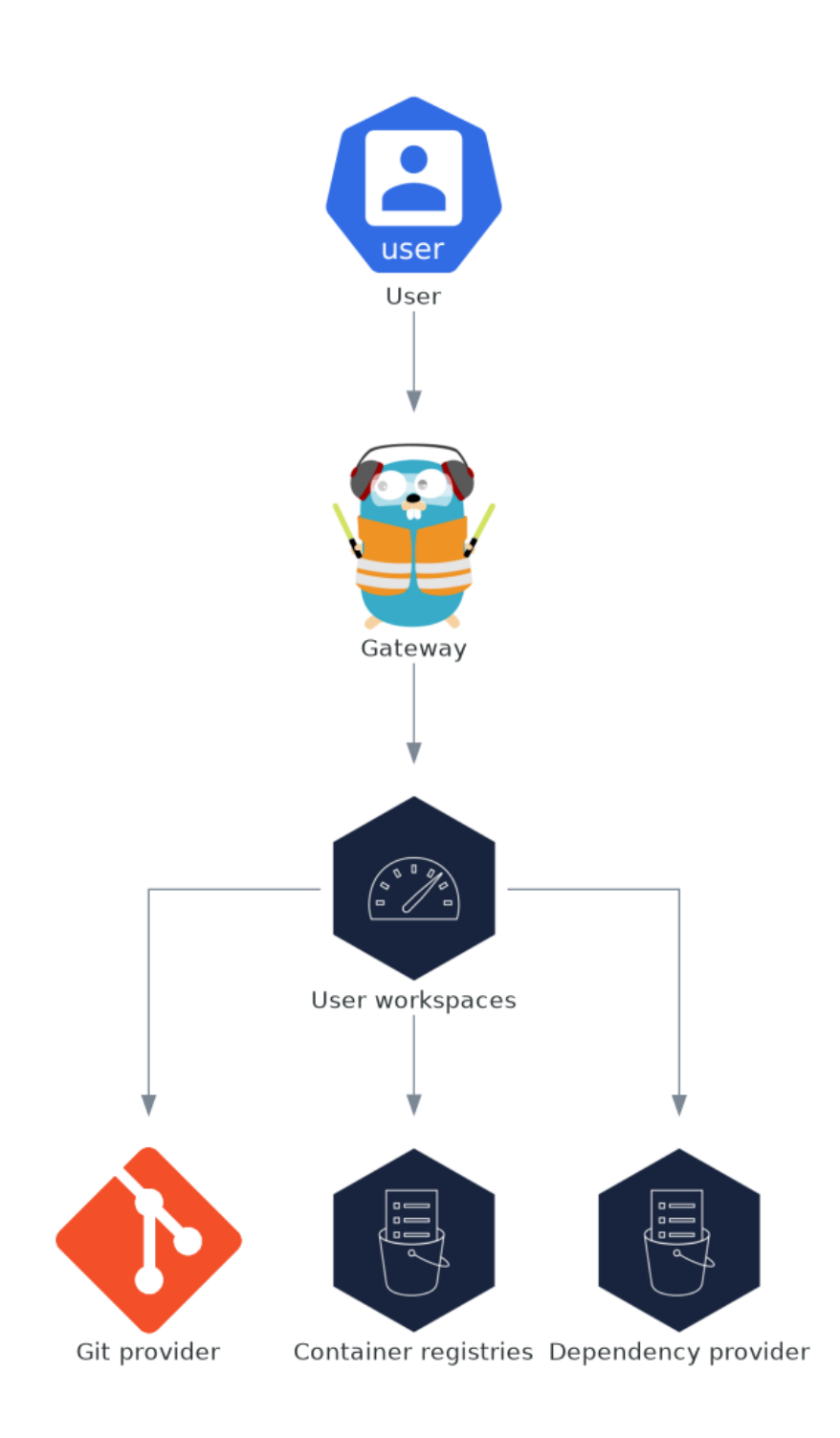

<span id="page-32-0"></span>User workspaces are web IDEs running in containers.

A User workspace is a web application. It consists of microservices running in containers providing all the services of a modern IDE running in your browser:

- Editor
- Language auto-completion
- **•** Language server
- **•** Debugging tools
- Plug-ins
- Application runtimes

A workspace is one OpenShift Deployment containing the workspace containers and enabled plug-ins, plus related OpenShift components:

- Containers
- ConfigMaps
- Services
- Endpoints
- Ingresses or Routes
- **•** Secrets
- Persistent Volumes (PVs)

A CodeReady Workspaces workspace contains the source code of the projects, persisted in a OpenShift Persistent Volume (PV). Microservices have read-write access to this shared directory.

Use the devfile v2 format to specify the tools and runtime applications of a CodeReady Workspaces workspace.

The following diagram shows one running CodeReady Workspaces workspace and its components.

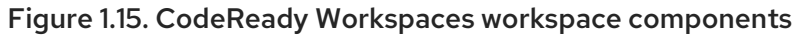

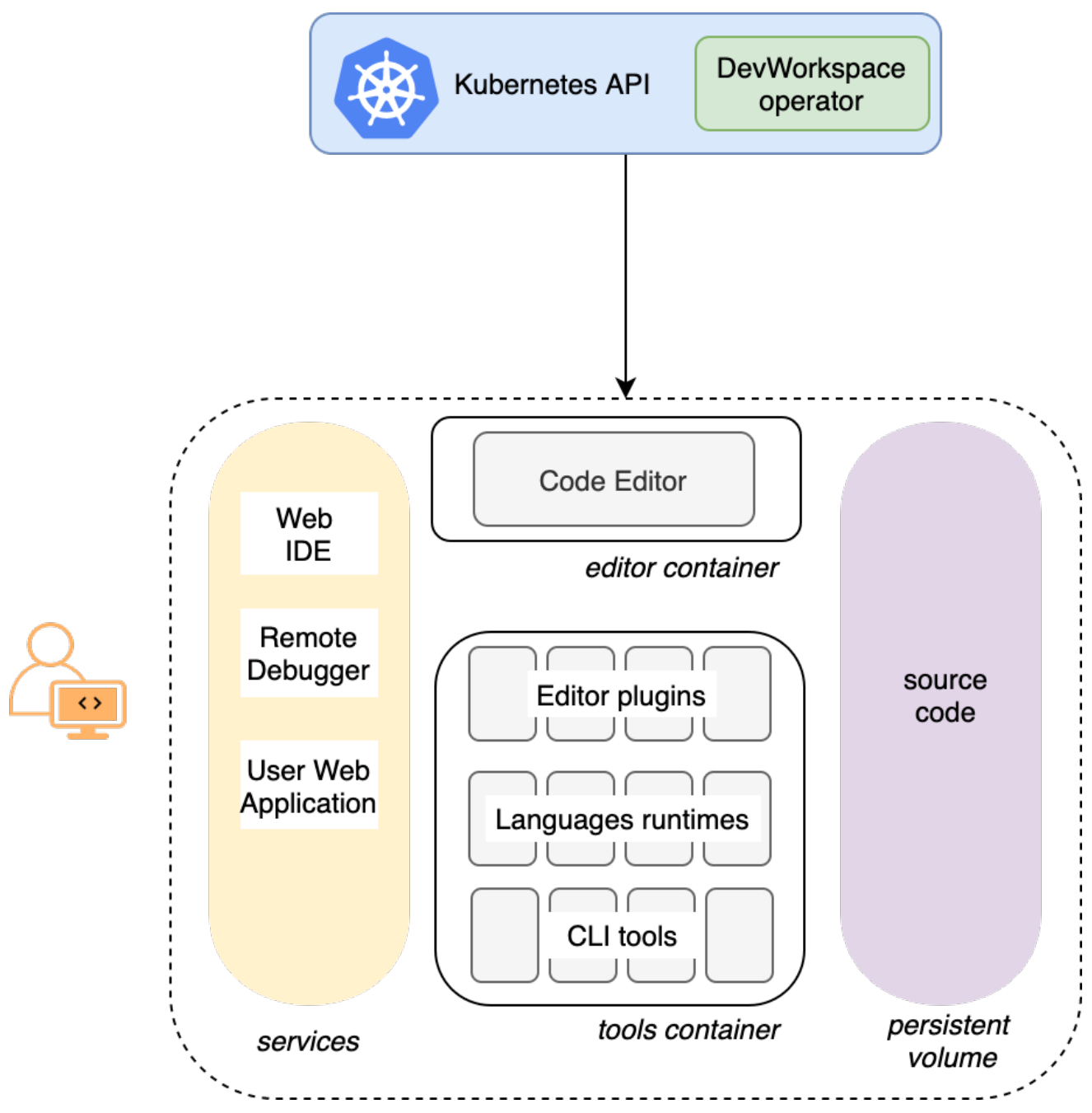

In the diagram, there is one running workspaces.

# <span id="page-34-0"></span>CHAPTER 2. CALCULATING CODEREADY WORKSPACES RESOURCE REQUIREMENTS

### Additional resources

This section describes how to calculate resources, such as memory and CPU, required to run Red Hat CodeReady Workspaces.

Both the CodeReady Workspaces central controller and user workspaces consist of a set of containers. Those containers contribute to the resources consumption in terms of CPU and RAM limits and requests.

## <span id="page-34-1"></span>2.1. CONTROLLER REQUIREMENTS

The Workspace Controller consists of a set of five services running in five distinct containers. The following table presents the default resource requirements of each of these services.

### Table 2.1. ControllerServices

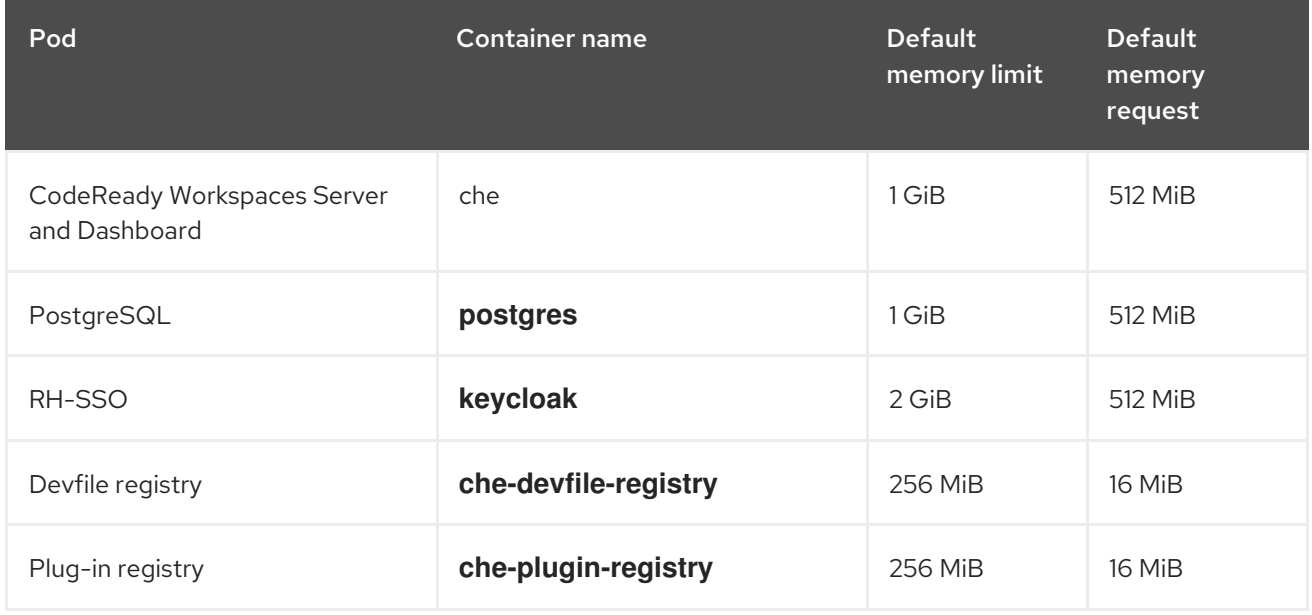

These default values are sufficient when the CodeReady Workspaces Workspace Controller manages a small amount of CodeReady Workspaces workspaces. For larger deployments, increase the memory limit. See the https://access.redhat.com/documentation/en[us/red\\_hat\\_codeready\\_workspaces/2.13/html-single/installation\\_guide/index#advanced](https://access.redhat.com/documentation/en-us/red_hat_codeready_workspaces/2.13/html-single/installation_guide/index#advanced-configuration-options-for-the-che-server-component.adoc)configuration-options-for-the-che-server-component.adoc article for instructions on how to override the default requests and limits. For example, the Eclipse Che hosted by Red Hat that runs on <https://workspaces.openshift.com> uses 1 GB of memory.

### Additional resources

● Section 1.2, ["Understanding](#page-12-3) CodeReady Workspaces server".

## <span id="page-34-2"></span>2.2. WORKSPACES REQUIREMENTS

This section describes how to calculate the resources required for a workspace. It is the sum of the resources required for each component of this workspace.

These examples demonstrate the necessity of a proper calculation:

- A workspace with ten active plug-ins requires more resources than the same workspace with fewer plug-ins.
- A standard Java workspace requires more resources than a standard Node.js workspace because running builds, tests, and application debugging requires more resources.

### Procedure

- 1. Identify the workspace components explicitly specified in the **components** section of the [https://access.redhat.com/documentation/en-us/red\\_hat\\_codeready\\_workspaces/2.13/html](https://access.redhat.com/documentation/en-us/red_hat_codeready_workspaces/2.13/html-single/end-user_guide/index#authoring-devfiles-version-2.adoc)single/end-user\_guide/index#authoring-devfiles-version-2.adoc.
- 2. Identify the implicit workspace components:
	- a. CodeReady Workspaces implicitly loads the default **cheEditor**: **che-theia**, and the **chePlugin** that allows commands execution: **che-machine-exec-plugin**. To change the default editor, add a **cheEditor** component section in the devfile.
	- b. The JWT Proxy component is responsible for the authentication and authorization of the external communications of the workspace components.
- 3. Calculate the requirements for each component:
	- a. Default values:

The following table displays the default requirements for all workspace components, and the corresponding CodeReady Workspaces server properties. Use the CodeReady Workspaces server properties to modify the defaults cluster-wide.

### Table 2.2. Default requirements of workspace components by type

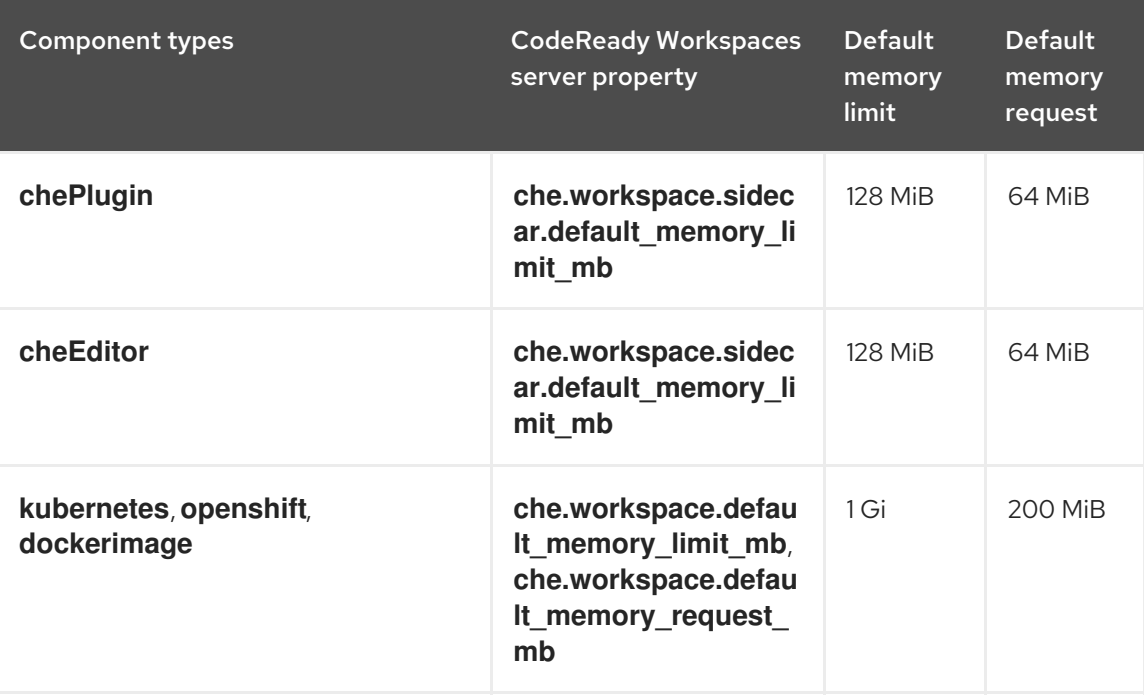
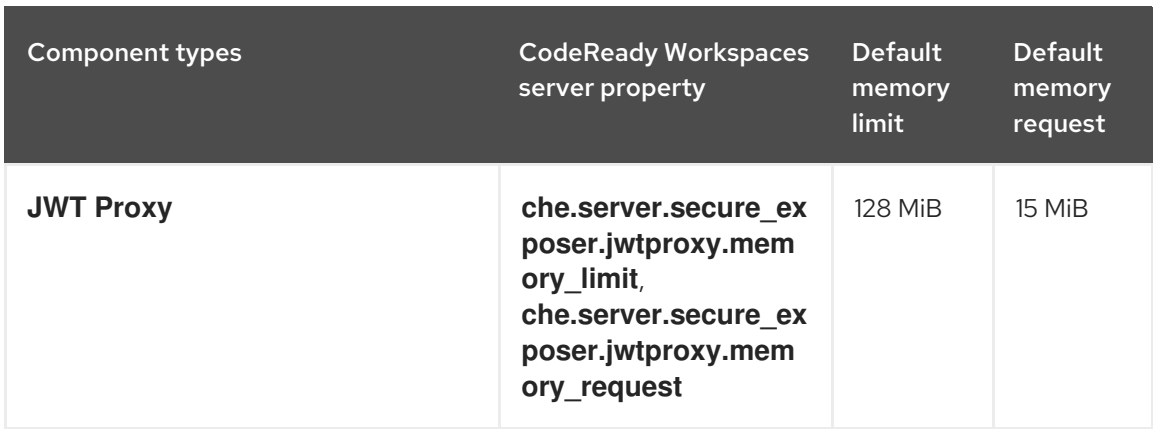

- b. Custom requirements for **chePlugins** and **cheEditors** components:
	- i. Custom memory limit and request:

Define the **memoryLimit** and **memoryRequest** attributes of the **containers** section of the **meta.yaml** file to configure the memory limit of the **chePlugins** or **cheEditors** components. CodeReady Workspaces automatically sets the memory request to match the memory limit if it is not specified explicitly.

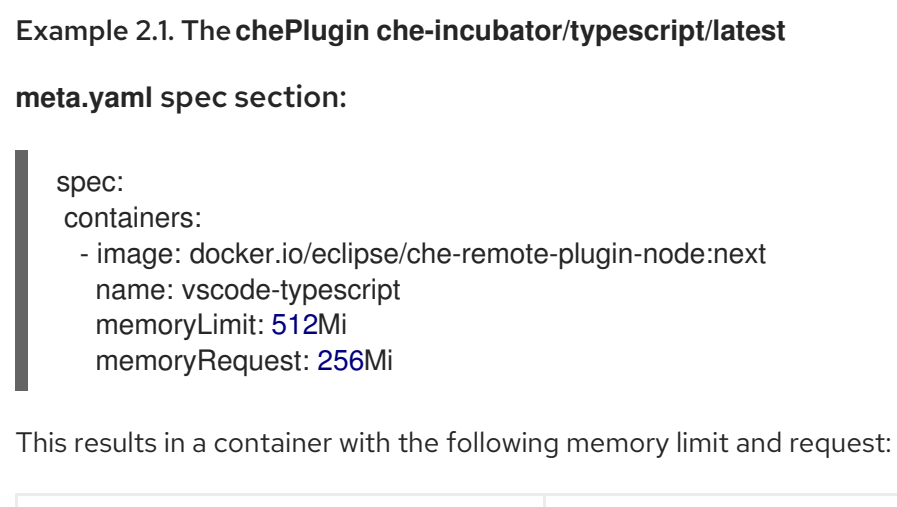

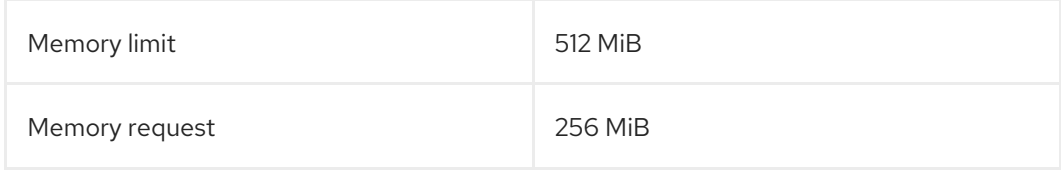

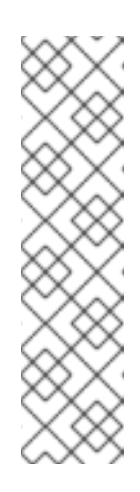

### **NOTE**

For IBM Power Systems (ppc64le), the memory limit for some plugins has been increased by up to 1.5G to allow pods sufficient RAM to run. For example, on IBM Power Systems (ppc64le), the Theia editor pod requires 2G; the OpenShift connector pod requires 2.5G. For AMD64 and Intel 64 (x86 64) and IBM Z (s390x), memory requirements remain lower at 512M and 1500M respectively. However, some devfiles may still be configured to set the lower limit valid for AMD64 and Intel 64 (x86\_64) and IBM Z (s390x), so to work around this, edit devfiles for workspaces that are crashing to increase the default memoryLimit by at least 1 - 1.5 GB.

# **NOTE**

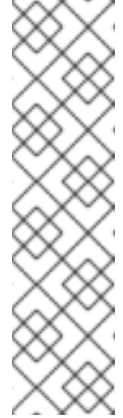

### How to find the **meta.yaml** file of **chePlugin**

Community plug-ins are available in the CodeReady [Workspaces](https://github.com/eclipse-che/che-plugin-registry) plug-ins registry repository in folder

**v3/plugins/\${organization}/\${name}/\${version}/**.

For non-community or customized plug-ins, the **meta.yaml** files are available on the local OpenShift cluster at **\${pluginRegistryEndpoint}/v3/plugins/\${organization}/\${name}/\${ver**

**sion}/meta.yaml**.

ii. Custom CPU limit and request:

CodeReady Workspaces does not set CPU limits and requests by default. However, it is possible to configure CPU limits for the **chePlugin** and **cheEditor** types in the **meta.yaml** file or in the devfile in the same way as it done for memory limits.

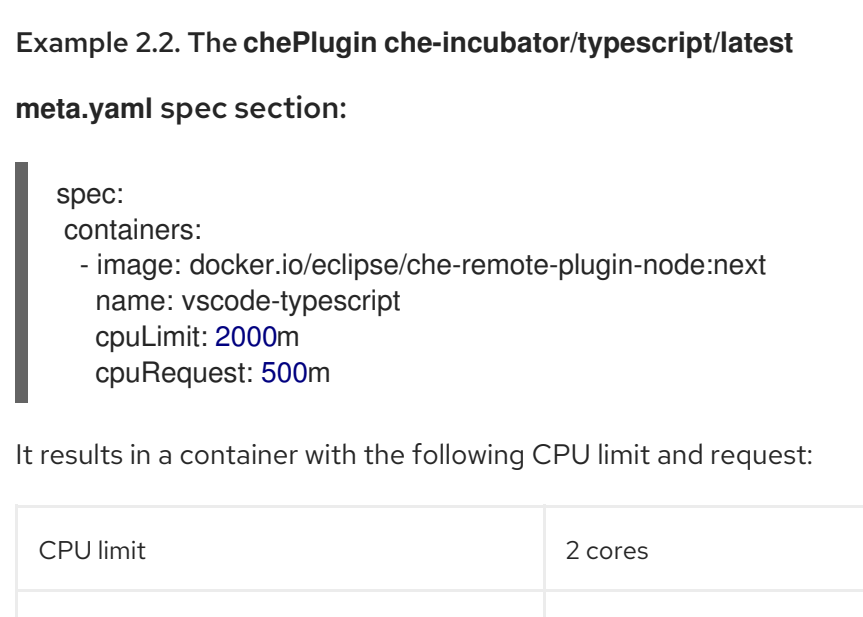

To set CPU limits and requests globally, use the following dedicated environment variables:

CPU request 0.5 cores

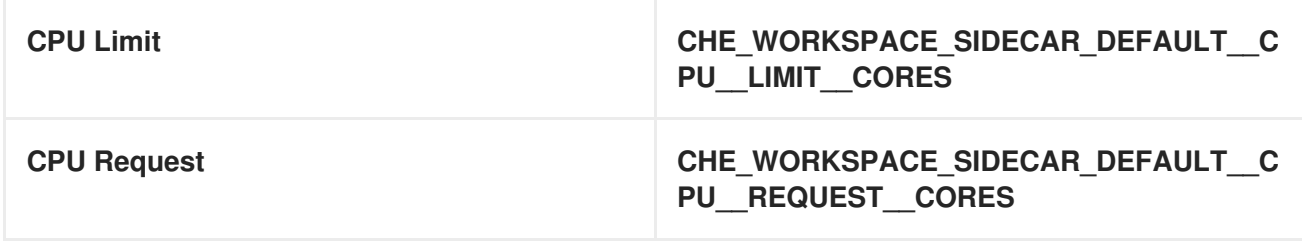

See also https://access.redhat.com/documentation/en-us/red\_hat\_codeready\_workspaces/2.13/html[single/installation\\_guide/index#advanced-configuration-options-for-the-che-server-component.adoc.](https://access.redhat.com/documentation/en-us/red_hat_codeready_workspaces/2.13/html-single/installation_guide/index#advanced-configuration-options-for-the-che-server-component.adoc)

Note that the **LimitRange** object of the OpenShift project may specify defaults for CPU limits and requests set by cluster administrators. To prevent start errors due to resources overrun, limits on application or workspace levels must comply with those settings.

a. Custom requirements for **dockerimage** components

Define the **memoryLimit** and **memoryRequest** attributes of the devfile to configure the memory limit of a **dockerimage** container. CodeReady Workspaces automatically sets the memory request to match the memory limit if it is not specified explicitly.

- alias: maven type: dockerimage image: eclipse/maven-jdk8:latest memoryLimit: 1536M
- b. Custom requirements for **kubernetes** or **openshift** components: The referenced manifest may define the memory requirements and limits.
	- 1. Add all previously calculated requirements.

#### Additional resources

● Section 1.3, ["Understanding](#page-16-0) CodeReady Workspaces workspaces architecture".

# 2.3. A WORKSPACE EXAMPLE

This section describes a CodeReady Workspaces workspace example.

The following devfile defines the CodeReady Workspaces workspace:

```
apiVersion: 1.0.0
metadata:
 generateName: nodejs-configmap-
projects:
 - name: nodejs-configmap
  source:
   location: "https://github.com/crw-samples/nodejs-configmap.git"
   branch: 12.x
   type: git
components:
 - id: vscode/typescript-language-features/latest
  type: chePlugin
 - mountSources: true
  type: kubernetes
  entrypoints:
   - command:
      - sleep
    args:
      - infinity
  reference: 'https://raw.githubusercontent.com/crw-samples/nodejs-mongodb-
sample/master/kubernetes-manifests/guestbook-app.deployment.yaml'
  alias: guestbook-frontend
```
This table provides the memory requirements for each workspace component:

#### Table 2.3. Total workspace memory requirement and limit

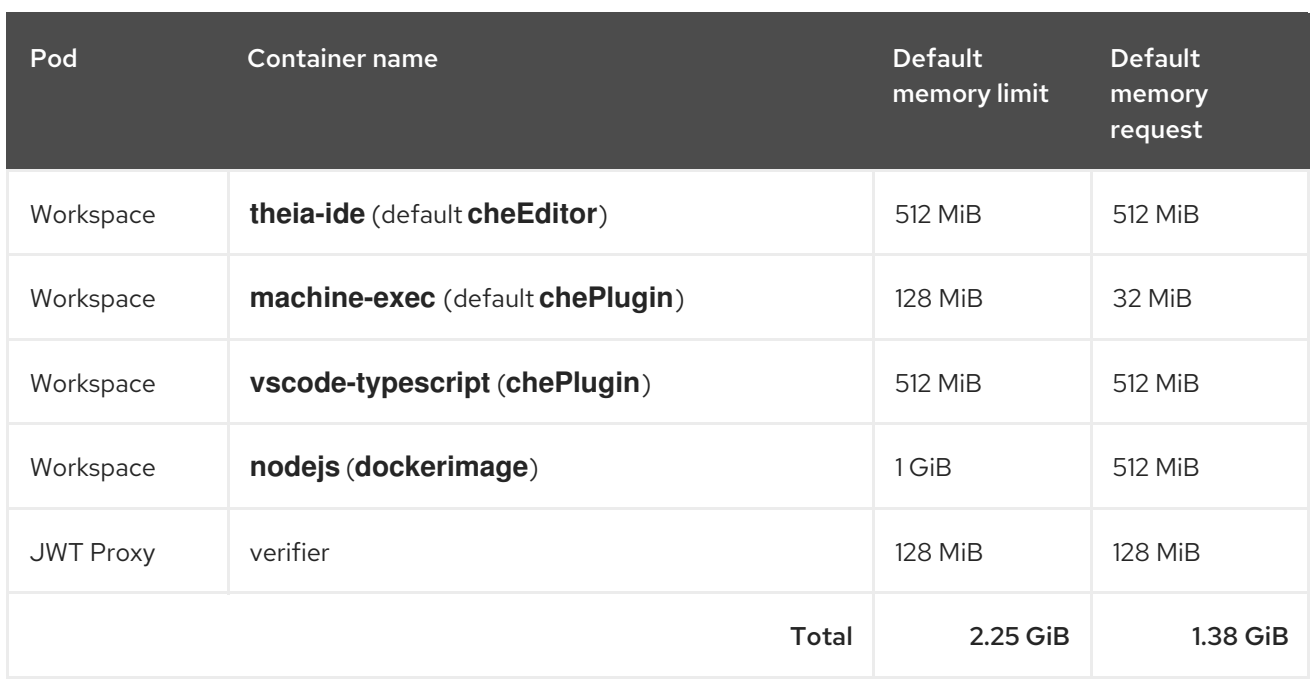

- The **theia-ide** and **machine-exec** components are implicitly added to the workspace, even when not included in the devfile.
- The resources required by **machine-exec** are the default for **chePlugin**.
- The resources for **theia-ide** are specifically set in the **cheEditor meta.yaml** to 512 MiB as **memoryLimit**.
- The Typescript VS Code extension has also overridden the default memory limits. In its **meta.yaml** file, the limits are explicitly specified to 512 MiB.
- CodeReady Workspaces is applying the defaults for the **dockerimage** component type: a memory limit of 1 GiB and a memory request of 512 MiB.
- The JWT container requires 128 MiB of memory.

Adding all together results in 1.38 GiB of memory requests with a 2.25 GiB limit.

#### Additional resources

- Chapter 1, *[Architecture](#page-21-0) overview*
- [https://access.redhat.com/documentation/en-us/red\\_hat\\_codeready\\_workspaces/2.13/html](https://access.redhat.com/documentation/en-us/red_hat_codeready_workspaces/2.13/html-single/installation_guide/index#configuring-the-che-installation.adoc)single/installation\_guide/index#configuring-the-che-installation.adoc
- [https://access.redhat.com/documentation/en-us/red\\_hat\\_codeready\\_workspaces/2.13/html](https://access.redhat.com/documentation/en-us/red_hat_codeready_workspaces/2.13/html-single/installation_guide/index#advanced-configuration-options-for-the-che-server-component.adoc)single/installation\_quide/index#advanced-configuration-options-for-the-che-servercomponent.adoc
- [https://access.redhat.com/documentation/en-us/red\\_hat\\_codeready\\_workspaces/2.13/html](https://access.redhat.com/documentation/en-us/red_hat_codeready_workspaces/2.13/html-single/end-user_guide/index#authoring-devfiles-version-2.adoc)single/end-user\_guide/index#authoring-devfiles-version-2.adoc
- Section 10.1, ["Authenticating](#page-97-0) users"
- CodeReady [Workspaces](https://github.com/eclipse-che/che-plugin-registry) plug-ins registry repository

# CHAPTER 3. CUSTOMIZING THE REGISTRIES

This chapter describes how to build and run custom registries for CodeReady Workspaces.

# 3.1. UNDERSTANDING THE CODEREADY WORKSPACES REGISTRIES

CodeReady Workspaces uses two registries: the plug-ins registry and the devfile registry. They are static websites publishing the metadata of CodeReady Workspaces plug-ins and devfiles. When built in offline mode they also include artifacts.

The devfile and plug-in registries run in two separate Pods. Their deployment is part of the CodeReady Workspaces installation.

#### The devfile and plug-in registries

#### The devfile registry

The devfile registry holds the definitions of the CodeReady Workspaces stacks. Stacks are available on the CodeReady Workspaces user dashboard when selecting Create Workspace. It contains the list of CodeReady Workspaces technological stack samples with example projects. When built in offline mode it also contains all sample projects referenced in devfiles as **zip** files.

#### The plug-in registry

The plug-in registry makes it possible to share a plug-in definition across all the users of the same instance of CodeReady Workspaces. When built in offline mode it also contains all plug-in or extension artifacts.

#### Additional resources

- Section 3.2, ["Building](#page-41-0) custom registry images"
- Section 3.3, "Running custom [registries"](#page-45-0)

# 3.2. BUILDING CUSTOM REGISTRY IMAGES

### 3.2.1. Building a custom devfile registry image

This section describes how to build a custom devfile registry image. The procedure explains how to add a devfile. The image contains all sample projects referenced in devfiles.

#### Prerequisites

- A running installation of [podman](http://podman.io) or [docker](http://docker.io).
- Valid content for the devfile to add. See: https://access.redhat.com/documentation/en[us/red\\_hat\\_codeready\\_workspaces/2.13/html-single/end-user\\_guide/index#authoring](https://access.redhat.com/documentation/en-us/red_hat_codeready_workspaces/2.13/html-single/end-user_guide/index#authoring-devfiles-version-2.adoc)devfiles-version-2.adoc.

#### Procedure

1. Clone the devfile registry repository and check out the version to deploy:

<span id="page-41-0"></span>\$ git clone git@github.com:redhat-developer/codeready-workspaces.git \$ cd codeready-workspaces \$ git checkout crw-2.13-rhel-8

2. In the **./dependencies/che-devfile-registry/devfiles/** directory, create a subdirectory *<devfilename>***/** and add the **devfile.yaml** and **meta.yaml** files.

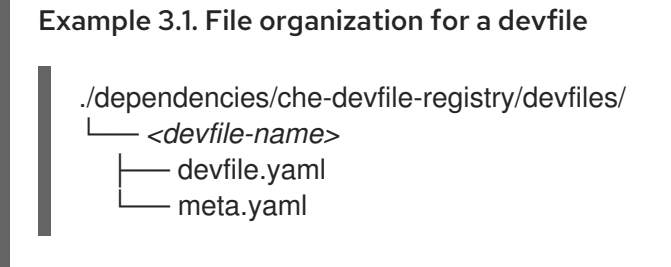

- 3. Add valid content in the **devfile.yaml** file. For a detailed description of the devfile format, see [https://access.redhat.com/documentation/en-us/red\\_hat\\_codeready\\_workspaces/2.13/html](https://access.redhat.com/documentation/en-us/red_hat_codeready_workspaces/2.13/html-single/end-user_guide/index#authoring-devfiles-version-2.adoc)single/end-user\_guide/index#authoring-devfiles-version-2.adoc.
- 4. Ensure that the **meta.yaml** file conforms to the following structure:

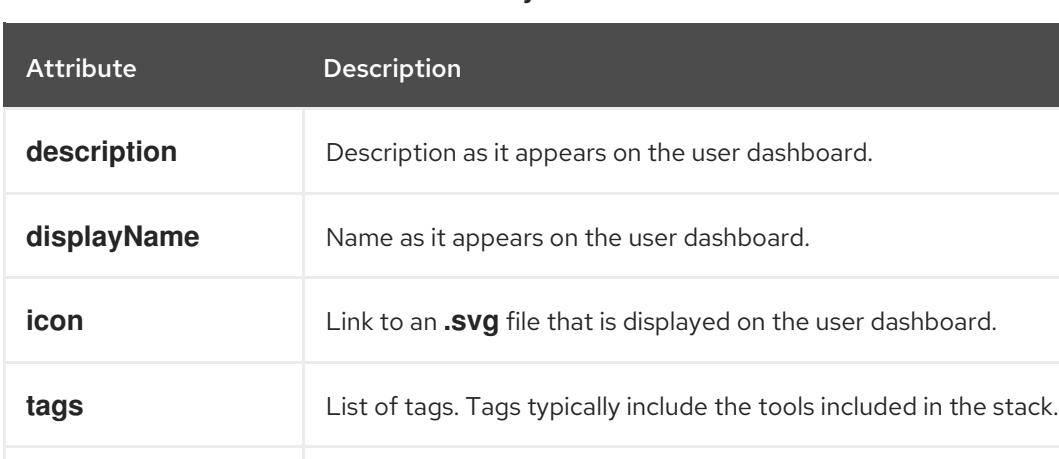

CodeReady Workspaces server.

Optional parameter: the sum of the expected memory consumed by all the components launched by the devfile. This number will be visible on the user

dashboard. It is informative and is not taken into account by the

#### Table 3.1. Parameters for a devfile**meta.yaml**

#### Example 3.2. Example devfile**meta.yaml**

displayName: Rust description: Rust Stack with Rust 1.39 tags: ["Rust"] icon: https://www.eclipse.org/che/images/logo-eclipseche.svg globalMemoryLimit: 1686Mi

5. Build a custom devfile registry image:

**globalMemoryLimi**

**t**

\$ cd dependencies/che-devfile-registry \$ ./build.sh --organization *<my-org>* \

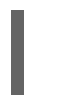

--registry *<my-registry>* \ --tag *<my-tag>*

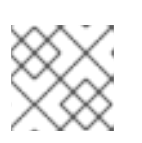

### **NOTE**

To display full options for the **build.sh** script, use the **--help** parameter.

#### Additional resources

- [https://access.redhat.com/documentation/en-us/red\\_hat\\_codeready\\_workspaces/2.13/html](https://access.redhat.com/documentation/en-us/red_hat_codeready_workspaces/2.13/html-single/end-user_guide/index#authoring-devfiles-version-2.adoc)single/end-user\_quide/index#authoring-devfiles-version-2.adoc.
- Section 3.3, "Running custom [registries".](#page-45-0)

### 3.2.2. Building a custom plug-ins registry image

This section describes how to build a custom plug-ins registry image. The procedure explains how to add a plug-in. The image contains plug-ins or extensions metadata.

#### Prerequisites

- Node.js 12.x
- A running version of yarn. See: [Installing](https://yarnpkg.com/getting-started/install) Yarn.
- **./node\_modules/.bin** is in the **PATH** environment variable.
- A running installation of [podman](http://podman.io) or [docker](http://docker.io).

#### Procedure

1. Clone the plug-ins registry repository and check out the version to deploy:

\$ git clone git@github.com:redhat-developer/codeready-workspaces.git \$ cd codeready-workspaces \$ git checkout crw-2.13-rhel-8

- 2. In the **./dependencies/che-plugin-registry/** directory, edit the **che-theia-plugins.yaml** file.
- 3. Add valid content to the **che-theia-plugins.yaml** file, for detailed information see: [https://access.redhat.com/documentation/en-us/red\\_hat\\_codeready\\_workspaces/2.13/html](https://access.redhat.com/documentation/en-us/red_hat_codeready_workspaces/2.13/html-single/end-user_guide/index#adding-a-vs-code-extension-to-the-che-plugin-registry.adoc)single/end-user\_guide/index#adding-a-vs-code-extension-to-the-che-plugin-registry.adoc.
- 4. Build a custom plug-ins registry image:

\$ cd dependencies/che-plugin-registry \$ ./build.sh --organization *<my-org>* \ --registry *<my-registry>* \ --tag *<my-tag>*

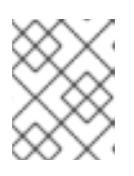

### **NOTE**

To display full options for the **build.sh** script, use the **--help** parameter. To include the plug-in binaries in the registry image, add the **--offline** parameter. 5. Observe the contents of **./dependencies/che-plugin-registry/v3/plugins/** present in the container after building the registry. All **meta.yaml** files resulting from a successful plug-ins registry build will be located here.

./dependencies/che-plugin-registry/v3/plugins/ ├── *<publisher>* │ └── *<plugin-name>* │ ├── latest  $-$  meta.yaml - latest.txt

#### Additional resources

● Section 3.3, "Running custom [registries".](#page-45-0)

# 3.3. RUNNING CUSTOM REGISTRIES

### **Prerequisites**

The **my-plug-in-registry** and **my-devfile-registry** images used in this section are built using the **docker** command. This section assumes that these images are available on the OpenShift cluster where CodeReady Workspaces is deployed.

These images can be then pushed to:

- A public container registry such as **quay.io**, or the DockerHub.
- A private registry.

### 3.3.1. Deploying registries in OpenShift

### Procedure

An OpenShift template to deploy the plug-in registry is available in the **deploy/openshift/** directory of the GitHub repository.

1. To deploy the plug-in registry using the OpenShift template, run the following command:

<span id="page-43-0"></span>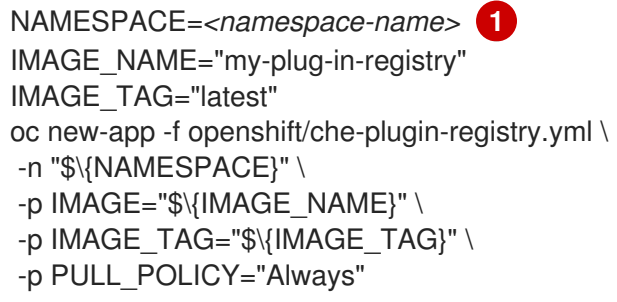

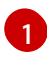

If installed using crwctl, the default CodeReady Workspaces project is **openshiftworkspaces**. The OperatorHub installation method deploys CodeReady Workspaces to the users current project.

2. The devfile registry has an OpenShift template in the **deploy/openshift/** directory of the GitHub repository. To deploy it, run the command:

<span id="page-44-0"></span>NAMESPACE=*<namespace-name>* **1** IMAGE\_NAME="my-devfile-registry" IMAGE TAG="latest" oc new-app -f openshift/che-devfile-registry.yml \ -n "\$\{NAMESPACE}" \ -p  $IMAGE="\$ { $IMAGE="$   $NAME$ }" \ -p IMAGE\_TAG="\$\{IMAGE\_TAG}" \ -p PULL\_POLICY="Always"

If installed using crwctl, the default CodeReady Workspaces project is **openshiftworkspaces**. The OperatorHub installation method deploys CodeReady Workspaces to the users current project.

### Verification steps

[1](#page-44-0)

1. The *<plug-in>* plug-in is available in the plug-in registry.

Example 3.3. Find <plug-in> requesting the plug-in registry API.

\$ URL=\$(oc get route -l app=che,component=plugin-registry \ -o 'custom-columns=URL:.spec.host' --no-headers) \$ INDEX\_JSON=\$(curl -sSL http://\${URL}/v3/plugins/index.json) \$ echo \${INDEX\_JSON} | jq '.[] | select(.name == "*<plug-in>*")'

2. The *<devfile>* devfile is available in the devfile registry.

Example 3.4. Find *<devfile>* requesting the devfile registry API.

\$ URL=\$(oc get route -l app=che,component=devfile-registry \ -o 'custom-columns=URL:.spec.host' --no-headers) \$ INDEX\_JSON=\$(curl -sSL http://\${URL}/v3/plugins/index.json) \$ echo \${INDEX\_JSON} | jq '.[] | select(.name == "*<devfile>*")'

3. CodeReady Workspaces server points to the URL of the plug-in registry.

Example 3.5. Compare the value of the **CHE\_WORKSPACE\_PLUGIN\_\_REGISTRY\_\_URL** parameter in the**che** ConfigMap with the URL of the plug-in registry route.

Get the value of the CHE\_WORKSPACE\_PLUGIN\_REGISTRY\_URL parameter in the **che** ConfigMap.

\$ oc get cm/che \ -o "custom-columns=URL:.data['CHE\_WORKSPACE\_PLUGIN\_\_REGISTRY\_\_URL']" \ --no-headers

Get the URL of the plug-in registry route.

\$ oc get route -l app=che,component=plugin-registry \ -o 'custom-columns=URL: .spec.host' --no-headers

<span id="page-45-0"></span>4. CodeReady Workspaces server points to the URL of the devfile registry.

Example 3.6. Compare the value of the **CHE\_WORKSPACE\_DEVFILE\_\_REGISTRY\_\_URL** parameter in the**che** ConfigMap with the URL of the devfile registry route.

Get the value of the CHE\_WORKSPACE\_DEVFILE\_\_REGISTRY\_URL parameter in the **che** ConfigMap.

\$ oc get cm/che \ -o "custom-columns=URL:.data['CHE\_WORKSPACE\_DEVFILE\_\_REGISTRY\_\_URL']" \ --no-headers

Get the URL of the devfile registry route.

\$ oc get route -l app=che,component=devfile-registry \ -o 'custom-columns=URL: .spec.host' --no-headers

5. If the values do not match, update the ConfigMap and restart the CodeReady Workspaces server.

```
$ oc edit cm/codeready
(\ldots)$ oc scale --replicas=0 deployment/codeready
$ oc scale --replicas=1 deployment/codeready
```
- The plug-ins are available in the:
	- o Completion to chePlugin components in the Devfile tab of a workspace details
	- Plugin Che-Theia view of a workspace
- The devfiles are available in the Quick Add and Custom Workspace tab of the Create Workspace page on the user dashboard.

### 3.3.2. Adding a custom plug-in registry in an existing CodeReady Workspaces workspace

The following section describes two methods of adding a custom plug-in registry in an existing CodeReady Workspaces workspace:

- Adding a custom plug-in registry using [Command](#page-46-0) palette For adding a new custom plug-in registry quickly, with a use of text inputs from Command palette command. This method does not allow a user to edit already existing information, such as plug-in registry URL or name.
- Adding a custom plug-in registry using the **[settings.json](#page-46-1)** file For adding a new custom plug-in registry and editing of the already existing entries.

### 3.3.2.1. Adding a custom plug-in registry using Command Palette

#### Prerequisites

An instance of CodeReady Workspaces

#### <span id="page-46-0"></span>Procedure

macOS).

- 1. In the CodeReady Workspaces IDE, press **F1** to open the Command Palette, or navigate to View **→** Find Commandin the top menu. The command palette can be also activated by pressing **Ctrl**+**Shift**+**p** (or **Cmd**+**Shift**+**p** on
- 2. Enter the **Add Registry** command into the search box and pres **Enter** once filled.
- 3. Enter the registry name and registry URL in next two command prompts.
	- After adding a new plug-in registry, the list of plug-ins in the **Plug-ins** view is refreshed, and if the new plug-in registry is not valid, a user is notified by a warning message.

#### <span id="page-46-1"></span>3.3.2.2. Adding a custom plug-in registry using the **settings.json** file

The following section describes the use of the main CodeReady Workspaces Settings menu to edit and add a new plug-in registry using the **settings.json** file.

#### Prerequisites

An instance of CodeReady Workspaces

#### Procedure

- 1. From the main CodeReady Workspaces screen, select Open Preferences by pressing **Ctrl**+**,** or using the gear wheel icon on the left bar.
- 2. Select Che Plug-ins and continue by Edit in**setting.json** link. The **setting.json** file is displayed.
- 3. Add a new plug-in registry using the **chePlugins.repositories** attribute as shown below:

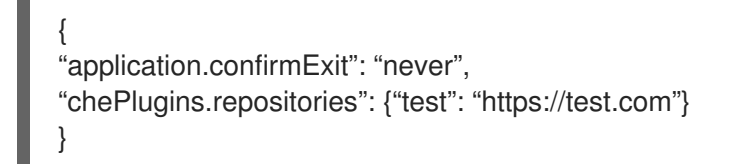

- 4. Save the changes to add a custom plug-in registry in an existing CodeReady Workspaces workspace.
	- A newly added plug-in validation tool checks the correctness of URL values set in the **chePlugins.repositories** field of the **settings.json** file.
	- After adding a new plug-in registry, the list of plug-ins in the **Plug-ins** view is refreshed, and if the new plug-in registry is not valid, a user is notified by a warning message. This check is also functional for plug-ins added using the Command palette command **Add plugin registry**.

# CHAPTER 4. RETRIEVING CODEREADY WORKSPACES LOGS

For information about obtaining various types of logs in CodeReady Workspaces, see the following sections:

- Section 4.1, ["Configuring](#page-47-0) server logging"
- Section 4.2, "Accessing OpenShift events on [OpenShift"](#page-48-0)
- Section 4.4, "Viewing CodeReady [Workspaces](#page-49-0) server logs"
- Section 4.5, ["Viewing](#page-50-0) external service logs"
- Section 4.6, ["Viewing](#page-51-0) the plug-in broker logs"
- Section 4.7, ["Collecting](#page-52-0) logs using crwctl"

# <span id="page-47-0"></span>4.1. CONFIGURING SERVER LOGGING

It is possible to fine-tune the log levels of individual loggers available in the CodeReady Workspaces server.

The log level of the whole CodeReady Workspaces server is configured globally using the **[cheLogLevel](https://access.redhat.com/documentation/en-us/red_hat_codeready_workspaces/2.13/html-single/installation_guide/index#checluster-custom-resources-fields-reference_crw)** configuration property of the Operator. To set the global log level in installations not managed by the Operator, specify the **CHE\_LOG\_LEVEL** environment variable in the **che** ConfigMap.

It is possible to configure the log levels of the individual loggers in the CodeReady Workspaces server using the **CHE\_LOGGER\_CONFIG** environment variable.

### 4.1.1. Configuring log levels

The format of the value of the **CHE\_LOGGER\_CONFIG** property is a list of comma-separated keyvalue pairs, where keys are the names of the loggers as seen in the CodeReady Workspaces server log output and values are the required log levels.

In Operator-based deployments, the **CHE\_LOGGER\_CONFIG** variable is specified under the **customCheProperties** of the custom resource.

For example, the following snippet would make the **WorkspaceManager** produce the **DEBUG** log messages.

... server: customCheProperties: CHE\_LOGGER\_CONFIG: "org.eclipse.che.api.workspace.server.WorkspaceManager=DEBUG"

### 4.1.2. Logger naming

The names of the loggers follow the class names of the internal server classes that use those loggers.

### 4.1.3. Logging HTTP traffic

It is possible to log the HTTP traffic between the CodeReady Workspaces server and the API server of the Kubernetes or OpenShift cluster. To do that, one has to set the **che.infra.request-logging** logger to the **TRACE** level.

... server: customCheProperties: CHE\_LOGGER\_CONFIG: "che.infra.request-logging=TRACE"

# <span id="page-48-0"></span>4.2. ACCESSING OPENSHIFT EVENTS ON OPENSHIFT

For high-level monitoring of OpenShift projects, view the OpenShift events that the project performs.

This section describes how to access these events in the OpenShift web console.

#### **Prerequisites**

A running OpenShift web console.

#### Procedure

- 1. In the left panel of the OpenShift web console, click the Home **→** Events.
- 2. To view the list of all events for a particular project, select the project from the list.
- 3. The details of the events for the current project are displayed.

#### Additional resources

For a list of OpenShift events, see [Comprehensive](https://docs.openshift.com/container-platform/3.6/dev_guide/events.html#events-reference) List of Events in OpenShift documentation .

# 4.3. VIEWING THE STATE OF THE CODEREADY WORKSPACES CLUSTER DEPLOYMENT USING OPENSHIFT 4 CLI TOOLS

This section describes how to view the state of the CodeReady Workspaces cluster deployment using OpenShift 4 CLI tools.

### Prerequisites

- An instance of Red Hat CodeReady Workspaces running on OpenShift.
- An installation of the OpenShift command-line tool, **oc**.

#### Procedure

1. Run the following commands to select the **crw** project:

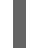

\$ oc project *<project\_name>*

2. Run the following commands to get the name and status of the Pods running in the selected project:

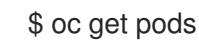

3. Check that the status of all the Pods is **Running**.

Example 4.1. Pods with status **Running**

NAME READY STATUS RESTARTS AGE codeready-8495f4946b-jrzdc 0/1 Running 0 86s codeready-operator-578765d954-99szc 1/1 Running 0 42m keycloak-74fbfb9654-g9vp5 1/1 Running 0 4m32s postgres-5d579c6847-w6wx5 1/1 Running 0 5m14s

4. To see the state of the CodeReady Workspaces cluster deployment, run:

```
$ oc logs --tail=10 -f `(oc get pods -o name | grep operator)`
Example 4.2. Logs of the Operator:
   time="2019-07-12T09:48:29Z" level=info msg="Exec successfully completed"
   time="2019-07-12T09:48:29Z" level=info msg="Updating eclipse-che CR with status:
   provisioned with OpenShift identity provider: true"
   time="2019-07-12T09:48:29Z" level=info msg="Custom resource eclipse-che updated"
   time="2019-07-12T09:48:29Z" level=info msg="Creating a new object: ConfigMap, name:
   che"
   time="2019-07-12T09:48:29Z" level=info msg="Creating a new object: ConfigMap, name:
   custom"
   time="2019-07-12T09:48:29Z" level=info msg="Creating a new object: Deployment,
   name: che"
   time="2019-07-12T09:48:30Z" level=info msg="Updating eclipse-che CR with status:
   CodeReady Workspaces API: Unavailable"
   time="2019-07-12T09:48:30Z" level=info msg="Custom resource eclipse-che updated"
   time="2019-07-12T09:48:30Z" level=info msg="Waiting for deployment che. Default
   timeout: 420 seconds"
```
# <span id="page-49-0"></span>4.4. VIEWING CODEREADY WORKSPACES SERVER LOGS

This section describes how to view the CodeReady Workspaces server logs using the command line.

# 4.4.1. Viewing the CodeReady Workspaces server logs using the OpenShift CLI

This section describes how to view the CodeReady Workspaces server logs using the OpenShift CLI (command line interface).

### Procedure

1. In the terminal, run the following command to get the Pods:

\$ oc get pods

Example

\$ oc get pods NAME READY STATUS RESTARTS AGE codeready-11-j4w2b 1/1 Running 0 3m

2. To get the logs for a deployment, run the following command:

\$ oc logs *<name-of-pod>*

#### Example

\$ oc logs codeready-11-j4w2b

### <span id="page-50-0"></span>4.5. VIEWING EXTERNAL SERVICE LOGS

This section describes how the view the logs from external services related to CodeReady Workspaces server.

### 4.5.1. Viewing RH-SSO logs

The RH-SSO OpenID provider consists of two parts: Server and IDE. It writes its diagnostics or error information to several logs.

#### 4.5.1.1. Viewing the RH-SSO server logs

This section describes how to view the RH-SSO OpenID provider server logs.

#### Procedure

- 1. In the OpenShift Web Console, click Deployments.
- 2. In the Filter by label search field, type **keycloak** to see the RH-SSO logs.

. In the Deployment Configs section, click the **keycloak** link to open it.

- 1. In the History tab, click the View log link for the active RH-SSO deployment.
- 2. The RH-SSO logs are displayed.

#### Additional resources

• See the Section 4.4, "Viewing CodeReady [Workspaces](#page-49-0) server logs" for diagnostics and error messages related to the RH-SSO IDE Server.

#### 4.5.1.2. Viewing the RH-SSO client logs on Firefox

This section describes how to view the RH-SSO IDE client diagnostics or error information in the Firefox WebConsole.

#### Procedure

Click Menu > WebDeveloper > WebConsole.

### 4.5.1.3. Viewing the RH-SSO client logs on Google Chrome

This section describes how to view the RH-SSO IDE client diagnostics or error information in the Google Chrome Console tab.

#### Procedure

- 1. Click Menu > More Tools > Developer Tools.
- 2. Click the Console tab.

### 4.5.2. Viewing the CodeReady Workspaces database logs

This section describes how to view the database logs in CodeReady Workspaces, such as PostgreSQL server logs.

#### Procedure

- 1. In the OpenShift Web Console, click Deployments.
- 2. In the Find by label search field, type:
	- **app=che** and press **Enter**
	- **component=postgres** and press **Enter** The OpenShift Web Console is searching base on those two keys and displays PostgreSQL logs.
- 3. Click **postgres** deployment to open it.
- 4. Click the View log link for the active PostgreSQL deployment. The OpenShift Web Console displays the database logs.

#### Additional resources

Some diagnostics or error messages related to the PostgreSQL server can be found in the  $\bullet$ active CodeReady Workspaces deployment log. For details to access the active CodeReady Workspaces [deployments](#page-49-0) logs, see the Section 4.4, "Viewing CodeReady Workspaces server logs" section.

# <span id="page-51-0"></span>4.6. VIEWING THE PLUG-IN BROKER LOGS

This section describes how to view the plug-in broker logs.

The **che-plugin-broker** Pod itself is deleted when its work is complete. Therefore, its event logs are only available while the workspace is starting.

#### Procedure

To see logged events from temporary Pods:

- 1. Start a CodeReady Workspaces workspace.
- 2. From the main OpenShift Container Platform screen, go to Workload **→** Pods.
- 3. Use the OpenShift terminal console located in the Pod's Terminal tab

#### Verification step

OpenShift terminal console displays the plug-in broker logs while the workspace is starting

# <span id="page-52-0"></span>4.7. COLLECTING LOGS USING CRWCTL

It is possible to get all Red Hat CodeReady Workspaces logs from a OpenShift cluster using the **crwctl** tool.

- **crwctl server:deploy** automatically starts collecting Red Hat CodeReady Workspaces servers logs during installation of Red Hat CodeReady Workspaces
- **crwctl server:logs** collects existing Red Hat CodeReady Workspaces server logs
- **crwctl workspace:logs** collects workspace logs

# CHAPTER 5. MONITORING CODEREADY WORKSPACES

This chapter describes how to configure CodeReady Workspaces to expose metrics and how to build an example monitoring stack with external tools to process data exposed as metrics by CodeReady Workspaces.

# <span id="page-53-0"></span>5.1. ENABLING AND EXPOSING CODEREADY WORKSPACES METRICS

This section describes how to enable and expose CodeReady Workspaces metrics.

#### Procedure

1. Set the **CHE\_METRICS\_ENABLED=true** environment variable, which will expose the **8087** port as a service on the che-master host.

When Red Hat CodeReady Workspaces is installed from the OperatorHub, the environment variable is set automatically if the default **CheCluster** CR is used:

#### Eclipse Che > Create Che Cluster

### Create Che Cluster

Create by manually entering YAML or JSON definitions, or by dragging and dropping a file into the editor.

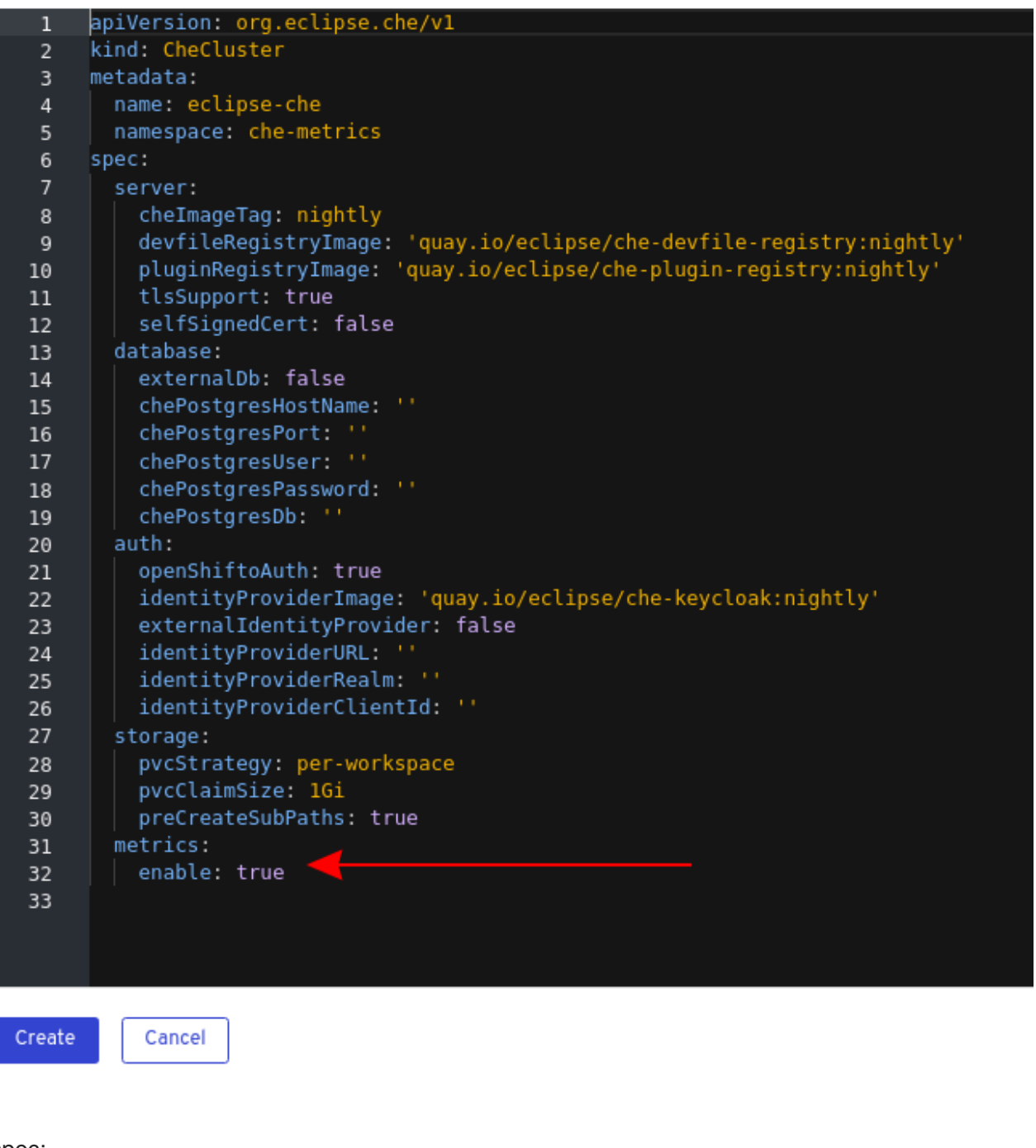

spec: metrics: enable: true

# 5.2. COLLECTING CODEREADY WORKSPACES METRICS WITH **PROMETHEUS**

This section describes how to use the Prometheus monitoring system to collect, store and query metrics about CodeReady Workspaces.

#### **Prerequisites**

- CodeReady [Workspaces](#page-53-0) is exposing metrics on port **8087**. See Enabling and exposing che metrics.
- Prometheus 2.9.1 or higher is running. The Prometheus console is running on port **9090** with a corresponding service and route. See First steps with [Prometheus](https://prometheus.io/docs/introduction/first_steps/).

#### Procedure

Configure Prometheus to scrape metrics from the **8087** port:

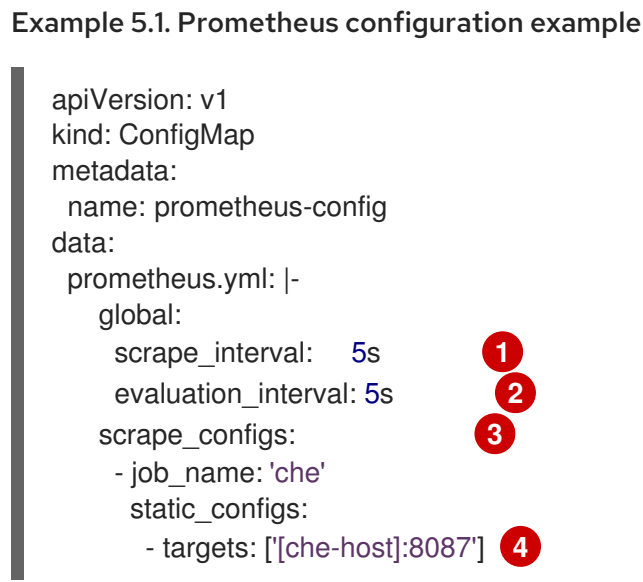

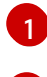

[2](#page-55-1)

[3](#page-55-2)

<span id="page-55-3"></span><span id="page-55-2"></span><span id="page-55-1"></span><span id="page-55-0"></span>Rate, at which a target is scraped.

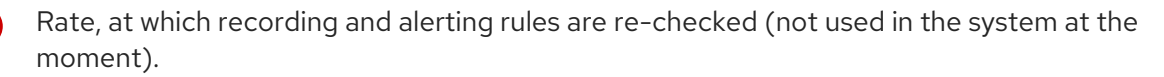

Resources Prometheus monitors. In the default configuration, there is a single job called **che**, which scrapes the time series data exposed by the CodeReady Workspaces server.

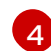

Scrape metrics from the **8087** port.

#### Verification steps

Use the Prometheus console to query and view metrics. Metrics are available at: **http://***<che-server-url>***:9090/metrics**.

For more information, see Using the [expression](https://prometheus.io/docs/introduction/first_steps/#using-the-expression-browser) browser in the Prometheus documentation.

#### Additional resources

- **•** First steps with [Prometheus.](https://prometheus.io/docs/introduction/first_steps/)
- **•** Configuring [Prometheus.](https://prometheus.io/docs/prometheus/latest/configuration/configuration/)
- **Querying [Prometheus](https://prometheus.io/docs/prometheus/latest/querying/basics/).**
- [Prometheus](https://prometheus.io/docs/concepts/metric_types/) metric types.

# CHAPTER 6. TRACING CODEREADY WORKSPACES

Tracing helps gather timing data to troubleshoot latency problems in microservice architectures and helps to understand a complete transaction or workflow as it propagates through a distributed system. Every transaction may reflect performance anomalies in an early phase when new services are being introduced by independent teams.

Tracing the CodeReady Workspaces application may help analyze the execution of various operations, such as workspace creations, workspace startup, breaking down the duration of sub-operations executions, helping finding bottlenecks and improve the overall state of the platform.

Tracers live in applications. They record timing and metadata about operations that take place. They often instrument libraries, so that their use is indiscernible to users. For example, an instrumented web server records when it received a request and when it sent a response. The trace data collected is called a span. A span has a context that contains information such as trace and span identifiers and other kinds of data that can be propagated down the line.

# 6.1. TRACING API

CodeReady Workspaces utilizes [OpenTracing](https://opentracing.io/) API - a vendor-neutral framework for instrumentation. This means that if a developer wants to try a different tracing back end, then rather than repeating the whole instrumentation process for the new distributed tracing system, the developer can simply change the configuration of the tracer back end.

# 6.2. TRACING BACK END

By default, CodeReady Workspaces uses Jaeger as the tracing back end. Jaeger was inspired by Dapper and OpenZipkin, and it is a distributed tracing system released as open source by Uber Technologies. Jaeger extends a more complex architecture for a larger scale of requests and performance.

# 6.3. INSTALLING THE JAEGER TRACING TOOL

The following sections describe the installation methods for the Jaeger tracing tool. Jaeger can then be used for gathering metrics in CodeReady Workspaces.

Installation methods available:

- Section 6.3.1, "Installing Jaeger using [OperatorHub](#page-57-0) on OpenShift 4"
- Section 6.3.2, "Installing Jaeger using CLI on [OpenShift](#page-58-0) 4"

For tracing a CodeReady Workspaces instance using Jaeger, version 1.12.0 or above is required. For additional information about Jaeger, see the Jaeger [website](https://www.jaegertracing.io/docs/latest/).

### 6.3.1. Installing Jaeger using OperatorHub on OpenShift 4

This section provide information about using Jaeger tracing tool for testing an evaluation purposes in production.

To install the Jaeger tracing tool from the OperatorHub interface in OpenShift Container Platform, follow the instructions below.

### **Prerequisites**

- <span id="page-57-1"></span><span id="page-57-0"></span>The user is logged in to the OpenShift Container Platform Web Console.
- A CodeReady Workspaces instance is available in a project.

#### Procedure

- 1. Open the OpenShift Container Platform console.
- 2. From the left menu of the main OpenShift Container Platform screen, navigate to Operators **→** OperatorHub.
- 3. In the Search by keyword search bar, type **Jaeger Operator**.
- 4. Click the **Jaeger Operator** tile.
- 5. Click the **Install** button in the **Jaeger Operator** pop-up window.
- 6. Select the installation method: **A specific project on the cluster** where the CodeReady Workspaces is deployed and leave the rest in its default values.
- 7. Click the Subscribe button.
- 8. From the left menu of the main OpenShift Container Platform screen, navigate to the Operators **→** Installed Operatorssection.
- 9. Red Hat CodeReady Workspaces is displayed as an Installed Operator, as indicated by the InstallSucceeded status.
- 10. Click the Jaeger Operator name in the list of installed Operators.
- 11. Navigate to the Overview tab.
- 12. In the Conditions sections at the bottom of the page, wait for this message: **install strategy completed with no errors**.
- 13. **Jaeger Operator** and additional **Elasticsearch Operator** is installed.
- 14. Navigate to the Operators **→** Installed Operatorssection.
- 15. Click Jaeger Operator in the list of installed Operators.
- 16. The Jaeger Cluster page is displayed.
- 17. In the lower left corner of the window, click Create Instance
- 18. Click Save.
- 19. OpenShift creates the Jaeger cluster **jaeger-all-in-one-inmemory**.
- 20. Follow the steps in Enabling metrics [collection](#page-59-0) to finish the procedure.

### 6.3.2. Installing Jaeger using CLI on OpenShift 4

This section provide information about using Jaeger tracing tool for testing an evaluation purposes.

To install the Jaeger tracing tool from a CodeReady Workspaces project in OpenShift Container Platform, follow the instructions in this section.

#### <span id="page-58-0"></span>Prerequisites

- The user is logged in to the OpenShift Container Platform web console.
- A instance of CodeReady Workspaces in an OpenShift Container Platform cluster.

#### Procedure

1. In the CodeReady Workspaces installation project of the OpenShift Container Platform cluster, use the **oc** client to create a new application for the Jaeger deployment.

\$ oc new-app -f / \${CHE\_LOCAL\_GIT\_REPO}/deploy/openshift/templates/jaeger-all-in-onetemplate.yml:

--> Deploying template "*<project\_name>*/jaeger-template-all-in-one" for "/home/user/crwprojects/crw/deploy/openshift/templates/jaeger-all-in-one-template.yml" to project *<project\_name>*

Jaeger (all-in-one) --------- Jaeger Distributed Tracing Server (all-in-one)

- \* With parameters:
	- \* Jaeger Service Name=jaeger
	- \* Image version=latest
	- \* Jaeger Zipkin Service Name=zipkin

--> Creating resources ... deployment.apps "jaeger" created service "jaeger-query" created service "jaeger-collector" created service "jaeger-agent" created service "zipkin" created route.route.openshift.io "jaeger-query" created --> Success Access your application using the route: 'jaeger-query-*<project\_name>*.apps.ci-lnwhx0352-d5d6b.origin-ci-int-aws.dev.rhcloud.com' Run 'oc status' to view your app.

- 2. Using the Workloads **→** Deployments from the left menu of main OpenShift Container Platform screen, monitor the Jaeger deployment until it finishes successfully.
- 3. Select Networking **→** Routesfrom the left menu of the main OpenShift Container Platform screen, and click the URL link to access the Jaeger dashboard.
- 4. Follow the steps in Enabling metrics [collection](#page-59-0) to finish the procedure.

# 6.4. ENABLING METRICS COLLECTION

#### Prerequisites

Installed Jaeger v1.12.0 or above. See [instructions](#page-57-1) at Section 6.3, "Installing the Jaeger tracing tool"

### Procedure

<span id="page-59-0"></span>For Jaeger tracing to work, enable the following environment variables in your CodeReady Workspaces deployment:

*# Activating CodeReady Workspaces tracing modules* CHE\_TRACING\_ENABLED=true

*# Following variables are the basic Jaeger client library configuration.* JAEGER\_ENDPOINT="http://jaeger-collector:14268/api/traces"

*# Service name* JAEGER\_SERVICE\_NAME="che-server"

*# URL to remote sampler* JAEGER\_SAMPLER\_MANAGER\_HOST\_PORT="jaeger:5778"

*# Type and param of sampler (constant sampler for all traces)* JAEGER\_SAMPLER\_TYPE="const" JAEGER\_SAMPLER\_PARAM="1"

*# Maximum queue size of reporter* JAEGER\_REPORTER\_MAX\_QUEUE\_SIZE="10000"

To enable the following environment variables:

1. In the **yaml** source code of the CodeReady Workspaces deployment, add the following configuration variables under **spec.server.customCheProperties**.

customCheProperties: CHE\_TRACING\_ENABLED: 'true' JAEGER\_SAMPLER\_TYPE: const DEFAULT\_JAEGER\_REPORTER\_MAX\_QUEUE\_SIZE: '10000' JAEGER\_SERVICE\_NAME: che-server JAEGER\_ENDPOINT: 'http://jaeger-collector:14268/api/traces' JAEGER\_SAMPLER\_MANAGER\_HOST\_PORT: 'jaeger:5778' JAEGER\_SAMPLER\_PARAM: '1'

2. Edit the JAEGER ENDPOINT value to match the name of the Jaeger collector service in your deployment.

From the left menu of the main OpenShift Container Platform screen, obtain the value of JAEGER\_ENDPOINT by navigation to Networking **→** Services. Alternatively, execute the following **oc** command:

\$ oc get services

The requested value is included in the service name that contains the **collector** string.

### Additional resources

- For additional information about custom environment properties and how to define them in CheCluster Custom Resource, see https://access.redhat.com/documentation/en[us/red\\_hat\\_codeready\\_workspaces/2.13/html-single/installation\\_guide/index#advanced](https://access.redhat.com/documentation/en-us/red_hat_codeready_workspaces/2.13/html-single/installation_guide/index#advanced-configuration-options-for-the-che-server-component.adoc)configuration-options-for-the-che-server-component.adoc.
- For custom configuration of Jaeger, see the list of Jaeger client [environment](https://github.com/jaegertracing/jaeger-client-go#user-content-environment-variables) variables .

# 6.5. VIEWING CODEREADY WORKSPACES TRACES IN JAEGER UI

This section demonstrates how to use the Jaeger UI to overview traces of CodeReady Workspaces operations.

### Procedure

In this example, the CodeReady Workspaces instance has been running for some time and one workspace start has occurred.

To inspect the trace of the workspace start:

1. In the Search panel on the left, filter spans by the operation name (span name), tags, or time and duration.

Figure 6.1. Using Jaeger UI to trace CodeReady Workspaces

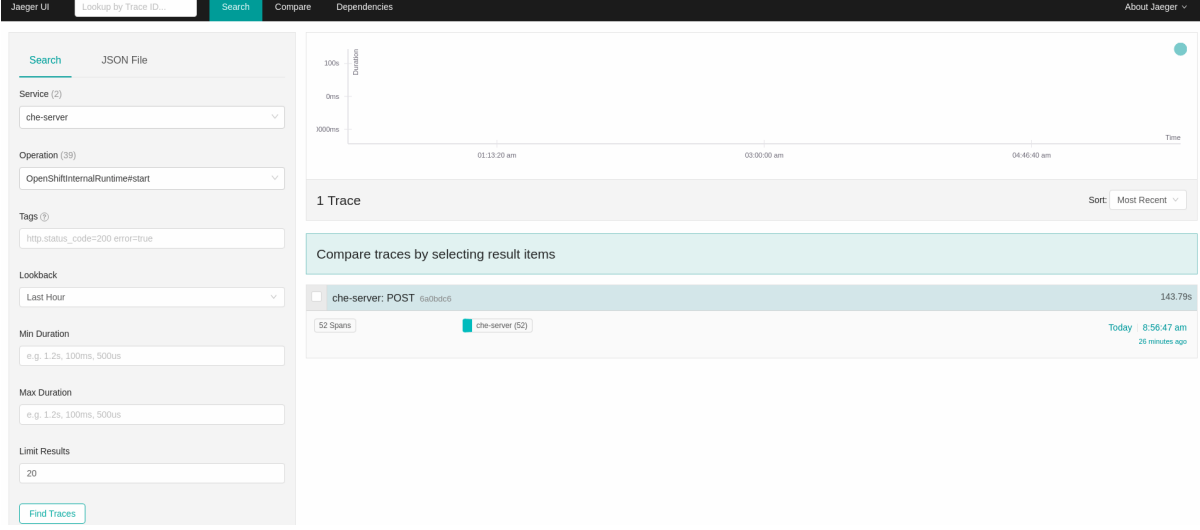

2. Select the trace to expand it and show the tree of nested spans and additional information about the highlighted span, such as tags or durations.

Figure 6.2. Expanded tracing tree

| Jaeger UI                                                         | Lookup by Trace ID.<br>Search<br>Compare                                           | Dependencies                                                                                                    |        |        |        |                    |                          | About Jaeger v                                              |
|-------------------------------------------------------------------|------------------------------------------------------------------------------------|----------------------------------------------------------------------------------------------------|--------|--------|--------|--------------------|--------------------------|-------------------------------------------------------------|
| v che-server: POST 6a0bdc6<br>$\leftarrow$                        |                                                                                    |                                                                                                    |        |        |        | $\rm 36$<br>Search | $\wedge$ $\vee$ $\times$ | Trace Timeline v                                            |
|                                                                   | Trace Start May 7, 2019 8:56 AM Duration 143.79s Services 1 Depth 8 Total Spans 52 |                                                                                                    |        |        |        |                    |                          |                                                             |
|                                                                   |                                                                                    | 35.95s                                                                                                    |        | 71.89s |        | 107.84s            |                          | 143.79s                                                     |
|                                                                   |                                                                                    |                                                                                                    |        |        |        |                    |                          |                                                             |
|                                                                   |                                                                                    |                                                                                                    |        |        |        |                    |                          |                                                             |
| Service & Operation                                               | $v > v \gg$                                                                        | 0 <sub>ms</sub>                                                                                                    | 35.95s |        | 71.89s |                    | 107.84s                  | 143.79                                                      |
| v che-server POST                                                 |                                                                                    | 627.91ms                                                                                                    |        |        |        |                    |                          |                                                             |
|                                                                   | che-server WorkspaceRuntimes#startAsync                                            | 214.7ms   che-server::WorkspaceRuntimes#startAsync                                                                      |        |        |        |                    |                          |                                                             |
|                                                                   |                                                                                    | WorkspaceRuntimes#startAsync                                                                                            |        |        |        |                    |                          | Service: che-server   Duration: 214,7ms   Start Time: 315ms |
|                                                                   |                                                                                    |                                                                                                    |        |        |        |                    |                          |                                                             |
|                                                                   |                                                                                    | > Tags: workspace.id=workspace463j31wlhyb9g5tf   span.kind=server   stack.id=che7-preview   internal.span.format=jaeger |        |        |        |                    |                          |                                                             |
|                                                                   |                                                                                    | > Process: hostname=che-2-k65t4   ip=172.17.0.12   jaeger.version=Java-0.32.0                                           |        |        |        |                    |                          |                                                             |
|                                                                   | v che-server OpenShiftInternalRuntime#start                                        |                                                                                                    |        |        |        |                    |                          | SpaniD: 5d0f1ed2cfa6ab2d                                    |
| $\vee$ che-server SidecarToolingProvisioner#provision             |                                                                                    | 17.63s                                                                                                    |        |        |        |                    |                          |                                                             |
| v che-server PluginBrokerManager#getTooling                       |                                                                                    | 17.59s                                                                                                    |        |        |        |                    |                          |                                                             |
| v che-server OpenShiftEnvironmentProvisionentprovision            |                                                                                    | 160,58ms                                                                                                    |        |        |        |                    |                          |                                                             |
| v che-server OpenShiftEnvironmentProvisioner#provision   160.49ms |                                                                                    |                                                                                                    |        |        |        |                    |                          |                                                             |
|                                                                   | che-server InstallerServersPortProvisionentprovision   0.35ms                      |                                                                                                    |        |        |        |                    |                          |                                                             |
|                                                                   | che-server LogsVolumeMachineProvisioner#provi   0.04ms                             |                                                                                                    |        |        |        |                    |                          |                                                             |
|                                                                   | che-server ServersConverter#provision                                              | <b>10.08ms</b>                                                                                                    |        |        |        |                    |                          |                                                             |
|                                                                   | che-server EnvVarsConverter#provision                                              | 10.15ms                                                                                                    |        |        |        |                    |                          |                                                             |
|                                                                   | che-server RestartPolicyRewriter#provision                                         | <b>10.09ms</b>                                                                                                    |        |        |        |                    |                          |                                                             |
|                                                                   | che-server RouteTIsProvisioner#provision                                           | <b>10.03ms</b>                                                                                                    |        |        |        |                    |                          |                                                             |
|                                                                   | che-server RamLimitRequestProvisioner#provision                                    | 10.27ms                                                                                                    |        |        |        |                    |                          |                                                             |
|                                                                   | che-server PodTerminationGracePeriodProvisione   0.02ms                            |                                                                                                    |        |        |        |                    |                          |                                                             |
|                                                                   | che-server ImagePullSecretProvisioner#provision                                    | 11ms                                                                                                    |        |        |        |                    |                          |                                                             |
|                                                                   | che-server ProxySettingsProvisioner//provision                                     | <b>10.02ms</b>                                                                                                    |        |        |        |                    |                          |                                                             |
|                                                                   | che-server ServiceAccountProvisioner#provision                                     | 10.02ms                                                                                                    |        |        |        |                    |                          |                                                             |
|                                                                   | che-server UniqueWorkspacePVCStrategy#prepare                                      | 177,08ms                                                                                                    |        |        |        |                    |                          |                                                             |
|                                                                   | che-server PrepareStorage                                                          | 177.35ms                                                                                                    |        |        |        |                    |                          |                                                             |
|                                                                   | che-server DeployBroker                                                            | 112.2ms                                                                                                    |        |        |        |                    |                          |                                                             |
|                                                                   | Lake executive and a state                                                         | $-0.0$                                                                                                    |        |        |        |                    |                          |                                                             |

# 6.6. CODEREADY WORKSPACES TRACING CODEBASE OVERVIEW AND EXTENSION GUIDE

The core of the tracing implementation for CodeReady Workspaces is in the **che-core-tracing-core** and **che-core-tracing-web** modules.

All HTTP requests to the tracing API have their own trace. This is done by **TracingFilter** from the [OpenTracing](https://github.com/opentracing-contrib/java-web-servlet-filter) library, which is bound for the whole server application. Adding a **@Traced** annotation to methods causes the **TracingInterceptor** to add tracing spans for them.

### 6.6.1. Tagging

Spans may contain standard tags, such as operation name, span origin, error, and other tags that may help users with querying and filtering spans. Workspace-related operations (such as starting or stopping workspaces) have additional tags, including **userId**, **workspaceID**, and **stackId**. Spans created by **TracingFilter** also have an HTTP status code tag.

Declaring tags in a traced method is done statically by setting fields from the **TracingTags** class:

TracingTags.WORKSPACE\_ID.set(workspace.getId());

**TracingTags** is a class where all commonly used tags are declared, as respective **AnnotationAware** tag implementations.

### Additional resources

For more information about how to use Jaeger UI, visit Jaeger [documentation:](https://www.jaegertracing.io/docs/1.12/getting-started/) Jaeger Getting Started Guide.

# CHAPTER 7. BACKUP AND DISASTER RECOVERY

CodeReady Workspaces Operator can create backups of CodeReady Workspaces instances and restore them from a backup snapshot if needed. The following chapter describes ways of preparing such backups and their use in the follow-up recovery phase:

- Section 7.2, ["Managing](#page-64-0) backups using crwctl"
- **•** Section 7.4, ["Managing](#page-67-0) backups using custom resources"

### CAUTION

- The standard backup mechanism of CodeReady Workspaces does not back up the content of users' workspaces. To preserve local changes, see Section 7.6, ["Persistent](#page-71-0) Volumes backups".
- Backup snapshots are bound to their own specific cluster and must be used only there.
- CodeReady Workspaces Operator creates a new backup on every CodeReady Workspaces update.
- [Configured](#page-69-0) backup server is automatically used to store the backup.
- When a CodeReady Workspaces administrator configures more than one backup server, the CodeReady Workspaces Operator uses the server with the **che.eclipse.org/backup-beforeupdate: true** annotation by default.
- CodeReady Workspaces Operator uses the internal backup server:
	- Every time the CodeReady Workspaces administrator does not configure the backup server.
	- When several backup servers do not have any annotation.

#### Additional resources

● Section 7.7, "External [database](#page-72-0) setup"

# <span id="page-62-0"></span>7.1. SETTING UP A BACKUP SERVER

The following section describes the supported CodeReady Workspaces backup servers and provides information for their setup.

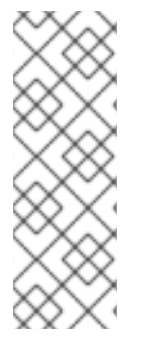

#### **NOTE**

- Red Hat CodeReady Workspaces Operator can automatically configure a backup server inside the same cluster; however, it is not recommended for production use.
- Users who agreed to the limitations coming from the decision to back up their data inside the same OpenShift project as CodeReady Workspaces installation may skip this section.

CodeReady Workspaces uses the **[restic](https://restic.readthedocs.io/en/latest/)** tool to:

manage backup snapshots

push to or to pull backup data from a backup server

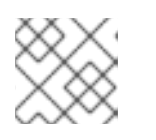

# **NOTE**

The **restic** backup tool is licensed under the BSD [2-Clause](https://opensource.org/licenses/BSD-2-Clause) license.

### The backup servers currently supported for CodeReady Workspaces:

#### REST

The REST server is a solution designed to cooperate with the **restic** tool. See How to set up a REST server [documentation.](https://restic.readthedocs.io/en/latest/)

#### Amazon S3 and API compatible alternatives

See AWS S3 Simple Storage Service [Documentation](https://docs.aws.amazon.com/s3/index.html) or the docs of alternative services that have compatible API with AWS.

#### **SFTP**

See How to [configure](https://access.redhat.com/solutions/2399571) an SFTP server .

# 7.2. MANAGING BACKUPS USING CRWCTL

The following section describes how to create and use backups of a CodeReady Workspaces installation to perform a recovery or a rollback to a previous version using **crwctl**.

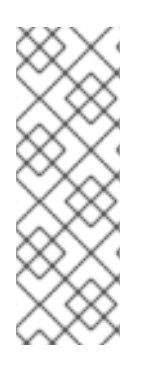

### **PREREQUISITES**

- Red Hat CodeReady Workspaces Operator can automatically configure a backup server inside the same cluster; however, it is not recommended for production use.
- Users who agreed to the limitations coming from the decision to back up their data inside the same OpenShift project as CodeReady Workspaces installation may skip this section.
- Set up a [backup](#page-62-0) server.
- [Configure](#page-65-0) crwctl to use the backup server

### Procedure

- Section 7.2.1, ["Creating](#page-63-0) a new backup"
- Section 7.2.2, ["Restoring](#page-64-1) from a backup"

### <span id="page-63-0"></span>7.2.1. Creating a new backup

1. To create a backup snapshot and send it to a pre-configured backup server:

\$ crwctl server:backup --repository-url=*<repository-url>* --repository-password=*<repositorypassword>*

You can create other backups to the same backup server using the **server:backup** command with no arguments.

<span id="page-64-0"></span>Using the **server:backup** command with no arguments for the first time will configure and use an internal backup server.

# <span id="page-64-1"></span>7.2.2. Restoring from a backup

A CodeReady Workspaces administrator can use an existing snapshot of a particular CodeReady Workspaces version to restore a desired state or version. The following instructions describe several variations of the restoration command. Adjust the command arguments according to your use case.

To restore the previous functional state of the same version of CodeReady Workspaces:

\$ crwctl server:restore --repository-url=*<repository-url>* --repository-password=*<repositorypassword>* --snapshot-id=*<snapshot-id>*

To roll back to a version different from the current version of CodeReady Workspaces:

\$ crwctl server:restore --version=*<version>* --snapshot-id=*<snapshot-id>* --repositoryurl=*<repository-url>* --repository-password=*<repository-password>*

This performs a version rollback and restores a snapshot made from a previous version of CodeReady Workspaces. The provided snapshot must be created from the version of CodeReady Workspaces to which you want to roll back.

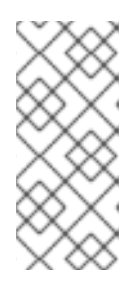

### **NOTE**

If you have a dedicated backup repository for each CodeReady Workspaces version and want to use the most recent backup for the version, you can provide the **latest** argument as a snapshot ID. By doing so, the **latest** argument will be converted to the latest known ID in the given repository, which will be then used by the CodeReady Workspaces Operator to recover.

To restore a state described by an existing backup Custom Resource:

\$ crwctl server:restore --backup-cr-name=*<CheClusterBackupCRName>*

To roll back a version upgrade of CodeReady Workspaces:

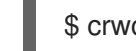

\$ crwctl server:restore --rollback

This recovers the version that CodeReady Workspaces was using before upgrading to a later version.

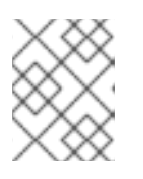

### **NOTE**

CodeReady Workspaces Operator automatically creates a backup before every upgrade.

# 7.3. CONFIGURING CRWCTL TO USE A BACKUP SERVER

The following section describes how to define environment variables for a specific backup server using the crwctl tool.

#### Procedure

<span id="page-65-0"></span>1. Determine [backup](#page-62-0) server type and the server URL. Use the restic repository [documentation](https://restic.readthedocs.io/en/latest/030_preparing_a_new_repo.html) as the reference.

The URL can be specified with the **-r** parameter or defined using the **BACKUP\_REPOSITORY\_URL** environment variable.

2. Retrieve or create a password for the backup repository. The password can be specified with the **-p** parameter or defined using the **BACKUP\_REPOSITORY\_PASSWORD** environment variable.

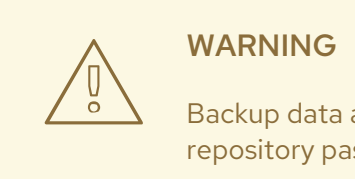

Backup data are encrypted with this password. The loss of the backup repository password will cause losing the data.

3. Set the following environment variables for the chosen [backup](#page-62-0) server type:

#### REST

When optional authentication is turned on, export **REST\_SERVER\_USERNAME** and **REST\_SERVER\_PASSWORD** environment variables.

#### AWS S3

Export the **AWS\_ACCESS\_KEY\_ID** and **AWS\_SECRET\_ACCESS\_KEY** environment variables with AWS user credentials.

#### **SFTP**

For login without a password, export the **SSH\_KEY\_FILE** environment variable that holds the path to a file with a corresponding SSH key, or provide the **--ssh-key-file** parameter. Alternatively, the **SSH\_KEY** environment variable that holds an SSH key itself can be used.

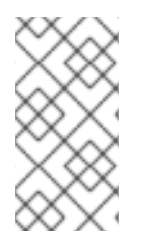

### **NOTE**

It is possible to point directly to the backup server configuration object using **--backupserver-config-name** parameter or **BACKUP\_SERVER\_CONFIG\_NAME** environment variable. In such a case, all the configuration above is not needed. For more details, see Section 7.4, ["Managing](#page-67-0) backups using custom resources"

# 7.4. MANAGING BACKUPS USING CUSTOM RESOURCES

The following section describes how to create backups of CodeReady Workspaces installation and recover directly using Custom Resource objects.

- Red Hat CodeReady Workspaces Operator can automatically configure a backup server inside the same cluster; however, it is not recommended for production use.
- Users who agreed to the limitations coming from the decision to back up their data inside the same OpenShift project as CodeReady Workspaces installation may skip this section.

### **Prerequisites**

**[Setting](#page-62-0) up a backup server** 

**NOTE** 

Configuring Red Hat CodeReady [Workspaces](#page-69-0) to use the backup server

#### Procedure

- Section 7.4.1, ["Creating](#page-66-0) a new backup"
- Section 7.4.2, ["Restoring](#page-67-1) from a backup"

### <span id="page-66-0"></span>7.4.1. Creating a new backup

1. Create a **CheClusterBackup** object to create a new backup:

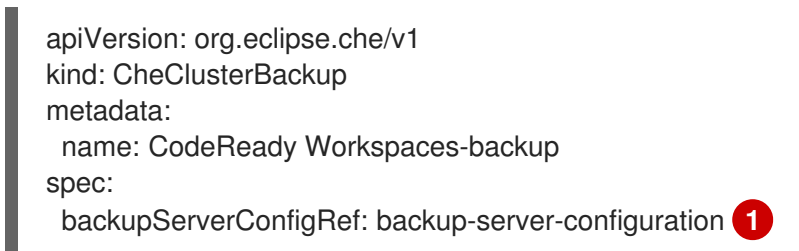

Name of the **CheBackupServerConfiguration** object defining what backup server to use.

- The creation of a **CheClusterBackup** object starts a new backup.
- Before reusing the same name for a new backup object, delete the old object:

<span id="page-66-1"></span>oc delete CheClusterBackup *<name>* -n openshift-workspaces

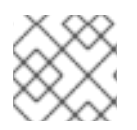

[1](#page-66-1)

### **NOTE**

Editing the **CheClusterBackup** objects has no effect.

### Alternative

To use the internal backup server, request automatic configuration from CodeReady Workspaces Operator. The preparation described above is not required.

Configure the automatic setup and sending of the backup to the internal backup server:

apiVersion: org.eclipse.che/v1

<span id="page-67-0"></span>kind: CheClusterBackup metadata: name: CodeReady Workspaces-backup spec: useInternalBackupServer: true

# <span id="page-67-1"></span>7.4.2. Restoring from a backup

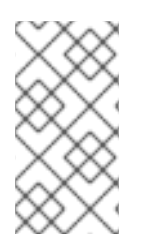

### **NOTE**

The approach described in this chapter can not be used to recover to a different version of CodeReady Workspaces. To recover CodeReady Workspaces to another version, use the **crwctl** tool. See the Section 7.2, ["Managing](#page-64-0) backups using crwctl" chapter for more information.

1. Create a new object of **CheClusterRestore** to recover a CodeReady Workspaces installation from a backup:

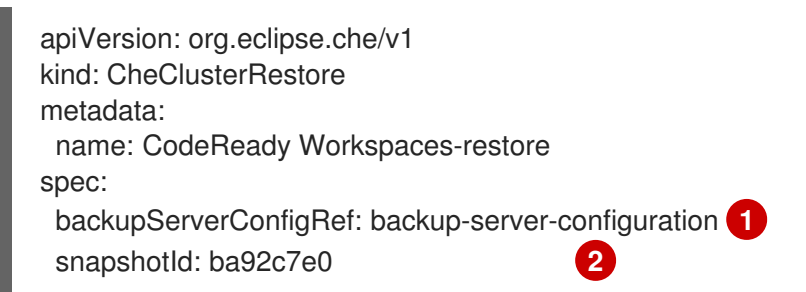

<span id="page-67-2"></span>[1](#page-67-2) Name of the **CheBackupServerConfiguration** object that defines what backup server to use.

[2](#page-67-3) Optional parameter defining the Snapshot ID to restore from. The default value is the last snapshot on the backup server.

- 1. Create a new **CheClusterRestore** object to request a new recovery.
	- **•** Before reusing the same name for a new backup object, delete the old object first:

<span id="page-67-3"></span>oc delete CheClusterBackup *<name>* -n openshift-workspaces

2. Wait until the recovery process finishes. In a case of errors occurrences in your browser after the recovery, clean up the browser data for the CodeReady Workspaces domain.

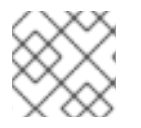

### **NOTE**

Editing of **CheClusterRestore** objects has no effect.

### Verification

- 1. Verify backup process state:
	- a. Read the **status** section of the **CheClusterBackup** object to check the backup process:

status:

<span id="page-68-3"></span><span id="page-68-2"></span><span id="page-68-1"></span><span id="page-68-0"></span>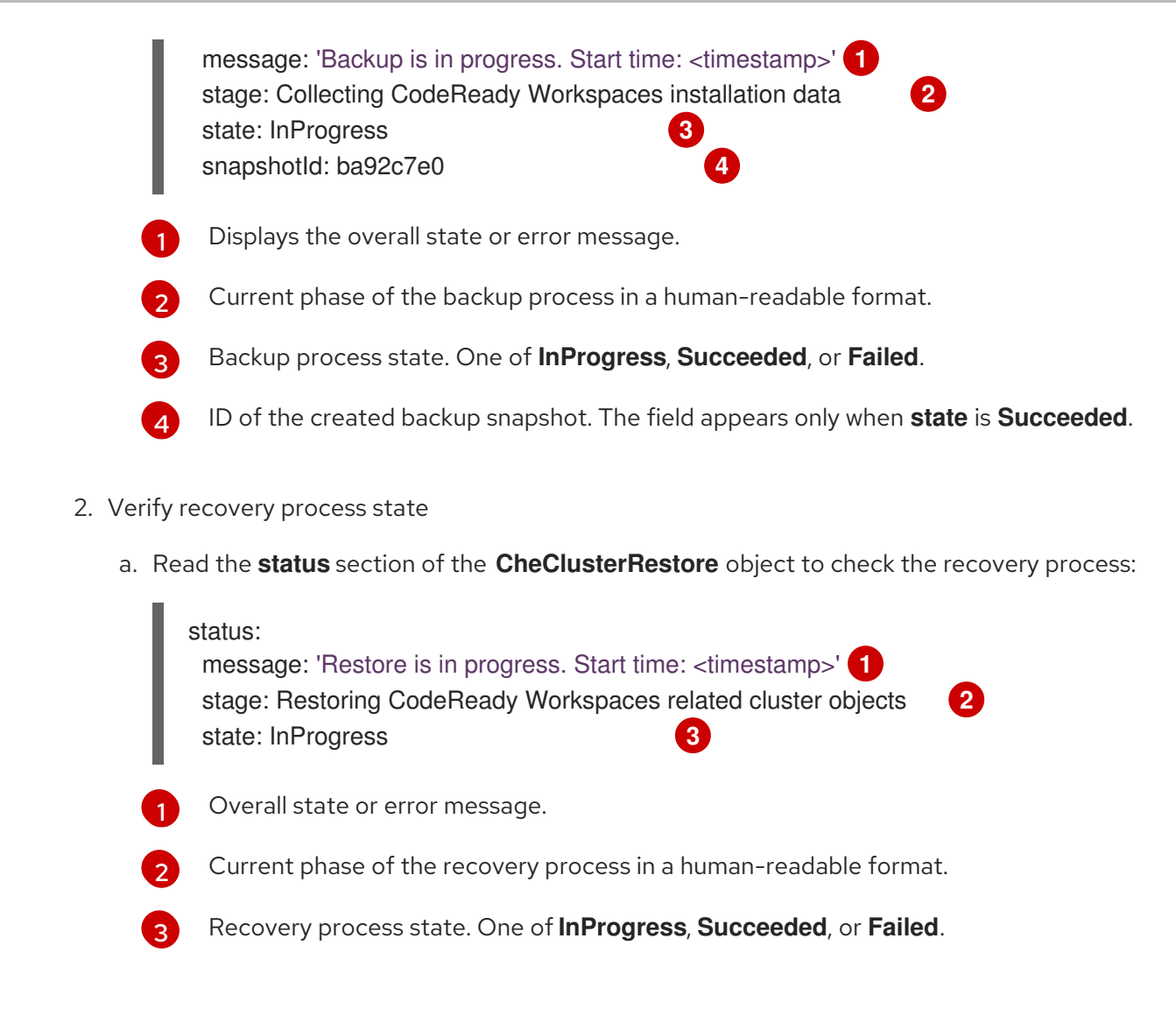

# <span id="page-68-6"></span><span id="page-68-5"></span><span id="page-68-4"></span>7.5. CONFIGURING CODEREADY WORKSPACES TO USE A BACKUP **SFRVFR**

To configure a backup server for CodeReady Workspaces, a user needs to create the **CheBackupServerConfiguration** Custom Resource object in the openshift-workspaces namespace. The object's **spec** property is divided in several sections where each [corresponds](#page-62-0) to a specific backup server type:

- **•** [REST](#page-69-1)
- AWS S3 or API [compatible](#page-69-2)
- **[SFTP](#page-70-0)**

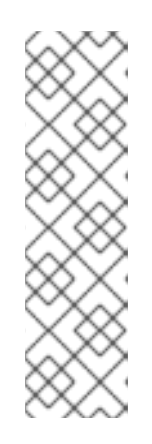

### **NOTE**

- The Custom Resource object, stored in the **openshift-workspaces** namespace, must have only one section configured in the **spec** property.
- <sup>o</sup> It is possible to configure as many backup servers as needed, but each in a separate **Custom Resource**.
- Referenced secrets for each server type must exist and have required fields specified. See the description of each secret in the corresponding servertype chapters.

# <span id="page-69-1"></span><span id="page-69-0"></span>7.5.1. Configuring REST server

<span id="page-69-3"></span>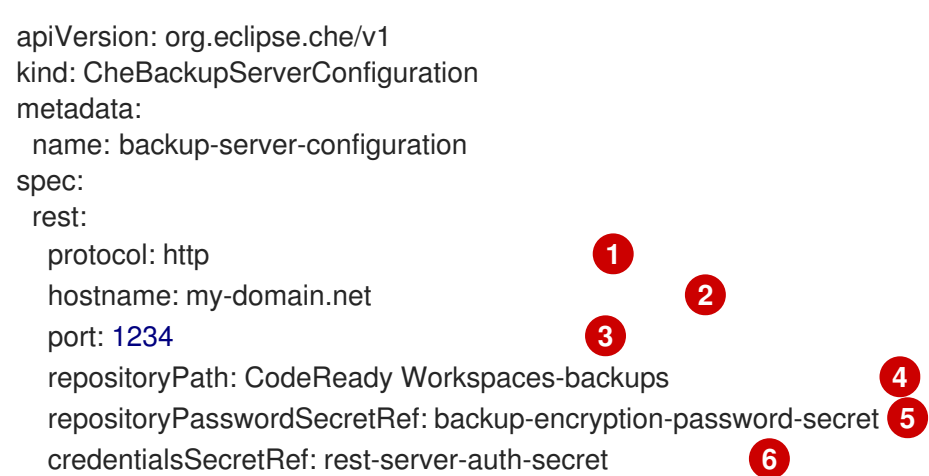

<span id="page-69-8"></span><span id="page-69-7"></span><span id="page-69-6"></span><span id="page-69-5"></span><span id="page-69-4"></span>[1](#page-69-3) Optional property that specifies the protocol to be used. The default value is **https** with **http** as the second allowed option.

[2](#page-69-4) Backup server host name.

[3](#page-69-5) Optional property that specifies the port on which the backup server is running. The default value is **8000**.

- [4](#page-69-6) Path on the backup server where the backup snapshots are stored.
- 6 Secret name containing a repository password, stored in the **repo-password** field. If the secret contains only one field, its name is arbitrary. The password is used to encrypt and decrypt backup snapshots data.

 $\epsilon$ Optional property that specifies the name of the secret with the REST server user credentials, stored in the **username** and **password** fields.

# <span id="page-69-2"></span>7.5.2. Configuring AWS S3 or API compatible server

<span id="page-69-9"></span>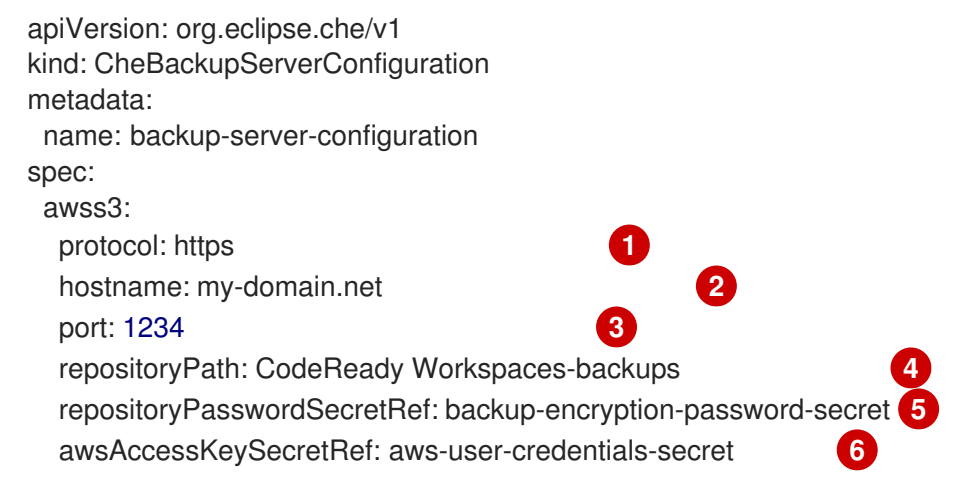

<span id="page-69-14"></span><span id="page-69-13"></span><span id="page-69-12"></span><span id="page-69-11"></span><span id="page-69-10"></span>[1](#page-69-9) Optional property that specifies the protocol to be used. The default value is **https** with **http** as the second allowed option.

[2](#page-69-10) Optional property that specifies the S3 host name. The default value is **s3.amazonaws.com**.

- [3](#page-69-11) Optional property that specifies the port on which the backup server is running.
- [4](#page-69-12) The name of the bucket resource where the backup snapshots are stored. The bucket resource must be manually pre-created.
- [5](#page-69-13) The name of the secret containing a repository password, stored in the **repo-password** field. If the secret contains only one field, this name is arbitrary. The password is used to encrypt and decrypt backup snapshots data.
- [6](#page-69-14) The name of the secret containing user credentials stored in the **awsAccessKeyId** and **awsSecretAccessKey** fields.

### <span id="page-70-0"></span>7.5.3. Configuring SFTP server

<span id="page-70-1"></span>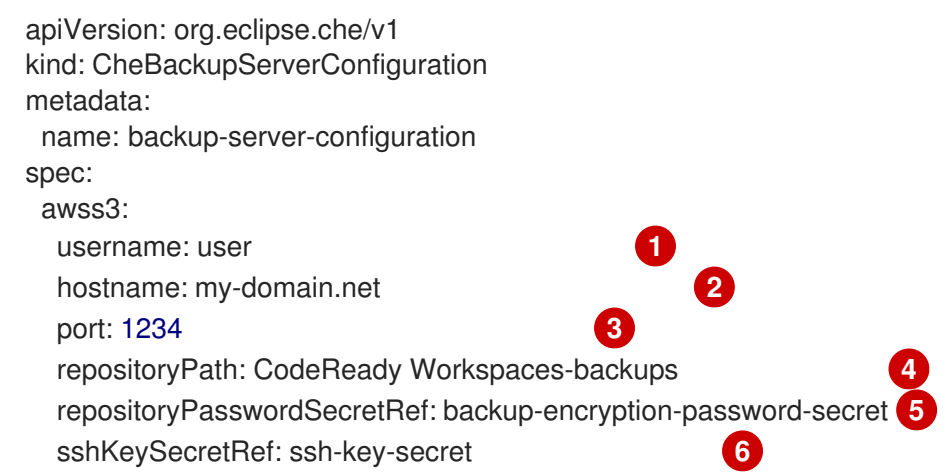

- <span id="page-70-6"></span><span id="page-70-5"></span><span id="page-70-4"></span><span id="page-70-3"></span><span id="page-70-2"></span>[1](#page-70-1) User name on the remote server to login with using the SSH protocol.
- [2](#page-70-2) Remote server host name.
- [3](#page-70-3) Optional property that specifies the port on which an SFTP server is running. The default value is **22**.
- [4](#page-70-4) Absolute or relative path on the server where backup snapshots are stored.
- [5](#page-70-5) The name of the secret containing a repository password, stored in the **repo-password** field. If the secret contains only one field, this name is arbitrary. The password is used to encrypt and decrypt backup snapshots data.
- [6](#page-70-6) The name of the secret containing a private SSH key, stored in the **ssh-privatekey** field. This SSH key can be used to perform a login without a password on an SFTP server.

# 7.6. PERSISTENT VOLUMES BACKUPS

Persistent Volumes (PVs) store the CodeReady Workspaces workspace data similarly to how workspace data is stored for desktop IDEs on the local hard disk drive.

To prevent data loss, back up PVs periodically. The recommended approach is to use storage-agnostic tools for backing up and restoring OpenShift resources, including PVs.

### 7.6.1. Recommended backup tool: Velero

<span id="page-71-0"></span>Velero is an open-source tool for backing up OpenShift applications and their PVs. Velero allows you to:

- Deploy in the cloud or on premises.
- Back up the cluster and restore in case of data loss.
- Migrate cluster resources to other clusters.
- Replicate a production cluster to development and testing clusters.

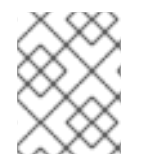

#### **NOTE**

Alternatively, you can use backup solutions dependent on the underlying storage system. For example, solutions that are Gluster or Ceph-specific.

#### Additional resources

- Persistent Volumes [documentation](https://kubernetes.io/docs/concepts/storage/persistent-volumes/)
- Gluster [documentation](https://www.gluster.org/)
- Ceph [documentation](https://docs.ceph.com/docs/master/)
- Velero on [GitHub](https://github.com/vmware-tanzu/velero)

# 7.7. EXTERNAL DATABASE SETUP

The PostgreSQL database is used by the CodeReady Workspaces server for persisting data about the state of CodeReady Workspaces. It contains information about user accounts, workspaces, preferences, and other details.

By default, the CodeReady Workspaces Operator creates and manages the database deployment.

However, the CodeReady Workspaces Operator does not support full life-cycle capabilities, such as backups and recovery.

For a business-critical setup, configure an external database with the following recommended disasterrecovery options:

- High Availability (HA)
- Point In Time Recovery (PITR)

Configure an external PostgreSQL instance on-premises or use a cloud service, such as Amazon Relational Database Service (Amazon RDS). With Amazon RDS, it is possible to deploy production databases in a Multi-Availability Zone configuration for a resilient disaster recovery strategy with daily and on-demand snapshots.

The recommended configuration of the example database is:

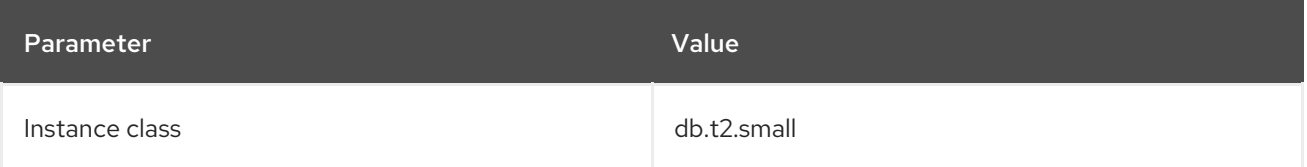
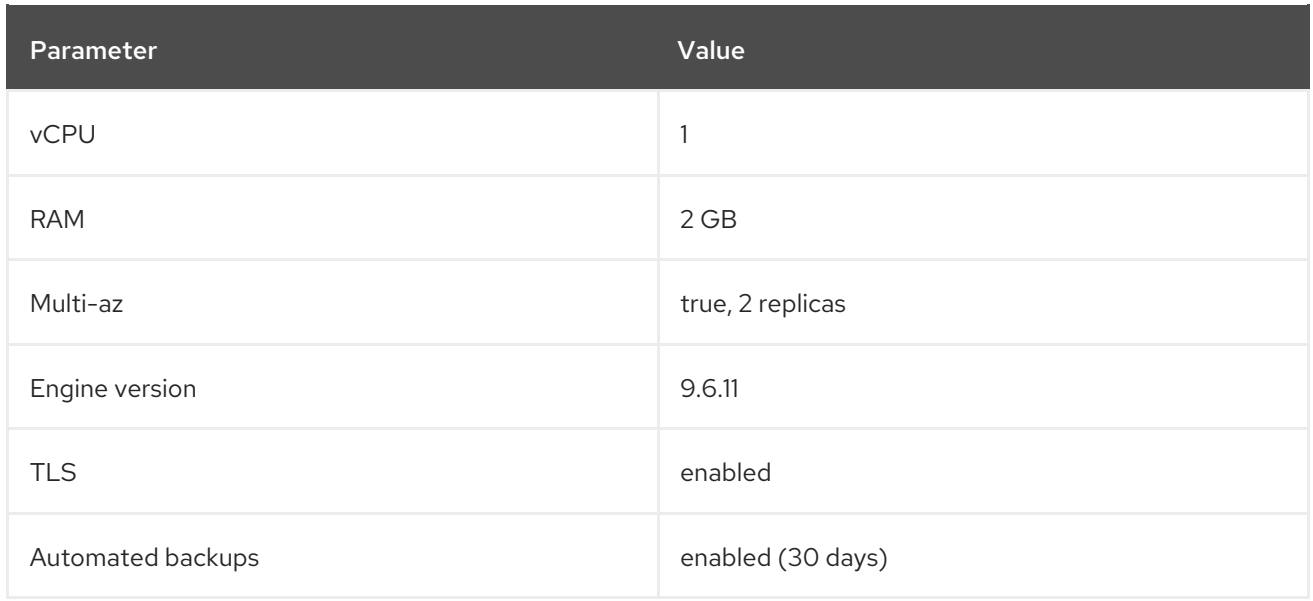

# 7.7.1. Configuring external PostgreSQL

By configuring the external PostgreSQL, you can make the workspace metadata and the user information persistent.

#### Procedure

- 1. Define the values of the following placeholders:
	- **<database-user>** is the CodeReady Workspaces server database user name
	- **<database-password>** is the CodeReady Workspaces server database password
	- **<database>** is the CodeReady Workspaces server database name
- 2. Use the following SQL script to create a user and a database for the CodeReady Workspaces server to make workspace metadata persistent:

CREATE USER <database-user> WITH PASSWORD '<database-password>' CREATE DATABASE <database> GRANT ALL PRIVILEGES ON DATABASE <database> TO <database-user> ALTER USER <database-user> WITH SUPERUSER

- 3. Define the value of the following placeholder:
	- **•** <identity-database-password> is the RH-SSO database password
- 4. Use the following SQL script to create a database for the RH-SSO back end to make the user information persistent:

CREATE USER keycloak WITH PASSWORD '<identity-database-password>' CREATE DATABASE keycloak GRANT ALL PRIVILEGES ON DATABASE keycloak TO keycloak

# 7.7.2. Configuring CodeReady Workspaces to work with an external PostgreSQL

#### Prerequisites

The **oc** tool is available.

#### Procedure

1. Pre-create a project for CodeReady Workspaces:

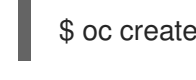

- \$ oc create namespace openshift-workspaces
- 2. Create a secret to store CodeReady Workspaces server database credentials:

<span id="page-73-2"></span><span id="page-73-1"></span><span id="page-73-0"></span>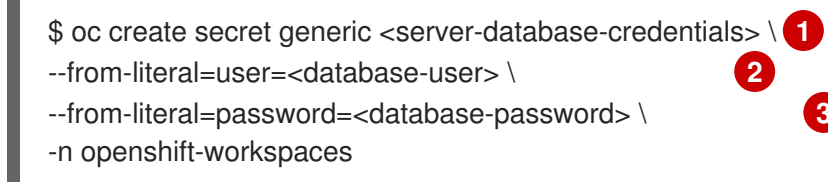

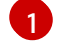

Secret name to store CodeReady Workspaces server database credentials

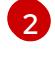

CodeReady Workspaces server database username

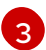

CodeReady Workspaces server database password

3. Create a secret to store RH-SSO database credentials:

<span id="page-73-4"></span><span id="page-73-3"></span>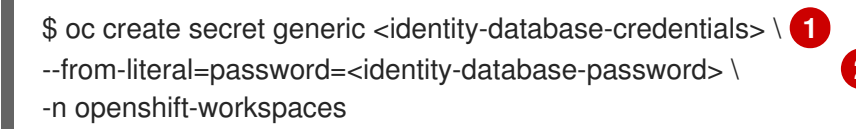

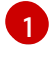

Secret name to store RH-SSO database credentials

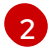

RH-SSO database password

4. Deploy Red Hat CodeReady Workspaces by executing the **crwctl** command with applying a patch. For example:

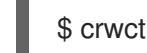

<span id="page-73-9"></span>\$ crwctl server:deploy --che-operator-cr-patch-yaml=patch.yaml ...

patch.yaml should contain the following to make the Operator skip deploying a database and pass connection details of an existing database to a CodeReady Workspaces server:

<span id="page-73-8"></span><span id="page-73-7"></span><span id="page-73-6"></span><span id="page-73-5"></span>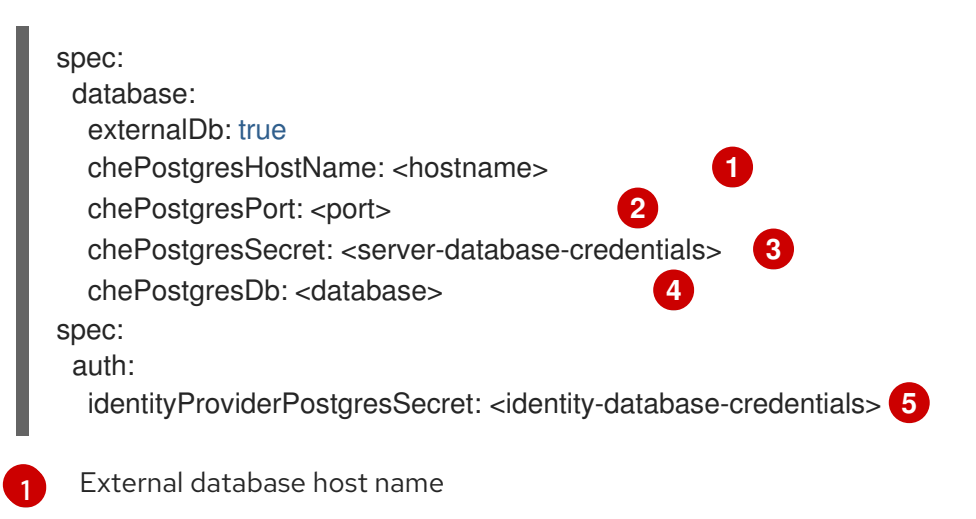

- $\mathcal{L}$ External database port
- [3](#page-73-7) Secret name with CodeReady Workspaces server database credentials
- [4](#page-73-8) CodeReady Workspaces server database name
- [5](#page-73-9) Secret name with RH-SSO database credentials

### Additional resources

- [PostgreSQL](https://www.postgresql.org/)
- [RDS](https://aws.amazon.com/rds/)

# CHAPTER 8. MIGRATION FROM POSTGRESQL 9 TO POSTGRESQL 13

By the 11th of November, 2021, the PostgreSQL version 9.6 came out of support, and CodeReady Workspaces team recommends that all users undergo migrating to version 13.

Follow the procedure below to migrate to a newer version of PostgreSQL successfully without any data loss.

#### Prerequisites

- The **oc** tool is available.
- An instance of CodeReady Workspaces running in OpenShift.

#### Procedure

- 1. Save and push changes back to the Git repositories for all running workspaces of the CodeReady Workspaces instance.
- 2. Stop all workspaces in the CodeReady Workspaces instance.
- 3. Scale down the CodeReady Workspaces and RH-SSO deployments:

oc scale deployment codeready --replicas=0 -n openshift-workspaces oc scale deployment keycloak --replicas=0 -n openshift-workspaces

4. Backup available databases:

POSTGRES POD=\$(oc get pods -n openshift-workspaces | grep postgres | awk '{print \$1}') CHE\_POSTGRES\_DB=\$(oc get checluster/codeready-workspaces -n openshift-workspaces -o json | jq '.spec.database.chePostgresDb') oc exec -it \$POSTGRES\_POD -n openshift-workspaces -- bash -c "pg\_dump \$CHE\_POSTGRES\_DB > /tmp/che.sql" oc exec -it \$POSTGRES\_POD -n openshift-workspaces -- bash -c "pg\_dump keycloak > /tmp/keycloak.sql"

5. Copy the obtained backups to a local file system:

oc cp openshift-workspaces/\$POSTGRES\_POD:/tmp/che.sql che.sql oc cp openshift-workspaces/\$POSTGRES\_POD:/tmp/keycloak.sql keycloak.sql

6. Scale down the PostgreSQL deployment:

oc scale deployment postgres --replicas=0 -n openshift-workspaces

7. Delete the corresponding PVC unit to clean up old data:

oc delete pvc postgres-data -n openshift-workspaces

After deleting the PVC from the step above, a new PVC will automatically appear in a few seconds.

8. Set the version of the new PostgreSQL database to 13.3:

oc patch checluster codeready-workspaces -n openshift-workspaces --type=json -p '[{"op": "replace", "path": "/spec/database/postgresVersion", "value": "13.3"}]'

9. Scale up the PostgreSQL deployments:

oc scale deployment postgres --replicas=1 -n openshift-workspaces oc wait --for=condition=ready pod -l app.kubernetes.io/component=postgres -n openshiftworkspaces --timeout=120s

10. Provision a database:

POSTGRES POD=\$(oc get pods -n openshift-workspaces | grep postgres | awk '{print \$1}') OPERATOR\_POD=\$(oc get pods -n openshift-workspaces | grep codeready-operator | awk '{print \$1}')

IDENTITY\_POSTGRES\_SECRET=\$(oc get checluster/codeready-workspaces -n openshiftworkspaces -o json | jq -r '.spec.auth.identityProviderPostgresSecret') IDENTITY\_POSTGRES\_PASSWORD=\$(if [ -z "\$IDENTITY\_POSTGRES\_SECRET" ] || [ \$IDENTITY\_POSTGRES\_SECRET = "null" ]; then oc get checluster/codeready-workspaces -n openshift-workspaces -o json | jq -r '.spec.auth.identityProviderPostgresPassword'; else oc get secret \$IDENTITY\_POSTGRES\_SECRET -n openshift-workspaces -o json | jq -r '.data.password' | base64 -d; fi)

oc exec -it \$POSTGRES\_POD -n openshift-workspaces -- bash -c "psql postgres -tAc \"CREATE USER keycloak WITH PASSWORD '\$IDENTITY\_POSTGRES\_PASSWORD'\"" oc exec -it \$POSTGRES\_POD -n openshift-workspaces -- bash -c "psql postgres -tAc \"CREATE DATABASE keycloak\""

oc exec -it \$POSTGRES\_POD -n openshift-workspaces -- bash -c "psql postgres -tAc \"GRANT ALL PRIVILEGES ON DATABASE keycloak TO keycloak\""

POSTGRES\_SECRET=\$(oc get checluster/codeready-workspaces -n openshift-workspaces -o json | jq -r '.spec.database.chePostgresSecret')

CHE\_USER=\$(if [ -z "\$POSTGRES\_SECRET" ] || [ \$POSTGRES\_SECRET = "null" ]; then oc get checluster/codeready-workspaces -n openshift-workspaces -o json | jq -r '.spec.database.chePostgresUser'; else oc get secret \$POSTGRES\_SECRET -n openshiftworkspaces -o json | jq -r '.data.user' | base64 -d; fi)

oc exec -it \$POSTGRES\_POD -n openshift-workspaces -- bash -c "psql postgres -tAc \"ALTER USER \$CHE\_USER WITH SUPERUSER\""

11. Copy the backups to the PostgreSQL Pod:

oc cp che.sql openshift-workspaces/\$POSTGRES\_POD:/tmp/che.sql oc cp keycloak.sql openshift-workspaces/\$POSTGRES\_POD:/tmp/keycloak.sql

#### 12. Restore the database:

oc exec -it \$POSTGRES\_POD -n openshift-workspaces -- bash -c "psql keycloak < /tmp/keycloak.sql" oc exec -it \$POSTGRES\_POD -n openshift-workspaces -- bash -c "psql \$CHE\_POSTGRES\_DB < /tmp/che.sql"

13. Scale up the RH-SSO and CodeReady Workspaces deployments:

oc scale deployment keycloak --replicas=1 -n openshift-workspaces oc wait --for=condition=ready pod -l app.kubernetes.io/component=keycloak -n openshiftworkspaces --timeout=120s oc scale deployment codeready --replicas=1 -n openshift-workspaces oc wait --for=condition=ready pod -l app.kubernetes.io/component=codeready -n openshiftworkspaces --timeout=120s

# CHAPTER 9. CACHING IMAGES FOR FASTER WORKSPACE **START**

To improve the start time performance of CodeReady Workspaces workspaces, use the Image Puller, a CodeReady Workspaces-agnostic component that can be used to pre-pull images for OpenShift clusters. The Image Puller is an additional OpenShift deployment which creates a *DaemonSet* that can be configured to pre-pull relevant CodeReady Workspaces workspace images on each node. These images would already be available when a CodeReady Workspaces workspace starts, therefore improving the workspace start time.

The Image Puller provides the following parameters for configuration.

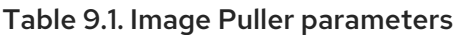

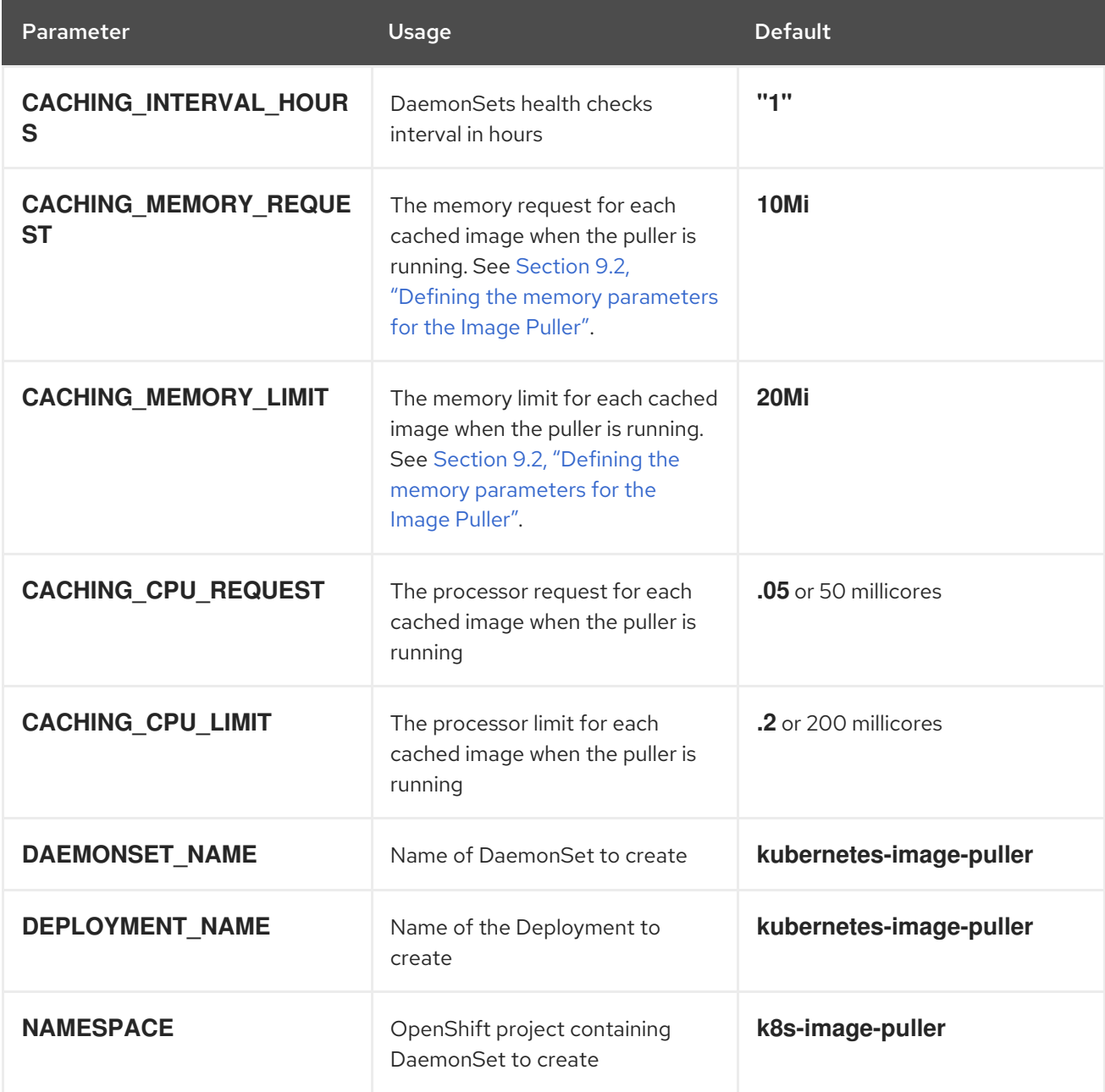

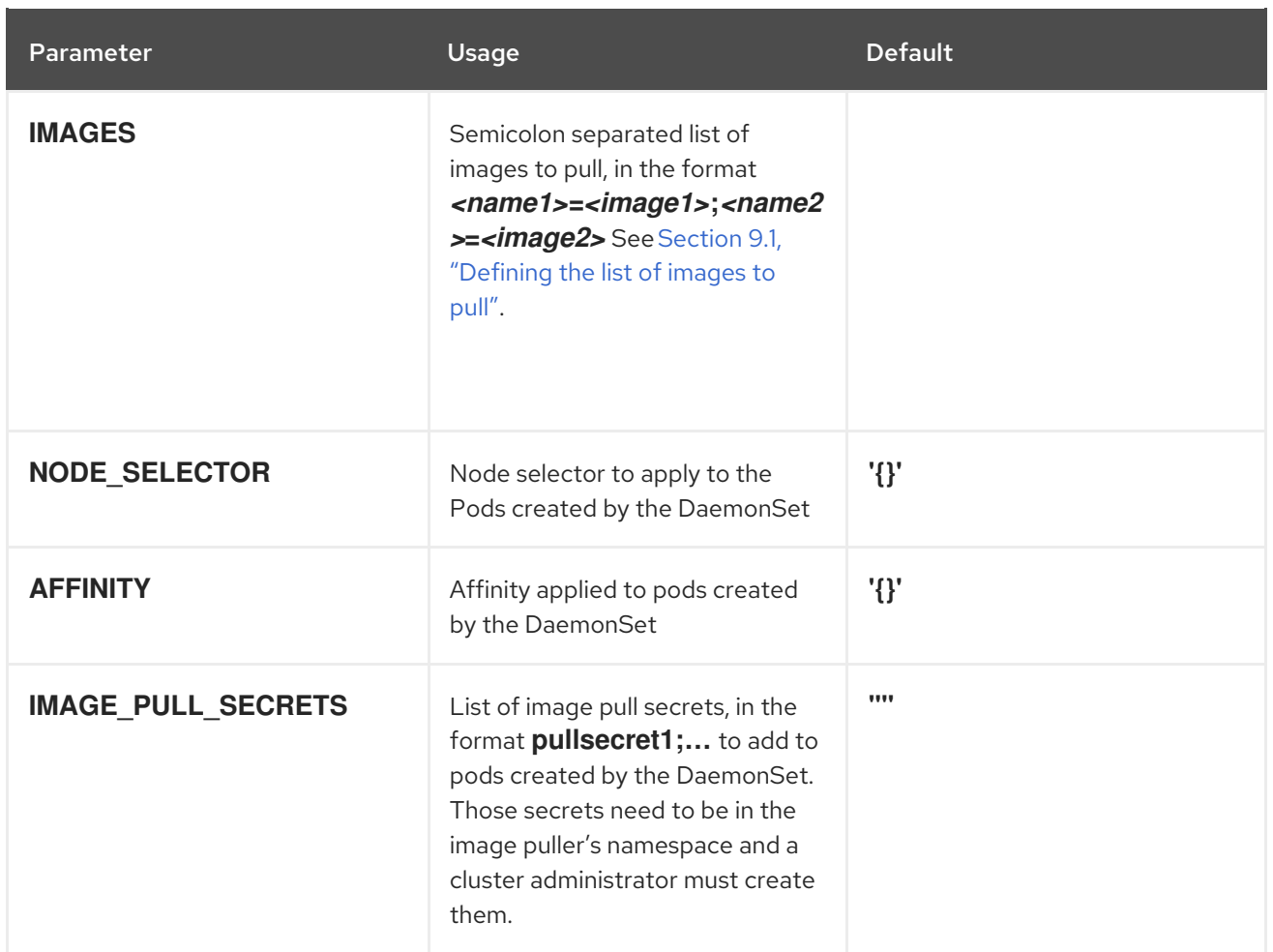

#### Additional resources

- Section 9.1, ["Defining](#page-82-0) the list of images to pull"
- Section 9.2, "Defining the memory [parameters](#page-84-0) for the Image Puller".
- Section 9.3, "Installing Image Puller using the CodeReady [Workspaces](#page-86-0) Operator"
- Section 9.4, "Installing Image Puller on OpenShift 4 using [OperatorHub"](#page-88-0)  $\bullet$
- **•** Section 9.5, "Installing Image Puller on OpenShift using OpenShift [templates"](#page-92-0)
- [Kubernetes](https://github.com/che-incubator/kubernetes-image-puller) Image Puller source code repository

# 9.1. DEFINING THE LIST OF IMAGES TO PULL

The Image Puller can pre-pull most images, including scratch images such as **che-machine-exec**. However, images that mount volumes in the Dockerfile, such as **traefik**, are not supported for pre-pulling on OpenShift 3.11.

Pre-pulling images involved in workspace startup will reduce workspace start times. For example:

- Che-Theia
- **•** broker images
- plug-in sidecar images

#### **Prerequisites**

- The **curl** tool is available. See curl [homepage.](https://curl.se/)
- The **jq** tool is available. See jq [homepage](https://stedolan.github.io/jq/).
- The **yq** tool is available. See yq [homepage](https://pypi.org/project/yq/).

#### Procedure

1. Gather a list of relevant container images for the OpenShift platform:

Example 9.1. Getting the list of all images for CodeReady Workspaces 2.13

\$ curl -sSLo- [https://raw.githubusercontent.com/redhat-developer/codeready-workspaces](https://raw.githubusercontent.com/redhat-developer/codeready-workspaces-images/crw-2.13-rhel-8/codeready-workspaces-operator-metadata-generated/manifests/codeready-workspaces.csv.yaml)images/crw-2.13-rhel-8/codeready-workspaces-operator-metadatagenerated/manifests/codeready-workspaces.csv.yaml \ | yq -r '.spec.relatedImages[]'

- 2. Retain the images involved on the workspace startup phase:
	- **eap**
	- **machineexec**
	- **mongodb**
	- **pluginbroker**
	- **plugin-**
	- **stacks**
	- **theia**
	- **ubi-minimal**
- 3. Exclude from the list the container images not supported by the target platform.
	- For AMD64 and Intel 64 (x86\_64), exclude **openj9** images.

Example 9.2. Image list for AMD64 and Intel 64 (x86\_64), excluding**openj9** images

che workspace plugin broker artifacts=registry.redhat.io/codereadyworkspaces/pluginbroker-artifactsrhel8@sha256:bb471b89e7df1f2178bf0e2c75b5d71601e35555b31358138c9933391e5 f00f0; che\_workspace\_plugin\_broker\_metadata=registry.redhat.io/codereadyworkspaces/pluginbroker-metadatarhel8@sha256:db2838f1a2a868d9f3e2b2f7eb9db12fe0e41a0e7bb053dbe11661b235b 1db59; codeready\_workspaces\_machineexec\_plugin\_registry\_image\_gixdcmyk=registry.redhat io/codeready-workspaces/machineexecrhel8@sha256:3d453b099d33f8024e2f5a7b0ed312bebe5f9cc74d4e27b0e1b70d94aa8 605d7; codeready\_workspaces\_plugin\_java11\_devfile\_registry\_image\_gixdcmyk=registry.redha t.io/codeready-workspaces/plugin-java11rhel8@sha256:eba0875477a9a116cf0e2697048cb586c9b32e90cf21ff4b3dfd70fab77c5 fd0;

codeready\_workspaces\_plugin\_java11\_plugin\_registry\_image\_gixdcmyk=registry.redha .io/codeready-workspaces/plugin-java11-

rhel8@sha256:eba0875477a9a116cf0e2697048cb586c9b32e90cf21ff4b3dfd70fab77c5 fd0;

codeready\_workspaces\_plugin\_java8\_devfile\_registry\_image\_gixdcmyk=registry.redhat. io/codeready-workspaces/plugin-java8-

rhel8@sha256:81548d8559fdc3ba3e2b1ec398f3bd94728e8e4037a4c3a180177f20c97 04db9;

codeready\_workspaces\_plugin\_java8\_plugin\_registry\_image\_gixdcmyk=registry.redhat. o/codeready-workspaces/plugin-java8-

rhel8@sha256:81548d8559fdc3ba3e2b1ec398f3bd94728e8e4037a4c3a180177f20c97 04db9;

codeready\_workspaces\_plugin\_kubernetes\_plugin\_registry\_image\_gixdcmyk=registry.r edhat.io/codeready-workspaces/plugin-kubernetes-

rhel8@sha256:b284a345abe28ecbeb51261bd99a89870f4a0b37fea4780e3e31d7e2a9 46936c;

codeready\_workspaces\_plugin\_openshift\_plugin\_registry\_image\_gixdcmyk=registry.red hat.io/codeready-workspaces/plugin-openshift-

rhel8@sha256:7b176e808a370a7ea115652463a2035a324e1e5ab0286bc8091284ee0 05e47d4;

codeready\_workspaces\_stacks\_cpp\_devfile\_registry\_image\_gixdcmyk=registry.redhat.io /codeready-workspaces/stacks-cpp-

rhel8@sha256:b3c318ddf23e6fcdd8cc307b135a3e570a6787f97b51461daf94948ddddb 6171;

codeready\_workspaces\_stacks\_cpp\_plugin\_registry\_image\_gixdcmyk=registry.redhat.io /codeready-workspaces/stacks-cpp-

rhel8@sha256:b3c318ddf23e6fcdd8cc307b135a3e570a6787f97b51461daf94948ddddb 6171;

codeready\_workspaces\_stacks\_dotnet\_devfile\_registry\_image\_gixdcmyk=registry.redha t.io/codeready-workspaces/stacks-dotnet-

rhel8@sha256:6f0534ca7f9727a57719f99fe02fe72557d814d28d7dc233de32bb049642 2835;

codeready\_workspaces\_stacks\_dotnet\_plugin\_registry\_image\_gixdcmyk=registry.redha .io/codeready-workspaces/stacks-dotnet-

rhel8@sha256:6f0534ca7f9727a57719f99fe02fe72557d814d28d7dc233de32bb049642 2835;

codeready\_workspaces\_stacks\_golang\_devfile\_registry\_image\_gixdcmyk=registry.redh at.io/codeready-workspaces/stacks-golang-

rhel8@sha256:415c265e03a1f253fb5484139653a3363c7ad466263bf6ab3a9bd201369 324cc;

codeready\_workspaces\_stacks\_golang\_plugin\_registry\_image\_gixdcmyk=registry.redha t.io/codeready-workspaces/stacks-golang-

rhel8@sha256:415c265e03a1f253fb5484139653a3363c7ad466263bf6ab3a9bd201369 324cc;

codeready\_workspaces\_stacks\_php\_devfile\_registry\_image\_gixdcmyk=registry.redhat.i o/codeready-workspaces/stacks-php-

rhel8@sha256:3a6ff083fde5d262456c96b4752e3d802046ef14d9864f52aa31176aff18b cdd;

codeready\_workspaces\_stacks\_php\_plugin\_registry\_image\_gixdcmyk=registry.redhat.ic /codeready-workspaces/stacks-php-

rhel8@sha256:3a6ff083fde5d262456c96b4752e3d802046ef14d9864f52aa31176aff18b cdd;

codeready\_workspaces\_theia\_endpoint\_plugin\_registry\_image\_gixdcmyk=registry.redh at.io/codeready-workspaces/theia-endpoint<span id="page-82-0"></span>rhel8@sha256:ae77e83cdf64acd95c0558261c6e5a35049a894f39a7e1debfb709c3b97 6b262;

codeready\_workspaces\_theia\_plugin\_registry\_image\_gixdcmyk=registry.redhat.io/coder eady-workspaces/theia-

rhel8@sha256:d9e2e5d0690874f8e9ff47c3badd533ac4addd2a54182ac8a5de3a34b0f 1497a;

jboss\_eap\_7\_eap74\_openjdk8\_openshift\_rhel7\_devfile\_registry\_image\_g4xdilrqbi\_ \_=registry.redhat.io/jboss-eap-7/eap74-openjdk8-openshift-

rhel7@sha256:b4a113c4d4972d142a3c350e2006a2b297dc883f8ddb29a88db19c8923 58632d;

jboss eap 7 eap xp3 openjdk11 openshift devfile registry image gmxdaljzbi =registry.redhat.io/jboss-eap-7/eap-xp3-openjdk11-openshift-

rhel8@sha256:3875b2ee2826a6d8134aa3b80ac0c8b5ebc4a7f718335d76dfc3461b79f 93d19;

pvc\_jobs=registry.redhat.io/ubi8/ubi-

minimal@sha256:c536d4c63253318fdfc1db499f8f4bb0881db7fbd6f3d1554b4d54c812f 85cc7;

rhscl\_mongodb\_36\_rhel7\_devfile\_registry\_image\_gewtkmak=registry.redhat.io/rhscl/mo ngodb-36-

rhel7@sha256:9f799d356d7d2e442bde9d401b720600fd9059a3d8eefea6f3b2ffa721c0 dc73;

For IBM Z and IBM Power Systems, use **openj9** version for **java8** and **java11**, and exclude **dotnet**.

Example 9.3. Image list for IBM Z and IBM Power Systems: using**openj9** version for **java8** and**java11**, and excluding **dotnet**

che workspace plugin broker artifacts=registry.redhat.io/codereadyworkspaces/pluginbroker-artifacts-

rhel8@sha256:bb471b89e7df1f2178bf0e2c75b5d71601e35555b31358138c9933391e5 f00f0;

che workspace plugin broker metadata=registry.redhat.io/codereadyworkspaces/pluginbroker-metadata-

rhel8@sha256:db2838f1a2a868d9f3e2b2f7eb9db12fe0e41a0e7bb053dbe11661b235b 1db59;

codeready\_workspaces\_machineexec\_plugin\_registry\_image\_gixdcmyk=registry.redhat io/codeready-workspaces/machineexec-

rhel8@sha256:3d453b099d33f8024e2f5a7b0ed312bebe5f9cc74d4e27b0e1b70d94aa8 605d7;

codeready\_workspaces\_plugin\_java11\_openj9\_devfile\_registry\_image\_gixdcmyk=regist ry.redhat.io/codeready-workspaces/plugin-java11-openj9-

rhel8@sha256:90b7403f9833e393759bde7df0544518bb141ce7c0072217194b953a8d 4b4f82;

codeready\_workspaces\_plugin\_java11\_openj9\_plugin\_registry\_image\_gixdcmyk=registr y.redhat.io/codeready-workspaces/plugin-java11-openj9-

rhel8@sha256:90b7403f9833e393759bde7df0544518bb141ce7c0072217194b953a8d 4b4f82;

codeready\_workspaces\_plugin\_java8\_openj9\_devfile\_registry\_image\_gixdcmyk=registry .redhat.io/codeready-workspaces/plugin-java8-openj9-

rhel8@sha256:4dd576f6cfd6ef0355d577ce751175ad3ac21d53b1a6ce056c7df0116991 8aec;

codeready\_workspaces\_plugin\_java8\_openj9\_plugin\_registry\_image\_gixdcmyk=registry .redhat.io/codeready-workspaces/plugin-java8-openj9-

rhel8@sha256:4dd576f6cfd6ef0355d577ce751175ad3ac21d53b1a6ce056c7df0116991

#### 8aec;

codeready\_workspaces\_plugin\_kubernetes\_plugin\_registry\_image\_gixdcmyk=registry.r edhat.io/codeready-workspaces/plugin-kubernetes-

rhel8@sha256:b284a345abe28ecbeb51261bd99a89870f4a0b37fea4780e3e31d7e2a9 46936c;

codeready\_workspaces\_plugin\_openshift\_plugin\_registry\_image\_gixdcmyk=registry.red hat.io/codeready-workspaces/plugin-openshift-

rhel8@sha256:7b176e808a370a7ea115652463a2035a324e1e5ab0286bc8091284ee0 05e47d4;

codeready\_workspaces\_stacks\_cpp\_devfile\_registry\_image\_gixdcmyk=registry.redhat.io /codeready-workspaces/stacks-cpp-

rhel8@sha256:b3c318ddf23e6fcdd8cc307b135a3e570a6787f97b51461daf94948ddddb 6171;

codeready workspaces stacks cpp plugin registry image gixdcmyk=registry.redhat.ic /codeready-workspaces/stacks-cpp-

rhel8@sha256:b3c318ddf23e6fcdd8cc307b135a3e570a6787f97b51461daf94948ddddb 6171;

codeready\_workspaces\_stacks\_golang\_devfile\_registry\_image\_gixdcmyk=registry.redh at.io/codeready-workspaces/stacks-golang-

rhel8@sha256:415c265e03a1f253fb5484139653a3363c7ad466263bf6ab3a9bd201369 324cc;

codeready\_workspaces\_stacks\_golang\_plugin\_registry\_image\_gixdcmyk=registry.redha t.io/codeready-workspaces/stacks-golang-

rhel8@sha256:415c265e03a1f253fb5484139653a3363c7ad466263bf6ab3a9bd201369 324cc;

codeready\_workspaces\_stacks\_php\_devfile\_registry\_image\_gixdcmyk=registry.redhat.i o/codeready-workspaces/stacks-php-

rhel8@sha256:3a6ff083fde5d262456c96b4752e3d802046ef14d9864f52aa31176aff18b cdd;

codeready\_workspaces\_stacks\_php\_plugin\_registry\_image\_gixdcmyk=registry.redhat.ic /codeready-workspaces/stacks-php-

rhel8@sha256:3a6ff083fde5d262456c96b4752e3d802046ef14d9864f52aa31176aff18b cdd;

codeready\_workspaces\_theia\_endpoint\_plugin\_registry\_image\_gixdcmyk=registry.redh at.io/codeready-workspaces/theia-endpoint-

rhel8@sha256:ae77e83cdf64acd95c0558261c6e5a35049a894f39a7e1debfb709c3b97 6b262;

codeready\_workspaces\_theia\_plugin\_registry\_image\_gixdcmyk=registry.redhat.io/coder eady-workspaces/theia-

rhel8@sha256:d9e2e5d0690874f8e9ff47c3badd533ac4addd2a54182ac8a5de3a34b0f 1497a;

jboss eap 7 eap74 openjdk8 openshift rhel7 devfile registry image g4xdilrqbi \_=registry.redhat.io/jboss-eap-7/eap74-openjdk8-openshift-

rhel7@sha256:b4a113c4d4972d142a3c350e2006a2b297dc883f8ddb29a88db19c8923 58632d;

jboss\_eap\_7\_eap\_xp3\_openj9\_11\_openshift\_devfile\_registry\_image\_gmxdacq\_=registr y.redhat.io/jboss-eap-7/eap-xp3-openj9-11-openshift-

rhel8@sha256:44f82c43a730acbfb4ce2be81ca32197099c370eeb85cedbee3d1e89e9a c7684;

jboss eap 7 eap xp3 openjdk11 openshift devfile registry image gmxdaljzbi =registry.redhat.io/jboss-eap-7/eap-xp3-openjdk11-openshift-

rhel8@sha256:3875b2ee2826a6d8134aa3b80ac0c8b5ebc4a7f718335d76dfc3461b79f 93d19;

pvc\_jobs=registry.redhat.io/ubi8/ubi-

minimal@sha256:c536d4c63253318fdfc1db499f8f4bb0881db7fbd6f3d1554b4d54c812f 85cc7;

rhscl\_mongodb\_36\_rhel7\_devfile\_registry\_image\_gewtkmak=registry.redhat.io/rhscl/mo ngodb-36 rhel7@sha256:9f799d356d7d2e442bde9d401b720600fd9059a3d8eefea6f3b2ffa721c0 dc73;

4. Determine images from the list for pre-pulling.

For faster workspace startup times, consider pre-pulling the workspace-related images:

- **theia-rhel8**
- **theia-endpoint-rhel8**
- **pluginbroker-artifacts-rhel8**
- **pluginbroker-metadata-rhel8**
- **stacks-\*-rhel8**
- **plugin-\*-rhel8**
	- The list of stacks images: [Container](https://catalog.redhat.com/software/containers/search?q=codeready-workspaces-stacks-) images Stacks
	- The list of plug-in images: [Container](https://catalog.redhat.com/software/containers/search?q=codeready-workspaces-plugin-) images Plug-ins

#### Additional resources

- Section 9.2, "Defining the memory [parameters](#page-84-0) for the Image Puller".
- Section 9.4, "Installing Image Puller on OpenShift 4 using [OperatorHub"](#page-88-0)
- **•** Section 9.5, "Installing Image Puller on OpenShift using OpenShift [templates"](#page-92-0)

# <span id="page-84-0"></span>9.2. DEFINING THE MEMORY PARAMETERS FOR THE IMAGE PULLER

Define the memory requests and limits parameters to ensure pulled containers and the platform have enough memory to run.

### **Prerequisites**

• Section 9.1, ["Defining](#page-82-0) the list of images to pull"

### Procedure

- 1. To define the minimal value for **CACHING\_MEMORY\_REQUEST** or **CACHING\_MEMORY\_LIMIT**, consider the necessary amount of memory required to run each of the container images to pull.
- 2. To define the maximal value for **CACHING\_MEMORY\_REQUEST** or **CACHING\_MEMORY\_LIMIT**, consider the total memory allocated to the DaemonSet Pods in the cluster:
	- (memory limit) \* (number of images) \* (number of nodes in the cluster)

Pulling 5 images on 20 nodes, with a container memory limit of **20Mi** requires **2000Mi** of memory.

#### Additional resources

- Section 9.4, "Installing Image Puller on OpenShift 4 using [OperatorHub"](#page-88-0)
- **•** Section 9.5, "Installing Image Puller on OpenShift using OpenShift [templates"](#page-92-0)

# 9.3. INSTALLING IMAGE PULLER USING THE CODEREADY WORKSPACES OPERATOR

This section describes how to use the CodeReady Workspaces Operator to install the Image Puller, which is a community-supported feature in the technology preview state.

#### Prerequisites

- Section 9.1, ["Defining](#page-82-0) the list of images to pull"
- Section 9.2, "Defining the memory [parameters](#page-84-0) for the Image Puller"
- Operator Lifecycle Manager and OperatorHub are available on the OpenShift instance. OpenShift provides them starting with version 4.2.
- The CodeReady Workspaces Operator is available. See [https://access.redhat.com/documentation/en-us/red\\_hat\\_codeready\\_workspaces/2.13/html](https://access.redhat.com/documentation/en-us/red_hat_codeready_workspaces/2.13/html-single/installation_guide/index#installing-che-on-openshift-4-using-operatorhub.adoc)single/installation\_guide/index#installing-che-on-openshift-4-using-operatorhub.adoc

#### Procedure

1. Enable Image Puller in the **CheCluster** Custom Resource by setting **.spec.imagePuller.enable** to **true**:

```
apiVersion: org.eclipse.che/v1
kind: CheCluster
metadata:
 name: codeready-workspaces
spec:
 # ...
 imagePuller:
  enable: true
```
2. Configure Image Puller in the **CheCluster** Custom Resource:

```
apiVersion: org.eclipse.che/v1
kind: CheCluster
metadata:
 name: codeready-workspaces
spec:
 ...
 imagePuller:
  enable: true
  spec:
    configMapName: <kubernetes-image-puller>
```
<span id="page-86-0"></span>daemonsetName: *<kubernetes-image-puller>*

deploymentName: *<kubernetes-image-puller>*

images: 'che\_workspace\_plugin\_broker\_artifacts=registry.redhat.io/codereadyworkspaces/pluginbroker-artifacts-

rhel8@sha256:bb471b89e7df1f2178bf0e2c75b5d71601e35555b31358138c9933391e5f00f0;c he\_workspace\_plugin\_broker\_metadata=registry.redhat.io/codereadyworkspaces/pluginbroker-metadata-

rhel8@sha256:db2838f1a2a868d9f3e2b2f7eb9db12fe0e41a0e7bb053dbe11661b235b1db59;c odeready\_workspaces\_machineexec\_plugin\_registry\_image\_gixdcmyk=registry.redhat.io/coder eady-workspaces/machineexec-

rhel8@sha256:3d453b099d33f8024e2f5a7b0ed312bebe5f9cc74d4e27b0e1b70d94aa8605d7; codeready\_workspaces\_plugin\_java11\_devfile\_registry\_image\_gixdcmyk=registry.redhat.io/cod eready-workspaces/plugin-java11-

rhel8@sha256:eba0875477a9a116cf0e2697048cb586c9b32e90cf21ff4b3dfd70fab77c5fd0;cod eready\_workspaces\_plugin\_java11\_plugin\_registry\_image\_gixdcmyk=registry.redhat.io/coderea dy-workspaces/plugin-java11-

rhel8@sha256:eba0875477a9a116cf0e2697048cb586c9b32e90cf21ff4b3dfd70fab77c5fd0;cod eready\_workspaces\_plugin\_java8\_devfile\_registry\_image\_gixdcmyk=registry.redhat.io/coderea dy-workspaces/plugin-java8-

rhel8@sha256:81548d8559fdc3ba3e2b1ec398f3bd94728e8e4037a4c3a180177f20c9704db9;c odeready\_workspaces\_plugin\_java8\_plugin\_registry\_image\_gixdcmyk=registry.redhat.io/codere ady-workspaces/plugin-java8-

rhel8@sha256:81548d8559fdc3ba3e2b1ec398f3bd94728e8e4037a4c3a180177f20c9704db9;c odeready\_workspaces\_plugin\_kubernetes\_plugin\_registry\_image\_gixdcmyk=registry.redhat.io/c odeready-workspaces/plugin-kubernetes-

rhel8@sha256:b284a345abe28ecbeb51261bd99a89870f4a0b37fea4780e3e31d7e2a946936c; codeready\_workspaces\_plugin\_openshift\_plugin\_registry\_image\_gixdcmyk=registry.redhat.io/c odeready-workspaces/plugin-openshift-

rhel8@sha256:7b176e808a370a7ea115652463a2035a324e1e5ab0286bc8091284ee005e47d 4;codeready\_workspaces\_stacks\_cpp\_devfile\_registry\_image\_gixdcmyk=registry.redhat.io/code ready-workspaces/stacks-cpp-

rhel8@sha256:b3c318ddf23e6fcdd8cc307b135a3e570a6787f97b51461daf94948ddddb6171;c odeready\_workspaces\_stacks\_cpp\_plugin\_registry\_image\_gixdcmyk=registry.redhat.io/coderea dy-workspaces/stacks-cpp-

rhel8@sha256:b3c318ddf23e6fcdd8cc307b135a3e570a6787f97b51461daf94948ddddb6171;c odeready\_workspaces\_stacks\_dotnet\_devfile\_registry\_image\_gixdcmyk=registry.redhat.io/code ready-workspaces/stacks-dotnet-

rhel8@sha256:6f0534ca7f9727a57719f99fe02fe72557d814d28d7dc233de32bb0496422835;c odeready workspaces stacks dotnet plugin registry image gixdcmyk=registry.redhat.io/code eady-workspaces/stacks-dotnet-

rhel8@sha256:6f0534ca7f9727a57719f99fe02fe72557d814d28d7dc233de32bb0496422835;c odeready\_workspaces\_stacks\_golang\_devfile\_registry\_image\_gixdcmyk=registry.redhat.io/code ready-workspaces/stacks-golang-

rhel8@sha256:415c265e03a1f253fb5484139653a3363c7ad466263bf6ab3a9bd201369324cc;c odeready\_workspaces\_stacks\_golang\_plugin\_registry\_image\_gixdcmyk=registry.redhat.io/code ready-workspaces/stacks-golang-

rhel8@sha256:415c265e03a1f253fb5484139653a3363c7ad466263bf6ab3a9bd201369324cc;c odeready\_workspaces\_stacks\_php\_devfile\_registry\_image\_gixdcmyk=registry.redhat.io/codere ady-workspaces/stacks-php-

rhel8@sha256:3a6ff083fde5d262456c96b4752e3d802046ef14d9864f52aa31176aff18bcdd;co deready\_workspaces\_stacks\_php\_plugin\_registry\_image\_gixdcmyk=registry.redhat.io/coderead y-workspaces/stacks-php-

rhel8@sha256:3a6ff083fde5d262456c96b4752e3d802046ef14d9864f52aa31176aff18bcdd;co deready\_workspaces\_theia\_endpoint\_plugin\_registry\_image\_gixdcmyk=registry.redhat.io/coder eady-workspaces/theia-endpoint-

rhel8@sha256:ae77e83cdf64acd95c0558261c6e5a35049a894f39a7e1debfb709c3b976b262;c

odeready\_workspaces\_theia\_plugin\_registry\_image\_gixdcmyk=registry.redhat.io/codereadyworkspaces/theia-

rhel8@sha256:d9e2e5d0690874f8e9ff47c3badd533ac4addd2a54182ac8a5de3a34b0f1497a;jb oss eap 7 eap74 openjdk8 openshift rhel7 devfile registry image g4xdilrqbi = registr y.redhat.io/jboss-eap-7/eap74-openjdk8-openshift-

rhel7@sha256:b4a113c4d4972d142a3c350e2006a2b297dc883f8ddb29a88db19c892358632d; jboss\_eap\_7\_eap\_xp3\_openjdk11\_openshift\_devfile\_registry\_image\_gmxdaljzbi\_\_\_\_\_\_\_=registr y.redhat.io/jboss-eap-7/eap-xp3-openjdk11-openshift-

rhel8@sha256:3875b2ee2826a6d8134aa3b80ac0c8b5ebc4a7f718335d76dfc3461b79f93d19;p vc\_jobs=registry.redhat.io/ubi8/ubi-

minimal@sha256:c536d4c63253318fdfc1db499f8f4bb0881db7fbd6f3d1554b4d54c812f85cc7;r hscl\_mongodb\_36\_rhel7\_devfile\_registry\_image\_gewtkmak=registry.redhat.io/rhscl/mongodb-36-

rhel7@sha256:9f799d356d7d2e442bde9d401b720600fd9059a3d8eefea6f3b2ffa721c0dc73;'

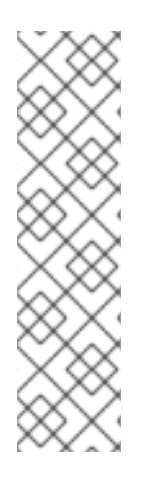

# **NOTE**

To use the supported Image Puller, install it separately from the KubernetesImagePuller Operator. Red Hat official build benefits from extra testing and validation provided by Red Hat.

Enabling the use of KubernetesImagePuller in Operator Hub during CodeReady Workspaces installation, sets the Community supported version for use.

- [Community](https://github.com/che-incubator/kubernetes-image-puller/blob/master/docker/Dockerfile) build
- Red Hat [official](https://github.com/redhat-developer/codeready-workspaces-images/blob/crw-2-rhel-8/codeready-workspaces-imagepuller/Dockerfile) build

### Default images

- The CodeReady Workspaces Operator populates the **.spec.imagePuller.spec.images** field with default images used for workspace startup (Theia images, plugin broker images, sidecar plugin images), provided that no images were added to this field before creating the **CheCluster** Custom Resource. The CodeReady Workspaces Operator updates the default images in the **.spec.imagePuller.spec.images** field after every rollout update of CodeReady Workspaces. However, if images were added to the **.spec.imagePuller.spec.images** field before creating the **CheCluster** Custom Resource, the CodeReady Workspaces Operator will not add default images.
- If user-provided images are added to the **.spec.imagePuller.spec.images** field after creating the **CheCluster** Custom Resource, the CodeReady Workspaces Operator will still update default images on subsequent CodeReady Workspaces rollout updates. Non-default images remain unchanged in the **.spec.imagePuller.spec.images** field after rollout updates.

### Verification

- OpenShift creates a **kubernetes-image-puller-operator** Subscription.
- The **eclipse-che namespace** contains a **community supported Kubernetes Image Puller Operator ClusterServiceVersion**:

oc get clusterserviceversions

The **eclipse-che namespace** contains these deployments: **kubernetes-image-puller** and **kubernetes-image-puller-operator**.

\$ oc get deployments

The community supported Kubernetes Image Puller Operator creates a **KubernetesImagePuller** Custom Resource:

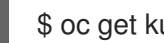

\$ oc get kubernetesimagepullers

Uninstalling Image Puller using CodeReady Workspaces Operator

- 1. Edit the **CheCluster** Custom Resource and set **.spec.imagePuller.enable** to **false**.
- 2. Edit the **CheCluster** Custom Resource and set the **.spec.imagePuller.spec** to configure the optional Image Puller parameters for the CodeReady Workspaces Operator.

# <span id="page-88-0"></span>9.4. INSTALLING IMAGE PULLER ON OPENSHIFT 4 USING OPERATORHUB

This procedure describes how to install the community supported Kubernetes Image Puller Operator on OpenShift 4 using the Operator.

#### **Prerequisites**

- An administrator account on a running instance of OpenShift 4.
- Section 9.1, ["Defining](#page-82-0) the list of images to pull"
- Section 9.2, "Defining the memory [parameters](#page-84-0) for the Image Puller".

#### Procedure

- 1. To create an OpenShift project *<kubernetes-image-puller>* to host the Image Puller, open the OpenShift web console, navigate to the Home → Projects section and click **Create Project**.
- 2. Specify the project details:
	- Name: *<kubernetes-image-puller>*
	- Display Name: *<Image Puller>*
	- Description: *<Kubernetes Image Puller>*
- 3. Navigate to **Operators** → **OperatorHub**.
- 4. Use the **Filter by keyword** box to search for **community supported Kubernetes Image Puller Operator**. Click the **community supported Kubernetes Image Puller Operator**.
- 5. Read the description of the Operator. Click **Continue** → **Install**.
- 6. Select **A specific project on the cluster** for the **Installation Mode**. In the drop-down find the OpenShift project *<kubernetes-image-puller>*. Click **Subscribe**.
- 7. Wait for the community supported Kubernetes Image Puller Operator to install. Click the **KubernetesImagePuller** → **Create instance**.
- 8. In a redirected window with a YAML editor, make modifications to the **KubernetesImagePuller** Custom Resource and click **Create**.
- 9. Navigate to the **Workloads** and **Pods** menu in the *<kubernetes-image-puller>* OpenShift project. Verify that the Image Puller is available.

# 9.5. INSTALLING IMAGE PULLER ON OPENSHIFT USING OPENSHIFT **TEMPLATES**

This procedure describes how to install the Kubernetes Image Puller on OpenShift using OpenShift templates.

#### Prerequisites

- A running OpenShift cluster.
- The **oc** tool is available.
- Section 9.1, ["Defining](#page-82-0) the list of images to pull".
- Section 9.2, "Defining the memory [parameters](#page-84-0) for the Image Puller".

#### Procedure

1. Clone the Image Puller repository and get in the directory containing the OpenShift templates:

\$ git clone https://github.com/che-incubator/kubernetes-image-puller \$ cd kubernetes-image-puller/deploy/openshift

2. Configure the **app.yaml**, **configmap.yaml** and **serviceaccount.yaml** OpenShift templates using following parameters:

#### Table 9.2. Image Puller OpenShift templates parameters in**app.yaml**

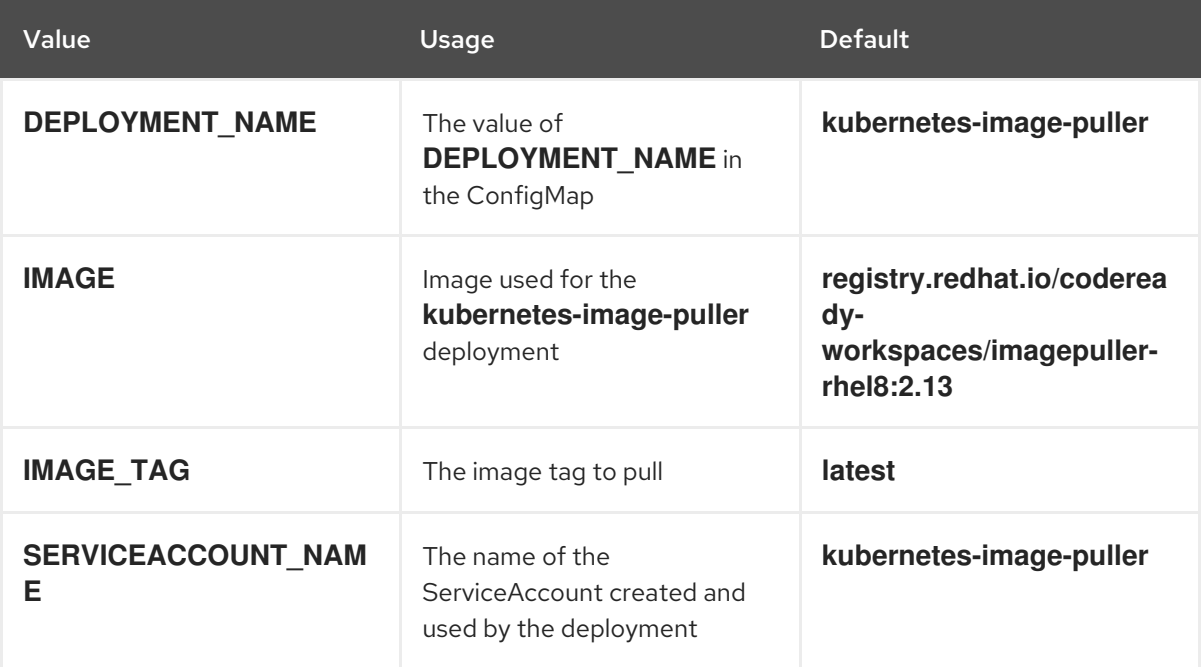

#### Table 9.3. Image Puller OpenShift templates parameters in**configmap.yaml**

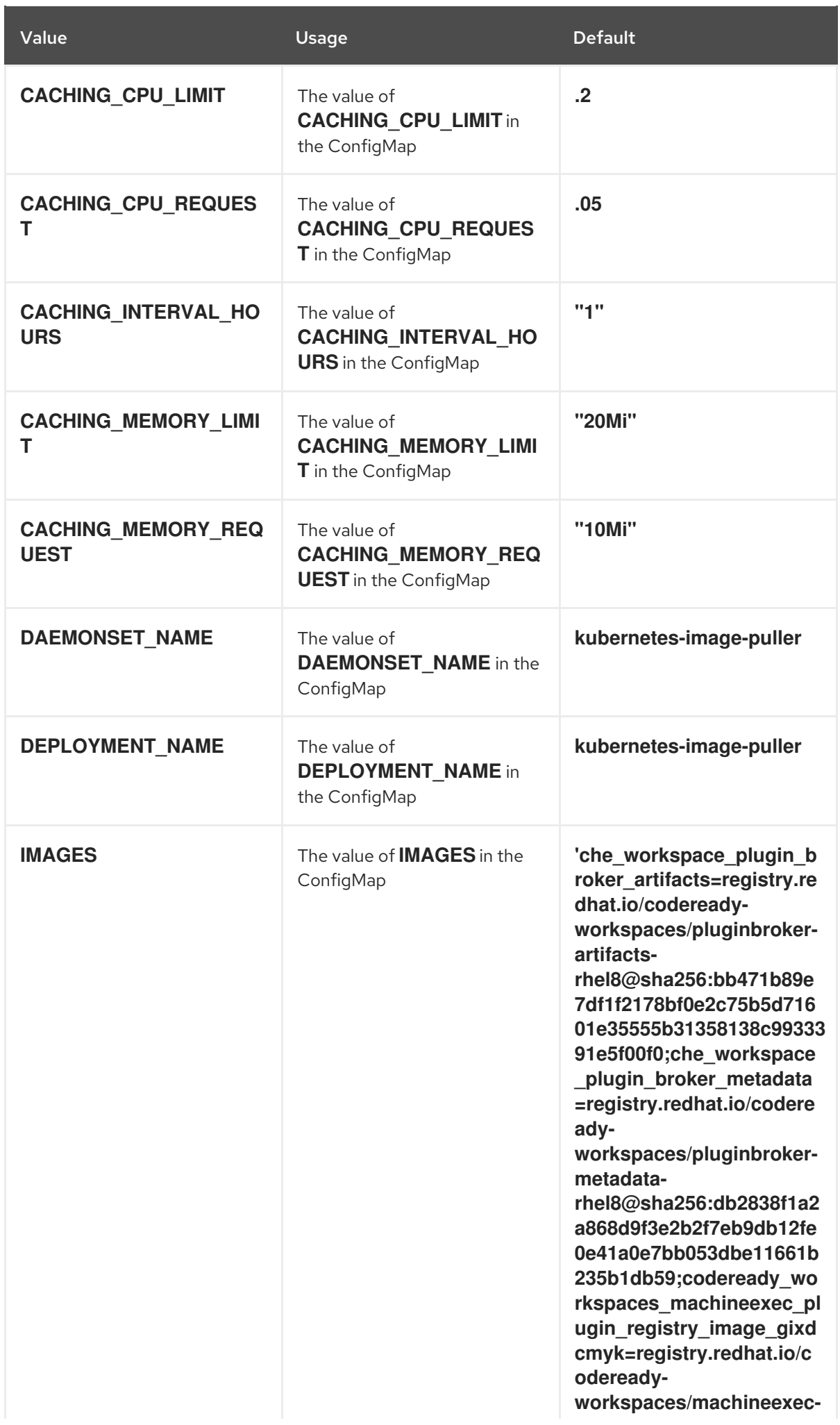

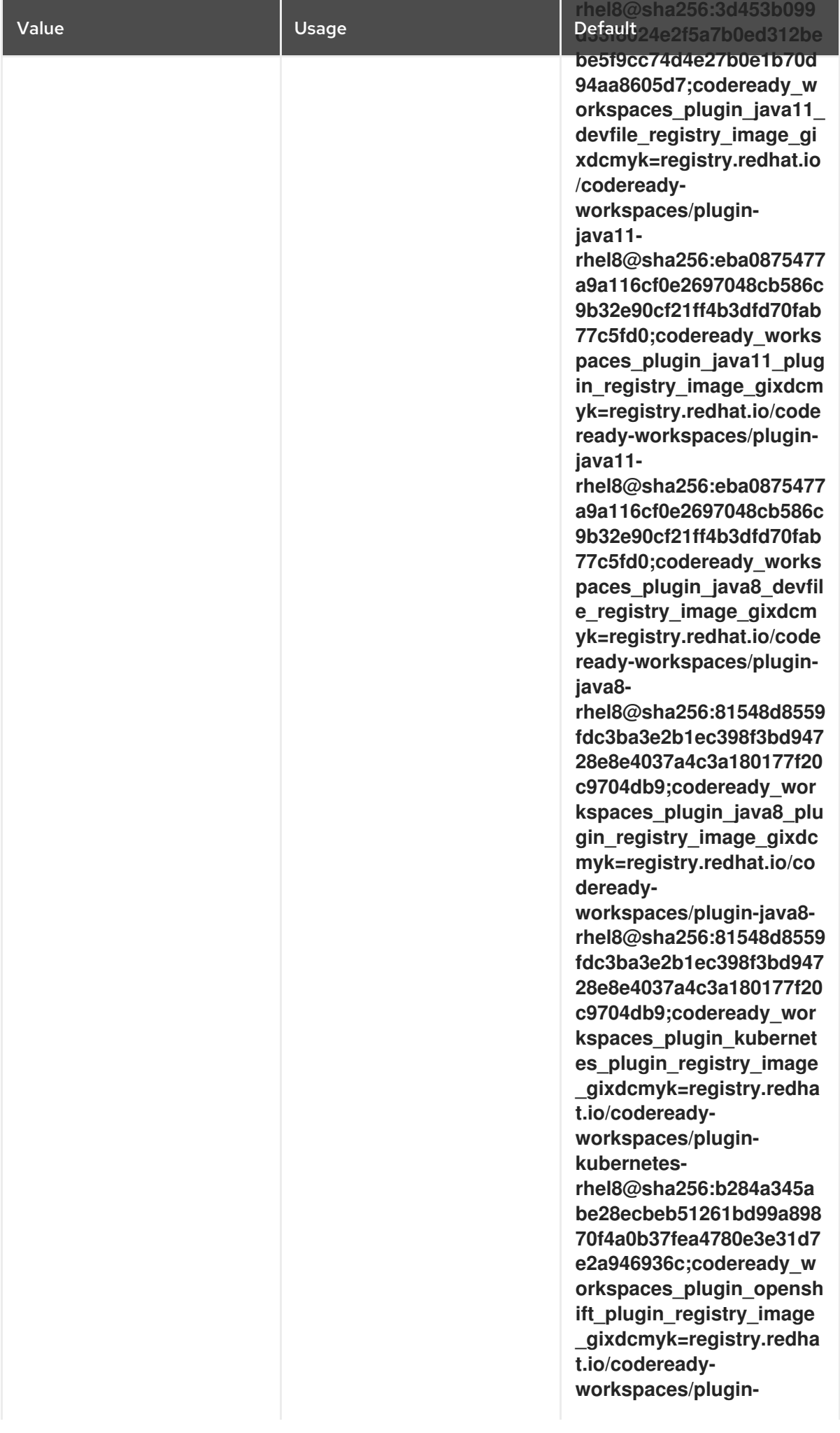

<span id="page-92-0"></span>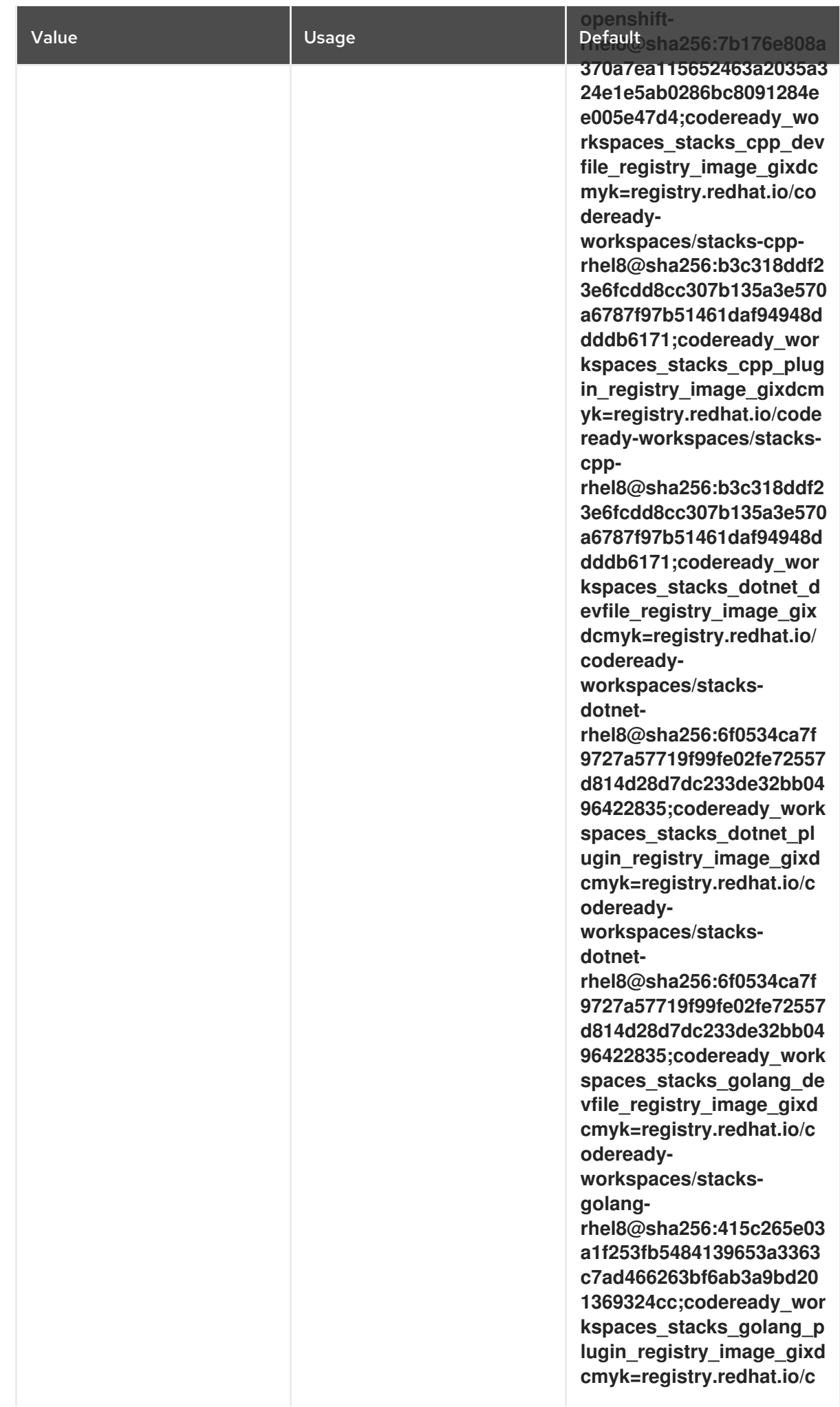

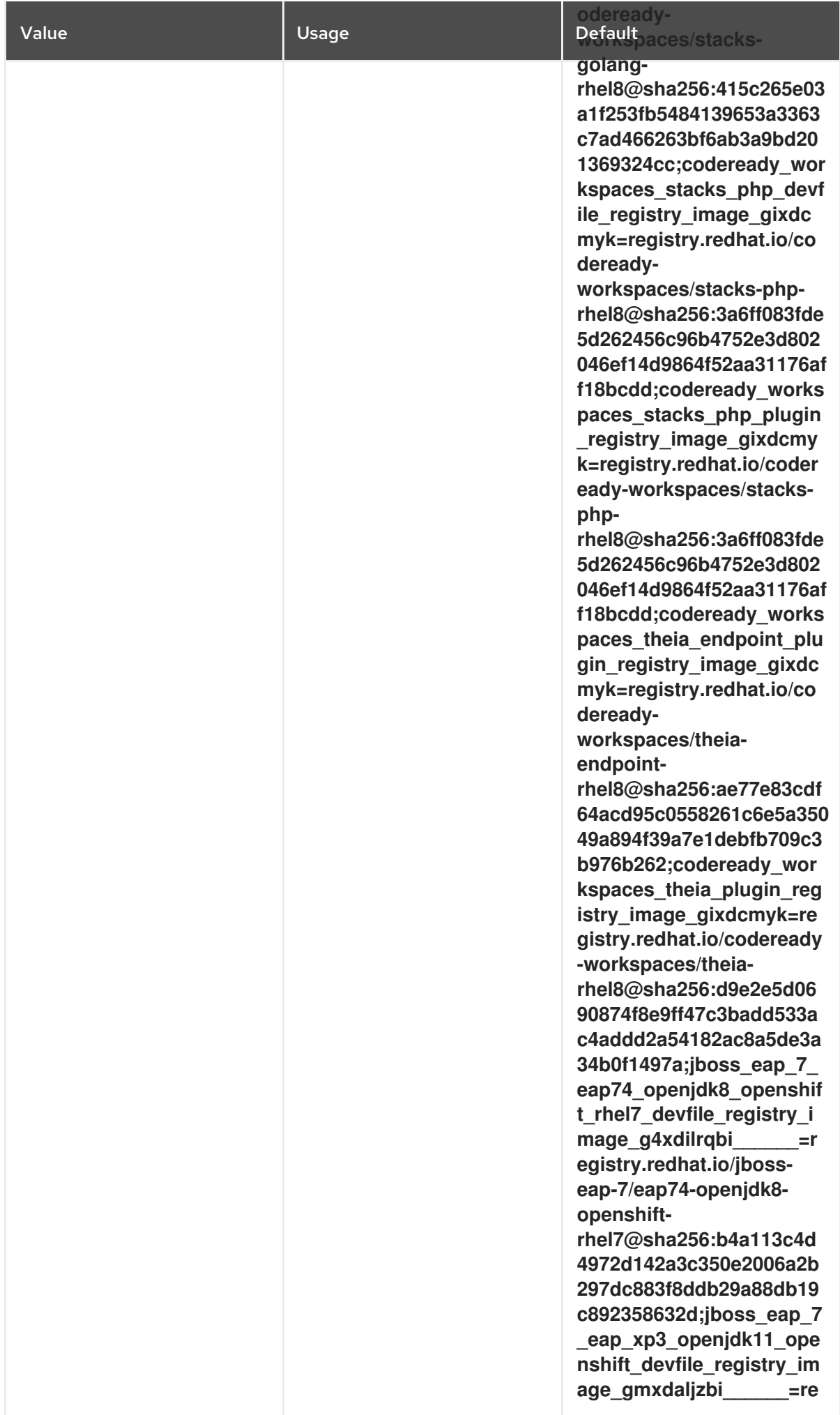

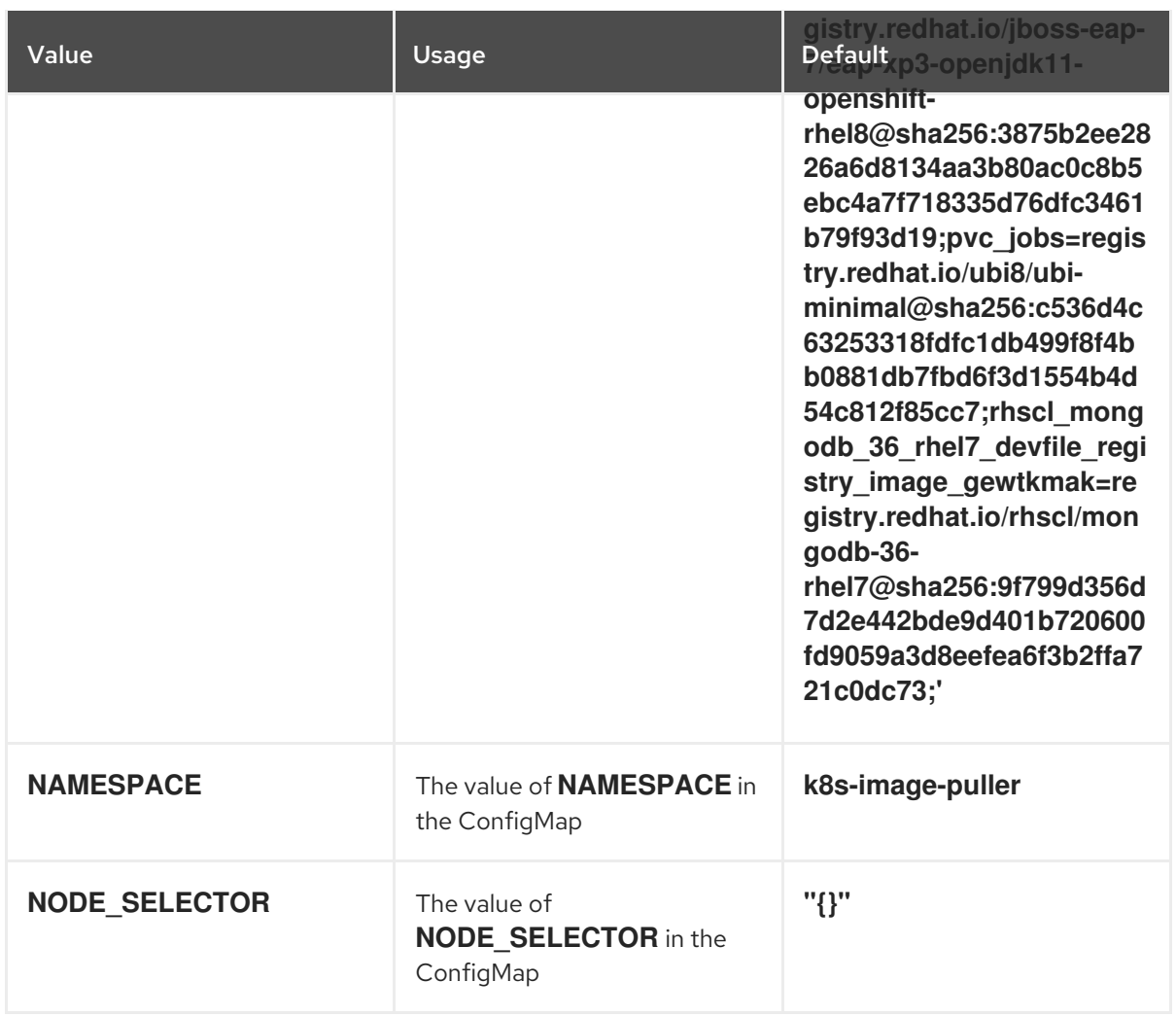

#### Table 9.4. Image Puller OpenShift templates parameters in**serviceaccount.yaml**

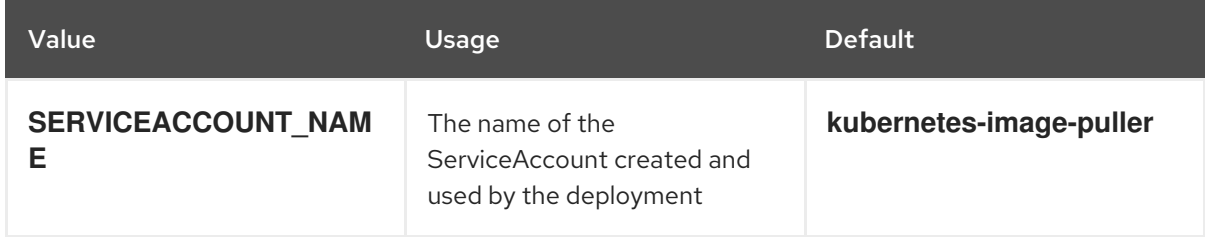

3. Create an OpenShift project to host the Image Puller:

\$ oc new-project *<k8s-image-puller>*

4. Process and apply the templates to install the puller:

\$ oc process -f serviceaccount.yaml | oc apply -f - \$ oc process -f configmap.yaml | oc apply -f - \$ oc process -f app.yaml | oc apply -f -

### Verification steps

1. Verify the existence of a *<kubernetes-image-puller>* deployment and a *<kubernetes-imagepuller>* DaemonSet. The DaemonSet needs to have a Pod for each node in the cluster:

I

ı

\$ oc get deployment,daemonset,pod --namespace *<k8s-image-puller>*

2. Verify the values of the *<kubernetes-image-puller>* **ConfigMap**.

\$ oc get configmap *<kubernetes-image-puller>* --output yaml

# CHAPTER 10. MANAGING IDENTITIES AND AUTHORIZATIONS

This section describes different aspects of managing identities and authorizations of Red Hat CodeReady Workspaces.

- Section 10.1, ["Authenticating](#page-97-0) users"
- Section 10.2, ["Authorizing](#page-101-0) users"
- Section 10.3, "Configuring [authorization"](#page-109-0)
- Section 10.5, ["Removing](#page-118-0) user data"
- Section 10.4, ["Configuring](#page-116-0) OpenShift OAuth"

# 10.1. AUTHENTICATING USERS

This document covers all aspects of user authentication in Red Hat CodeReady Workspaces, both on the CodeReady Workspaces server and in workspaces. This includes securing all REST API endpoints, WebSocket or JSON RPC connections, and some web resources.

All authentication types use the JWT open [standard](https://jwt.io/introduction/) as a container for transferring user identity information. In addition, CodeReady Workspaces server authentication is based on the OpenID [Connect](https://openid.net/connect/) protocol implementation, which is provided by default by [RH-SSO](https://access.redhat.com/documentation/en-us/red_hat_single_sign-on/).

Authentication in workspaces implies the issuance of self-signed per-workspace JWT tokens and their verification on a dedicated service based on [JWTProxy](https://github.com/eclipse/che-jwtproxy/).

# 10.1.1. Authenticating to the CodeReady Workspaces server

### 10.1.1.1. Authenticating to the CodeReady Workspaces server using other authentication implementations

This procedure describes how to use an OpenID Connect (OIDC) authentication implementation other than RH-SSO.

# Procedure

- 1. Update the authentication configuration parameters that are stored in the **multiuser.properties** file (such as client ID, authentication URL, realm name).
- 2. Write a single filter or a chain of filters to validate tokens, create the user in the CodeReady Workspaces dashboard, and compose the **subject** object.
- 3. If the new authorization provider supports the OpenID protocol, use the OIDC JS client library available at the settings endpoint because it is decoupled from specific implementations.
- 4. If the selected provider stores additional data about the user (first and last name, job title), it is recommended to write a provider-specific **ProfileDao** implementation that provides this information.

# 10.1.1.2. Authenticating to the CodeReady Workspaces server using OAuth

<span id="page-97-0"></span>For easy user interaction with third-party services, the CodeReady Workspaces server supports OAuth authentication. OAuth tokens are also used for GitHub-related plug-ins.

OAuth authentication has two main flows:

#### delegated

Default. Delegates OAuth authentication to RH-SSO server.

#### embedded

Uses built-in CodeReady Workspaces server mechanism to communicate with OAuth providers.

#### To switch between the two implementations, use the **che.oauth.service\_mode=***<embedded|delegated>* configuration property.

The main REST endpoint in the OAuth API is **/api/oauth**, which contains:

- An authentication method, **/authenticate**, that the OAuth authentication flow can start with.
- A callback method, **/callback**, to process callbacks from the provider.
- A token GET method, **/token**, to retrieve the current user's OAuth token.
- A token DELETE method, **/token**, to invalidated the current user's OAuth token.
- A GET method, **/**, to get the list of configured identity providers.

### 10.1.1.3. Using Swagger or REST clients to execute queries

The user's RH-SSO token is used to execute queries to the secured API on the user's behalf through REST clients. A valid token must be attached as the Request header or the **?token=\$token** query parameter.

Access the CodeReady Workspaces Swagger interface at **\https://codeready- <openshift\_deployment\_name>.<domain\_name>/swagger**. The user must be signed in through RH-SSO, so that the access token is included in the Request header.

# 10.1.2. Authenticating in a CodeReady Workspaces workspace

Workspace containers may contain services that must be protected with authentication. Such protected services are called secure. To secure these services, use a machine authentication mechanism.

JWT tokens avoid the need to pass RH-SSO tokens to workspace containers (which can be insecure). Also, RH-SSO tokens may have a relatively shorter lifetime and require periodic renewals or refreshes, which is difficult to manage and keep in sync with the same user session tokens on clients.

#### Figure 10.1. Authentication inside a workspace

П

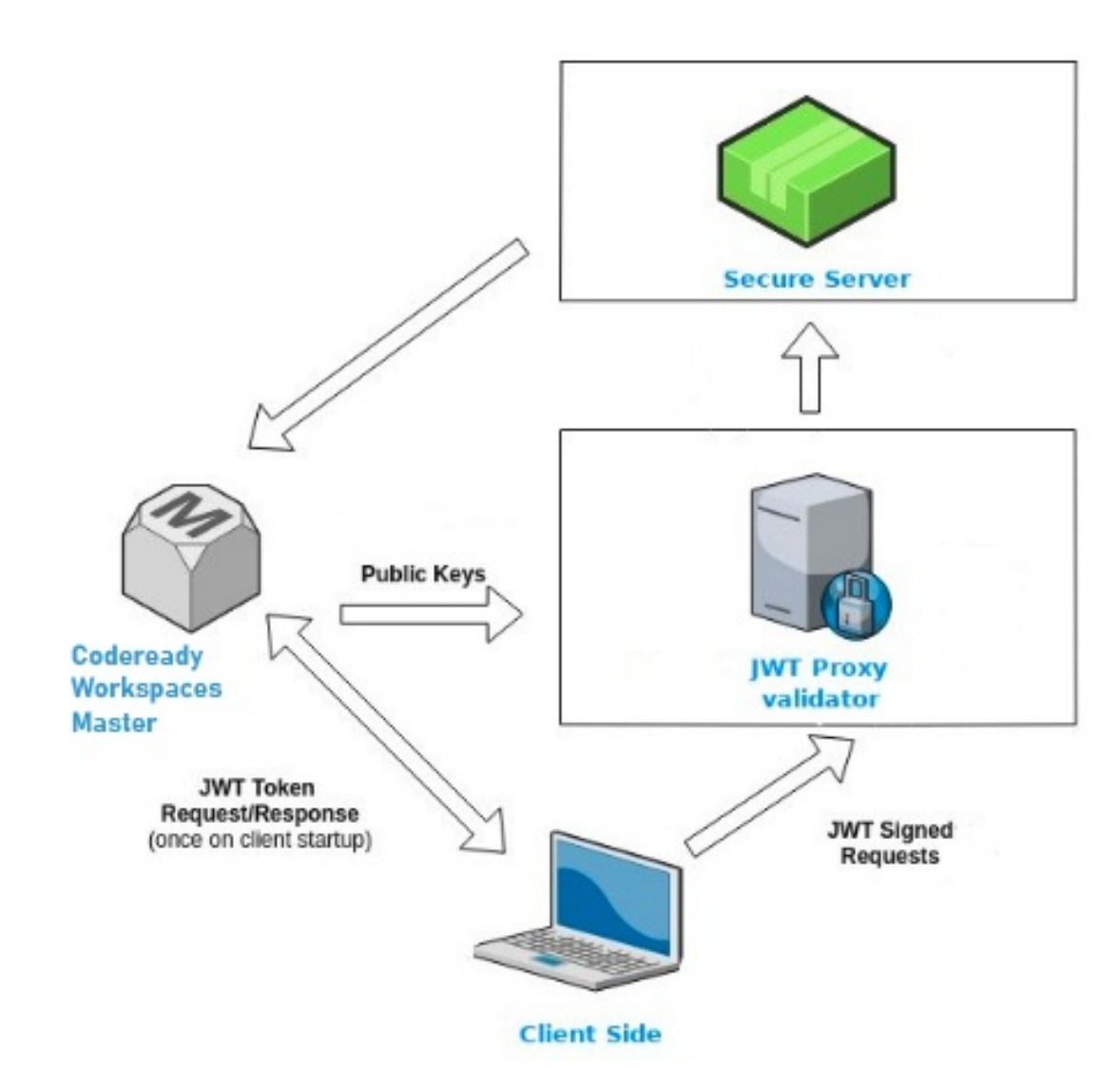

#### 10.1.2.1. Creating secure servers

To create secure servers in CodeReady Workspaces workspaces, set the **secure** attribute of the endpoint to **true** in the **dockerimage** type component in the devfile.

#### Devfile snippet for a secure server

components: - type: dockerimage endpoints: - attributes: secure: 'true'

### 10.1.2.2. Workspace JWT token

Workspace tokens are JSON web tokens ([JWT\)](https://jwt.io/) that contain the following information in their claims:

- **uid**: The ID of the user who owns this token
- **uname**: The name of the user who owns this token
- **wsid**: The ID of a workspace which can be queried with this token

Every user is provided with a unique personal token for each workspace. The structure of a token and the signature are different than they are in RH-SSO. The following is an example token view:

```
# Header
{
 "alg": "RS512",
 "kind": "machine_token"
}
# Payload
{
 "wsid": "workspacekrh99xjenek3h571",
 "uid": "b07e3a58-ed50-4a6e-be17-fcf49ff8b242",
 "uname": "john",
 "jti": "06c73349-2242-45f8-a94c-722e081bb6fd"
}
# Signature
{
 "value": "RSASHA256(base64UrlEncode(header) + . + base64UrlEncode(payload))"
}
```
The SHA-256 cipher with the RSA algorithm is used for signing JWT tokens. It is not configurable. Also, there is no public service that distributes the public part of the key pair with which the token is signed.

### 10.1.2.3. Machine token validation

The validation of machine tokens (JWT tokens) is performed using a dedicated per-workspace service with **JWTProxy** running on it in a separate Pod. When the workspace starts, this service receives the public part of the SHA key from the CodeReady Workspaces server. A separate verification endpoint is created for each secure server. When traffic comes to that endpoint, **JWTProxy** tries to extract the token from the cookies or headers and validates it using the public-key part.

To query the CodeReady Workspaces server, a workspace server can use the machine token provided in the CHE\_MACHINE\_TOKEN environment variable. This token is the user's who starts the workspace. The scope of such requests is restricted to the current workspace only. The list of allowed operations is also strictly limited.

# 10.2. AUTHORIZING USERS

User authorization in CodeReady Workspaces is based on the permissions model. Permissions are used to control the allowed actions of users and establish a security model. Every request is verified for the presence of the required permission in the current user subject after it passes authentication. You can control resources managed by CodeReady Workspaces and allow certain actions by assigning permissions to users.

Permissions can be applied to the following entities:

- Workspace
- System

All permissions can be managed using the provided REST API. The APIs are documented using Swagger at **\https://codeready-<openshift\_deployment\_name>.<domain\_name>/swagger/#!/permissions.** 

# 10.2.1. CodeReady Workspaces workspace permissions

The user who creates a workspace is the workspace owner. By default, the workspace owner has the following permissions: **read**, **use**, **run**, **configure**, **setPermissions**, and **delete**. Workspace owners can invite users into the workspace and control workspace permissions for other users.

The following permissions are associated with workspaces:

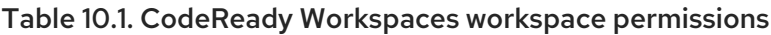

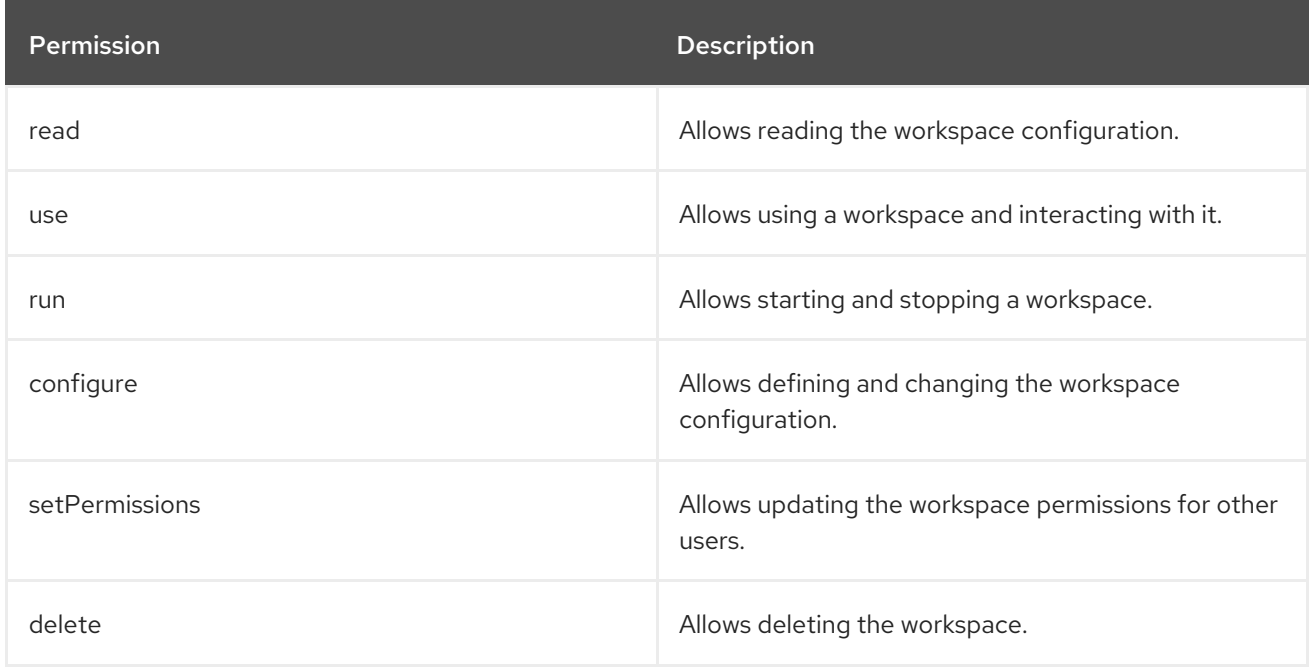

# 10.2.2. CodeReady Workspaces system permissions

CodeReady Workspaces system permissions control aspects of the whole CodeReady Workspaces installation. The following permissions are applicable to the system:

Table 10.2. CodeReady Workspaces system permission

| Permission     | <b>Description</b>                                                         |
|----------------|----------------------------------------------------------------------------|
| manageSystem   | Allows control of the system and workspaces.                               |
| setPermissions | Allows updating the permissions for users on the<br>system.                |
| manageUsers    | Allows creating and managing users.                                        |
| monitorSystem  | Allows accessing endpoints used for monitoring the<br>state of the server. |

All system permissions are granted to the administrative user. To configure the administrative user, use the **CHE\_SYSTEM\_ADMIN\_\_NAME** property. The default value is **admin**. The system permissions are granted when the CodeReady Workspaces server starts. If the record of the user is not in the CodeReady Workspaces user database, the permissions are granted after the first login of the user.

# 10.2.3. manageSystem permission

<span id="page-101-0"></span>Users with the manageSystem permission have access to the following services:

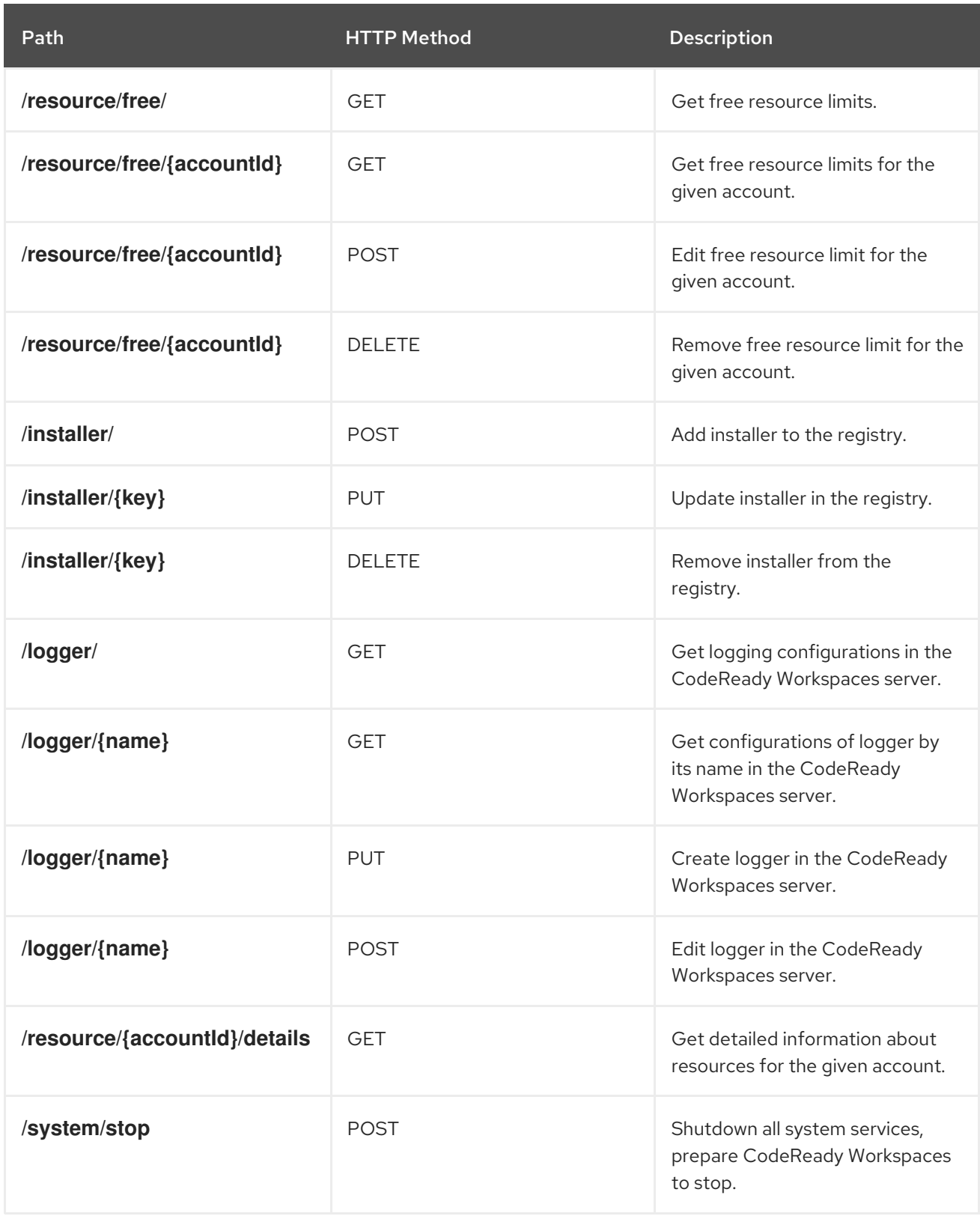

# 10.2.4. monitorSystem permission

Users with the monitorSystem permission have access to the following services.

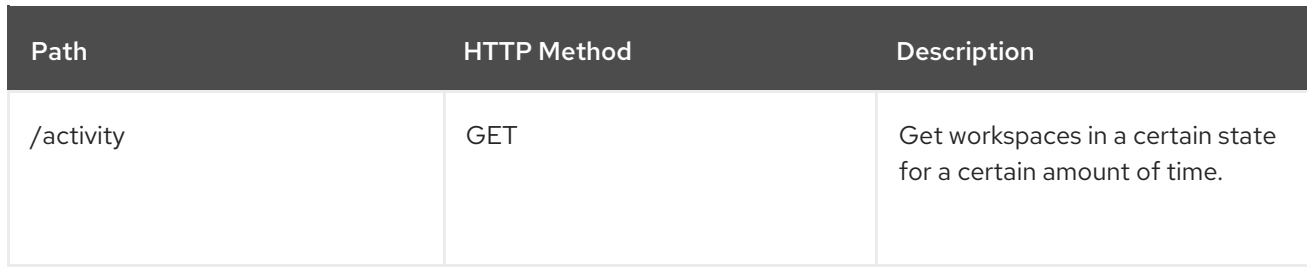

# 10.2.5. Listing CodeReady Workspaces permissions

To list CodeReady Workspaces permissions that apply to a specific resource, perform the **GET /permissions** request.

To list the permissions that apply to a user, perform the **GET /permissions/{domain}** request.

To list the permissions that apply to all users, perform the **GET /permissions/{domain}/all** request. The user must have manageSystem permissions to see this information.

The suitable domain values are:

- system
- organization
- workspace

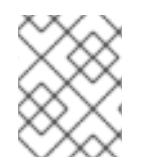

### **NOTE**

The domain is optional. If no domain is specified, the API returns all possible permissions for all the domains.

# 10.2.6. Assigning CodeReady Workspaces permissions

To assign permissions to a resource, perform the **POST /permissions** request. The suitable domain values are:

- system
- **•** organization
- workspace

The following is a message body that requests permissions for a user with a **userId** to a workspace with a **workspaceID**:

### Requesting CodeReady Workspaces user permissions

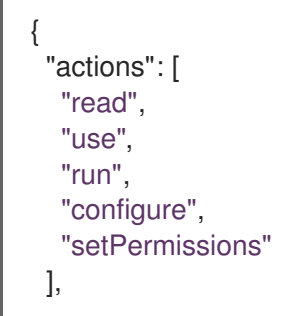

<span id="page-103-0"></span>"userId": "userID", **1** "domainId": "workspace", "instanceId": "workspaceID" **2**

[1](#page-103-0)

<span id="page-103-1"></span>}

[2](#page-103-1)

The userId parameter is the ID of the user that has been granted certain permissions.

The instanceId parameter is the ID of the resource that retrieves the permission for all users.

# 10.3. CONFIGURING AUTHORIZATION

**CodeReady Workspaces** uses the permissions model for user authorization.

# 10.3.1. Authorization and user management

Red Hat CodeReady Workspaces uses [RH-SSO](https://access.redhat.com/documentation/en-us/red_hat_single_sign-on/) to create, import, manage, delete, and authenticate users. RH-SSO uses built-in authentication mechanisms and user storage. It can use third-party identity management systems to create and authenticate users. Red Hat CodeReady Workspaces requires a RH-SSO token when you request access to CodeReady Workspaces resources.

Local users and imported federation users must have an email address in their profile.

The default RH-SSO credentials are **admin:admin**. You can use the **admin:admin** credentials when logging into Red Hat CodeReady Workspaces for the first time. It has system privileges.

### Identifying the RH-SSO URL

Go to the OpenShift web console and to the RH-SSO project.

# 10.3.2. Configuring CodeReady Workspaces to work with RH-SSO

The deployment script configures RH-SSO. It creates a **codeready-public** client with the following fields:

- Valid Redirect URIs: Use this URL to access CodeReady Workspaces.
- Web Origins

The following are common errors when configuring CodeReady Workspaces to work with RH-SSO:

#### Invalid **redirectURI** error

Occurs when you access CodeReady Workspaces at **myhost**, which is an alias, and your original **CHE\_HOST** is **1.1.1.1**. If this error occurs, go to the RH-SSO administration console and ensure that the valid redirect URIs are configured.

#### CORS error

Occurs when you have an invalid web origin.

# 10.3.3. Configuring RH-SSO tokens

A user token expires after 30 minutes by default.

You can change the following RH-SSO token settings:

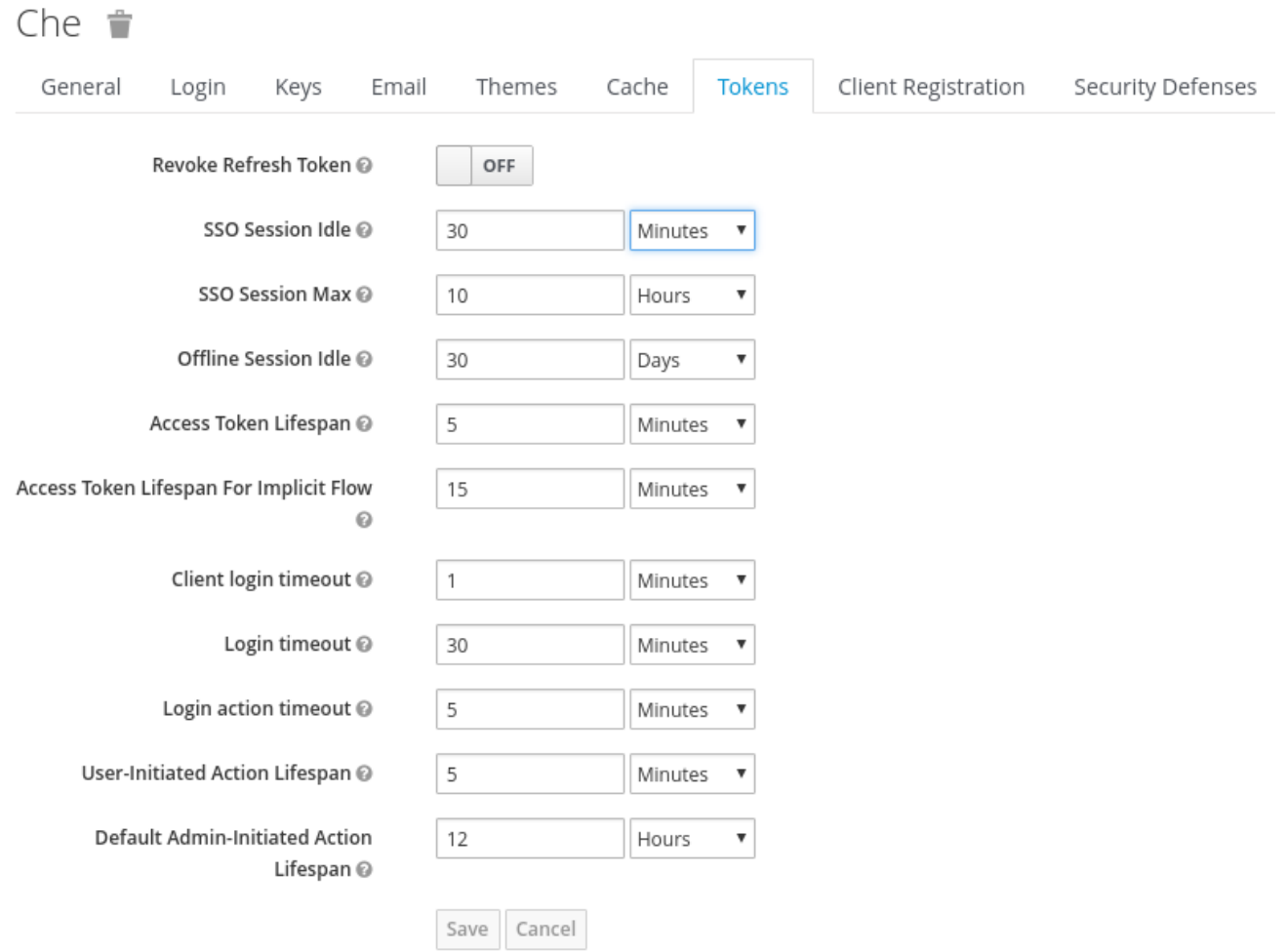

# 10.3.4. Setting up user federation

RH-SSO federates external user databases and supports LDAP and Active Directory. You can test the connection and authenticate users before choosing a storage provider.

See the User storage [federation](https://access.redhat.com/documentation/en-us/red_hat_single_sign-on/7.4/html/server_administration_guide/user-storage-federation) page in RH-SSO documentation to learn how to add a provider.

See the LDAP and Active [Directory](https://access.redhat.com/documentation/en-us/red_hat_single_sign-on/7.4/html/server_administration_guide/user-storage-federation#ldap) page in RH-SSO documentation to specify multiple LDAP servers.

### 10.3.5. Enabling authentication with social accounts and brokering

RH-SSO provides built-in support for GitHub, OpenShift, and most common social networks such as Facebook and Twitter. See RH-SSO documentation to learn how to enable Login with [GitHub.](https://access.redhat.com/documentation/en-us/red_hat_single_sign-on/7.4/html-single/server_administration_guide/index#github)

#### 10.3.5.1. Configuring GitHub OAuth

OAuth for GitHub allows for automatic SSH key upload to GitHub.

#### **Prerequisites**

The **oc** tool is available.

#### Procedure

Create a OAuth [application](https://developer.github.com/apps/building-oauth-apps/creating-an-oauth-app) in GitHub using CodeReady Workspaces URL as the value for the application **Homepage URL** and RH-SSO GitHub endpoint URL as the value for Authorization callback URL. The default values are **https://codeready-openshift-workspaces.***<DOMAIN>***/** and **https://keycloak-openshiftworkspaces.***<DOMAIN>***/auth/realms/codeready/broker/github/endpoint** respectively, where *<DOMAIN>* is OpenShift cluster domain.

1. Create a new secret in the project where CodeReady Workspaces is deployed.

<span id="page-105-0"></span>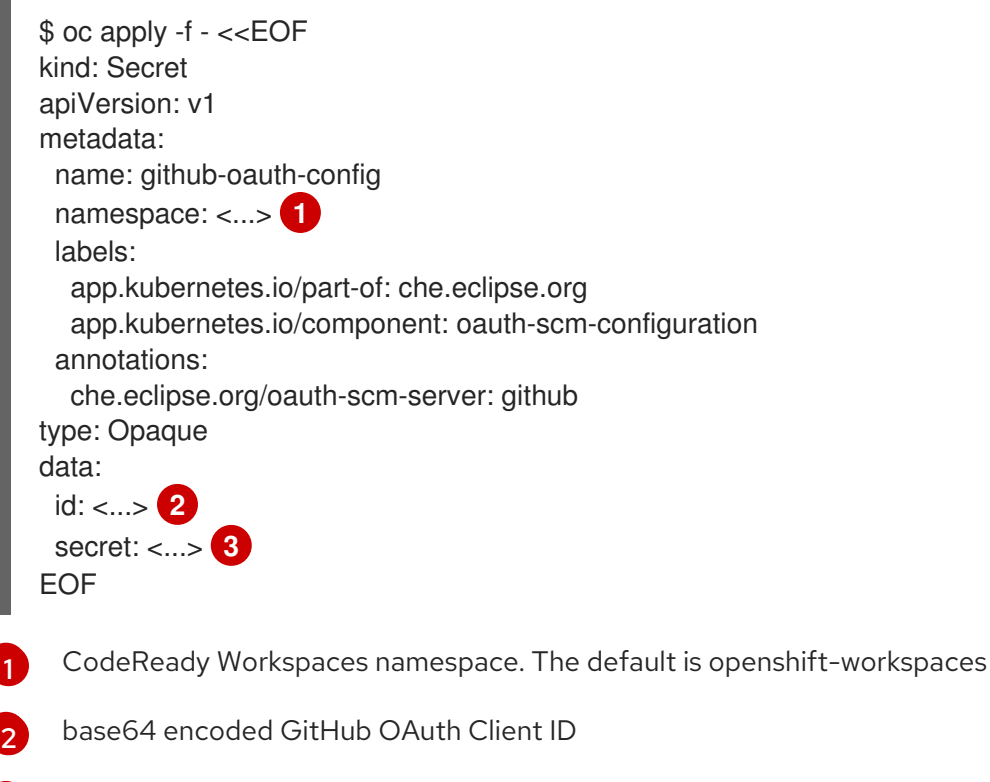

2. If CodeReady Workspaces was already installed wait until rollout of RH-SSO component finishes.

# 10.3.5.2. Configuring a Bitbucket server that uses self-signed TLS certificates

<span id="page-105-2"></span><span id="page-105-1"></span>base64 encoded GitHub OAuth Client Secret

The following chapter describes how to configure a Bitbucket (BB) server that uses self-signed TLS certificates so that the CodeReady Workspaces server and workspace components can establish a trusted connection with BB.

- Creating ConfigMaps for additional TLS and **gitSelfSign** certificates. This enables:
	- Launching a factory using a devfile URL.
	- o Importing and cloning a project.

### **NOTE**

[3](#page-105-2)

- Configure the OAuth 1 authentication on the BB server side. For more information, see [Configuring](#page-108-0) Bitbucket Server OAuth 1
- Creating a ConfigMap for importing additional certificates is necessary only if a BB server is setup with self-signed TLS certificates. These certificates are needed for the proper functionality of CodeReady Workspaces server and tools inside of a workspace, which use them for performing Git operations related to a specific repository.

### Prerequisites

- A value of the BB server certification authority (CA) exported in the Base64 ASCII format and stored in a **ca.crt** file.
- An instance of CodeReady Workspaces.

#### Procedure

1. Provision the CA of the BB server to the CodeReady Workspaces server to enable it to read the devfiles stored in the BB server. To do so, add the following ConfigMap to the **openshiftworkspaces** project:

\$ oc create configmap bitbucket-ca-cert-for-factory --from-file=ca.crt -n openshift-workspaces

\$ oc label configmap bitbucket-ca-cert-for-factory app.kubernetes.io/part-of=che.eclipse.org app.kubernetes.io/component=ca-bundle -n openshift-workspaces

2. Provision the CA of the BB server to the CodeReady Workspaces server to be able to use Git operations. To do so, add a new ConfigMap to the **openshift-workspaces** project:

\$ oc create configmap che-git-self-signed-cert --from-file=ca.crt --fromliteral=githost=*<bitbucket\_server\_url>* -n openshift-workspaces

3. Edit the CheCluster Custom Resource (CR) to configure the CodeReady Workspaces server.

spec: server: *# …* gitSelfSignedCert: *<boolean>* **1**

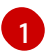

<span id="page-106-0"></span>Use **true** for a BB server that use a self-signed cert. Default value: **false**.

For more information, see https://access.redhat.com/documentation/enus/red\_hat\_codeready\_workspaces/2.13/html[single/installation\\_guide/index#advanced-configuration-options-for-the-che-server](https://access.redhat.com/documentation/en-us/red_hat_codeready_workspaces/2.13/html-single/installation_guide/index#advanced-configuration-options-for-the-che-server-component.adoc)component.adoc.

#### Reference

For adding a Bitbucket CA certificate into CodeReady Workspaces, see [https://access.redhat.com/documentation/en-us/red\\_hat\\_codeready\\_workspaces/2.13/html](https://access.redhat.com/documentation/en-us/red_hat_codeready_workspaces/2.13/html-single/installation_guide/index#importing-untrusted-tls-certificates.adoc)single/installation\_guide/index#importing-untrusted-tls-certificates.adoc.

### 10.3.5.3. Configuring the Bitbucket and CodeReady Workspaces integration to use OAuth1

The following section describes the configuration of the OAuth 1 authentication that is needed for performing read and write operations with Bitbucket (BB) repositories. To use BB repositories with allowed Git operations, such as **clone** and **push**, register a BB endpoint with CodeReady Workspaces first, and configure the OAuth 1 authentication.

# **NOTE**

This procedure requires:

- generating RSA key pairs
- generating a consumer key-secret pair
- creating an application link on the BB side
- configuring BB on the CodeReady Workspaces-server side

This procedure also describes how to activate OAuth 1 for Bitbucket Server to:

- Use devfiles hosted on a Bitbucket Server.
- Enable CodeReady Workspaces to obtain and renew [Bitbucket](https://confluence.atlassian.com/bitbucketserver/personal-access-tokens-939515499.html) Server Personal access tokens .

### **Prerequisites**

- The **oc** tool is available.
- Bitbucket Server is available from CodeReady Workspaces server.
- An instance of CodeReady Workspaces.

### Procedure

1. Generate an RSA key pair and a stripped-down version of the public key:

\$ openssl genrsa -out *<private.pem>* 2048

\$ openssl rsa -in *<private.pem>* -pubout > *<public.pub>*

\$ openssl pkcs8 -topk8 -inform pem -outform pem -nocrypt -in *<private.pem>* -out *<privatepkcs8.pem>*

\$ cat *<public.pub>* | sed 's/-----BEGIN PUBLIC KEY-----//g' | sed 's/-----END PUBLIC KEY---- -//g' | tr -d '\n' > *<public-stripped.pub>*

2. Generate a consumer key and a shared secret.

\$ openssl rand -base64 24 > *<bitbucket\_server\_consumer\_key>*

\$ openssl rand -base64 24 > *<bitbucket\_shared\_secret>*

- 3. Configure an [Application](https://confluence.atlassian.com/adminjiraserver/using-applinks-to-link-to-other-applications-938846918.html) Link in Bitbucket to enable the communication from CodeReady Workspaces to Bitbucket Server.
	- a. In Bitbucket Server, click the cog in the top navigation bar to navigate to Administration > Application Links.

b. Enter the application URL: **\https://codeready-<openshift\_deployment\_name>.**
- b. Enter the application URL: **\https://codeready-<openshift\_deployment\_name>. <domain\_name>** and click the **Create new link** button.
- c. In the warning message stating **No response was received from the URL** click the **Continue** button.
- d. Complete the Link Applications form and click the **Continue** button.

#### Application Name

#### *<CodeReady Workspaces>*

Application Type

Generic Application.

Service Provider Name

#### *<CodeReady Workspaces>*

#### Consumer Key

Paste the content of the *<bitbucket\_server\_consumer\_key>* file.

#### Shared secret

Paste the content of the *<bitbucket\_shared\_secret>* file.

Request Token URL

*<Bitbucket Server URL>***/plugins/servlet/oauth/request-token**

Access token URL

*<Bitbucket Server URL>***/plugins/servlet/oauth/access-token** Authorize URL

#### *<Bitbucket Server URL>***/plugins/servlet/oauth/access-token**

#### Create incoming link

Enabled.

e. Complete the Link Applications form and click the **Continue** button.

#### Consumer Key

Paste the content of the **<bitbucket\_server\_consumer\_key>** file.

#### Consumer name

*<CodeReady Workspaces>*

#### Public Key

Paste the content of the **<public-stripped.pub>** file.

4. Create a OpenShift Secret in CodeReady Workspaces project containing the consumer and private keys.

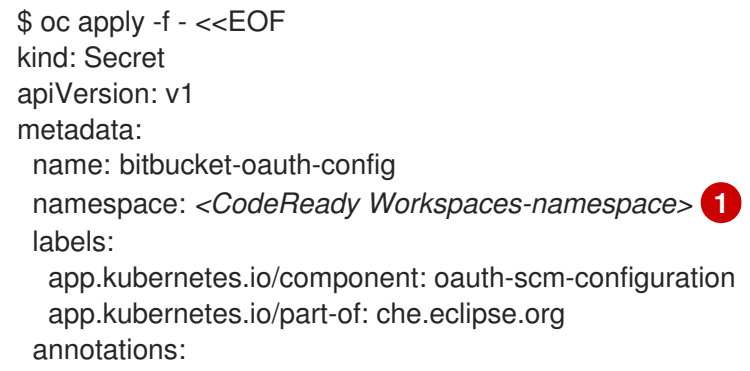

<span id="page-109-2"></span><span id="page-109-1"></span><span id="page-109-0"></span>che.eclipse.org/oauth-scm-server: bitbucket che.eclipse.org/scm-server-endpoint: '*<scm-server-endpoint>*' **2** type: Opaque data: private.key: '*<user-private-key>*' **3** consumer.key: '*<bitbucket\_server\_consumer\_key>*' **4** EOF

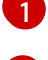

<span id="page-109-3"></span>CodeReady Workspaces namespace. The default is openshift-workspaces

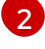

[3](#page-109-2)

[4](#page-109-3)

Bitbucket Server URL

base64 encoded content of the **<privatepkcs8.pem>** file without first and last lines.

base64 encoded content of the **<bitbucket server consumer key>** file.

# Example

#!/usr/bin/env bash

```
NS=${1:-eclipse-che}
CONSUMER_KEY=$(cat ./certs/bitbucket_server_consumer_key)
PRIVATE_KEY=$(cat ./certs/privatepkcs8.pem | sed 's/-----BEGIN PRIVATE KEY-----//g' |
sed 's/-----END PRIVATE KEY-----//g' | tr -d '\n')
BITBUCKET_HOST='<your-bitbucket-host-here>'
unameOut="$(uname -s)"
case "${unameOut}" in
```

```
Linux*) BASE64_FUNC='base64 -w 0';;
Darwin*) BASE64 FUNC='base64';;
CYGWIN*) BASE64 FUNC='base64 -w 0';;
MINGW*) BASE64_FUNC='base64 -w 0';;
*) BASE64_FUNC='base64 -w 0'
```
esac

```
cat <<EOF | oc apply -n $NS - f -kind: Secret
apiVersion: v1
metadata:
 name: bitbucket-oauth-config
 labels:
  app.kubernetes.io/part-of: che.eclipse.org
  app.kubernetes.io/component: oauth-scm-configuration
 annotations:
  che.eclipse.org/oauth-scm-server: bitbucket
  che.eclipse.org/scm-server-endpoint: https://$BITBUCKET_HOST
type: Opaque
data:
 private.key: $(echo -n $PRIVATE_KEY | $BASE64_FUNC)
 consumer.key: $(echo -n $CONSUMER_KEY | $BASE64_FUNC)
EOF
```
● See the whole script in this GitHub [example](https://github.com/skabashnyuk/gitsrv/blob/main/bitbucket/4_setupche.sh).

#### Additional resources

- **•** [Bitbucket](https://bitbucket.org/product/enterprise) Server overview
- [Download](https://bitbucket.org/product/download) Bitbucket Server
- **•** [Bitbucket](https://confluence.atlassian.com/bitbucketserver/personal-access-tokens-939515499.html) Server Personal access tokens
- How to generate public key to application link 3rd party [applications](https://confluence.atlassian.com/jirakb/how-to-generate-public-key-to-application-link-3rd-party-applications-913214098.html)
- Using AppLinks to link to other [applications](https://confluence.atlassian.com/adminjiraserver/using-applinks-to-link-to-other-applications-938846918.html)
- [https://access.redhat.com/documentation/en-us/red\\_hat\\_codeready\\_workspaces/2.13/html](https://access.redhat.com/documentation/en-us/red_hat_codeready_workspaces/2.13/html-single/end-user_guide/index#authenticating-on-scm-server-with-a-personal-access-token.adoc)single/end-user\_guide/index#authenticating-on-scm-server-with-a-personal-accesstoken.adoc.

## 10.3.5.4. Configuring GitLab servers

To use a GitLab server as a project sources supplier, register the GitLab server URL with CodeReady Workspaces using the **CHE\_INTEGRATION\_GITLAB\_SERVER\_\_ENDPOINTS** property and specify the host name of the server to register.

## Example

https://gitlab.apps.cluster-2ab2.2ab2.example.opentlc.com/

For additional examples of configuring GitLab servers using:

Operator - see, [Understanding](https://access.redhat.com/documentation/en-us/red_hat_codeready_workspaces/2.13/html-single/installation_guide/index#understanding-codeready-workspaces-server-advanced-configuration-using-the-operator_crw) CodeReady Workspaces server advanced configuration using the Operator

#### Additional resources

[https://access.redhat.com/documentation/en-us/red\\_hat\\_codeready\\_workspaces/2.13/html](https://access.redhat.com/documentation/en-us/red_hat_codeready_workspaces/2.13/html-single/installation_guide/index#advanced-configuration-options-for-the-che-server-component.adoc)single/installation\_guide/index#advanced-configuration-options-for-the-che-servercomponent.adoc

## 10.3.5.5. Configuring GitLab OAuth2

OAuth2 for GitLab allows accepting factories from private GitLab repositories.

#### Prerequisites

GitLab server is running and available from CodeReady Workspaces

#### Procedure

● Create a Authorized OAuth2 [application](https://docs.gitlab.com/ee/integration/oauth_provider.html#authorized-applications) in GitLab using CodeReady Workspaces as the application **Name** and RH-SSO GitLab endpoint URL as the value for **Redirect URI**. The callback URL default value is **https://keycloak-openshiftworkspaces.***<DOMAIN>***/auth/realms/codeready/broker/gitlab/endpoint**, where *<DOMAIN>* is OpenShift cluster domain. Store the **Application ID** and **Secret** values. All three types of GitLab OAuth 2 applications are supported: User owned, Group owned and Instance-wide.

1. Create a custom OIDC provider link on RH-SSO pointing to GitLab server. Fill the following

1. Create a custom OIDC provider link on RH-SSO pointing to GitLab server. Fill the following fields:

## Client ID

a value from the **Application ID** field provided by GitLab server in previous step;

#### Client Secret

a value from **Secret** field provided by GitLab server in previous step;

## Authorization URL

a URL which have a **https://***<GITLAB\_DOMAIN>***/oauth/authorize** format;

#### Token URL

a URL which have a **https://***<GITLAB\_DOMAIN>***/oauth/token** format;

#### Scopes

set of scopes which must contain (but not limited to) the following set: **api write\_repository openid**;

#### Store Tokens

needs to be enabled;

#### Store Tokens Readable

needs to be enabled

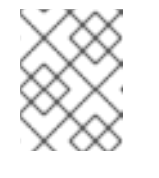

## **NOTE**

- o Substitute <GITLAB DOMAIN> with the URL and port of the GitLab installation.
- 2. Register the GitLab instance URL with the enabled OAuth 2 support in CodeReady Workspaces using the **CHE\_INTEGRATION\_GITLAB\_OAUTH\_\_ENDPOINT** property.

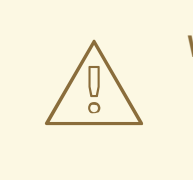

## WARNING

The GitLab instance URL must be present in the list of configured GitLab integration endpoints, set by the **CHE\_INTEGRATION\_GITLAB\_SERVER\_\_ENDPOINTS** property.

## Additional resources

In case of having issues CodeReady Workspaces accessing GitLab related to TLS keys, consult with the following docs:

- [https://access.redhat.com/documentation/en-us/red\\_hat\\_codeready\\_workspaces/2.13/html](https://access.redhat.com/documentation/en-us/red_hat_codeready_workspaces/2.13/html-single/installation_guide/index#importing-untrusted-tls-certificates.adoc)single/installation\_guide/index#importing-untrusted-tls-certificates.adoc.
- [https://access.redhat.com/documentation/en-us/red\\_hat\\_codeready\\_workspaces/2.13/html](https://access.redhat.com/documentation/en-us/red_hat_codeready_workspaces/2.13/html-single/installation_guide/index#deploying-che-with-support-for-git-repositories-with-self-signed-certificates.adoc)single/installation\_guide/index#deploying-che-with-support-for-git-repositories-with-selfsigned-certificates.adoc.

# 10.3.6. Using protocol-based providers

RH-SSO supports [SAML](https://access.redhat.com/documentation/en-us/red_hat_single_sign-on/7.4/html-single/server_administration_guide/index#saml) v2.0 and OpenID [Connect](https://access.redhat.com/documentation/en-us/red_hat_single_sign-on/7.4/html-single/server_administration_guide/index#oidc) v1.0 protocols.

# 10.3.7. Managing users using RH-SSO

You can add, delete, and edit users in the user interface. See RH-SSO User [Management](https://access.redhat.com/documentation/en-us/red_hat_single_sign-on/7.4/html/server_administration_guide/user_management) for more information.

## 10.3.8. Configuring CodeReady Workspaces to use an external RH-SSO installation

By default, CodeReady Workspaces installation includes the deployment of a dedicated RH-SSO instance. However, using an external RH-SSO is also possible. This option is useful when a user has an existing RH-SSO instance with already-defined users, for example, a company-wide RH-SSO server used by several applications.

#### Table 10.3. Placeholders used in examples

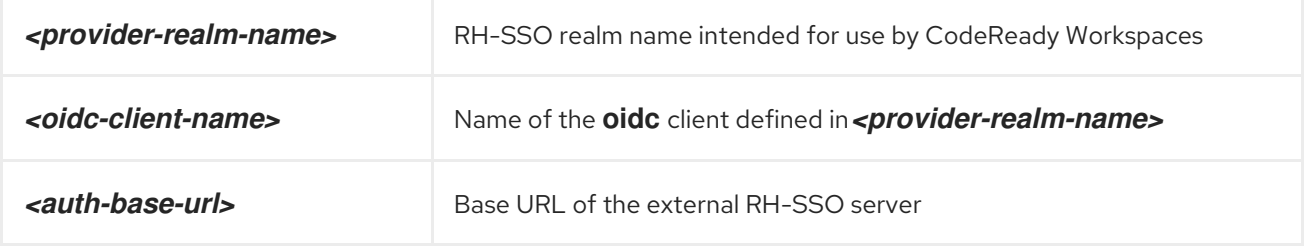

#### Prerequisites

• In the administration console of the external installation of RH-SSO, define a [realm](https://www.keycloak.org/docs/latest/server_admin/#_create-realm) containing the users intended to connect to CodeReady Workspaces:

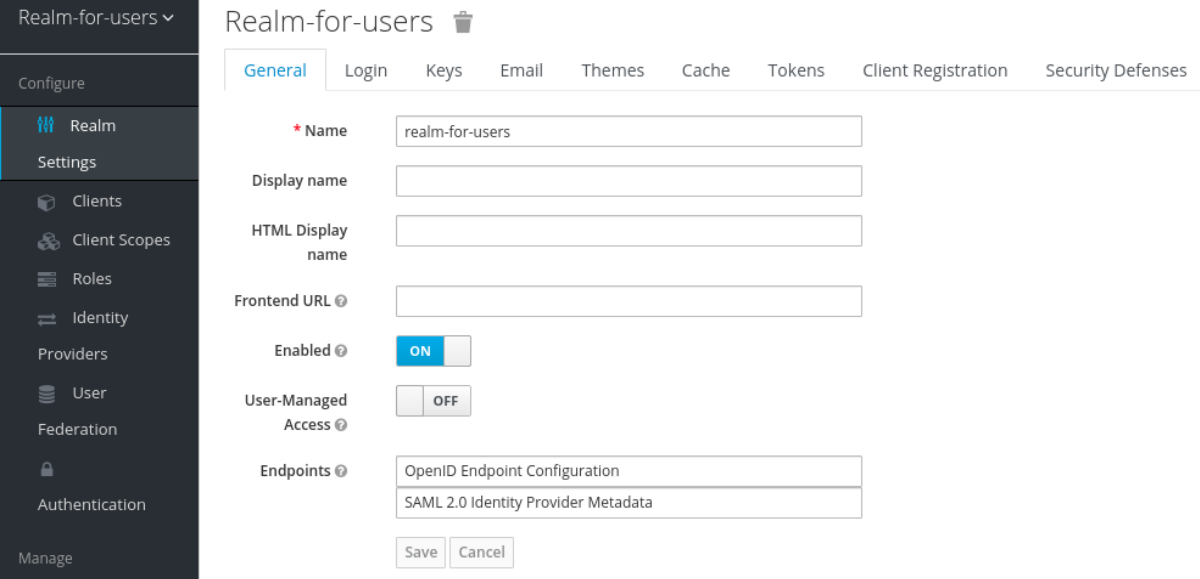

In this **realm**, define an [OIDC](https://www.keycloak.org/docs/latest/server_admin/#oidc-clients) client that CodeReady Workspaces will use to authenticate the users. This is an example of such a client with the correct settings:

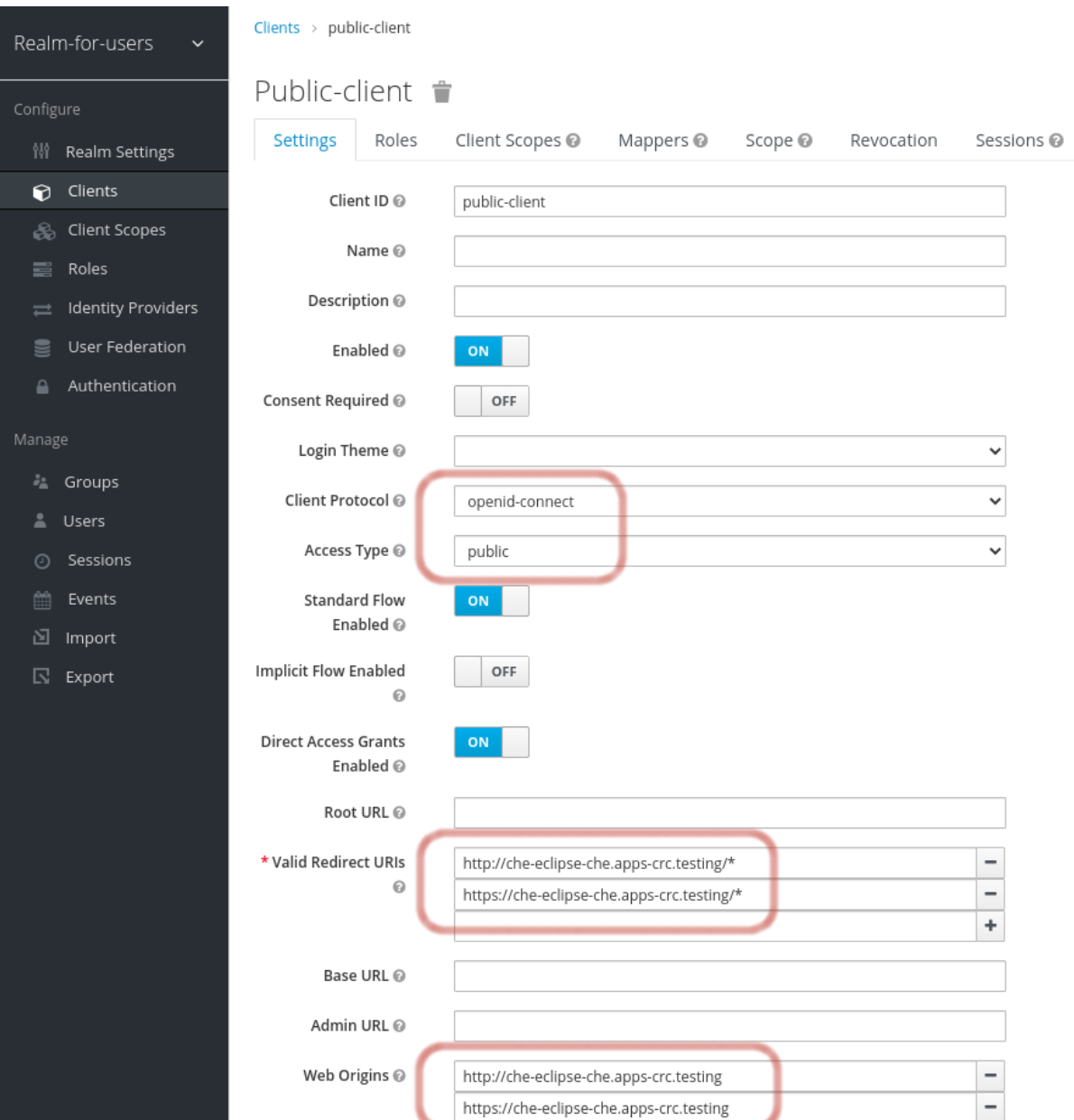

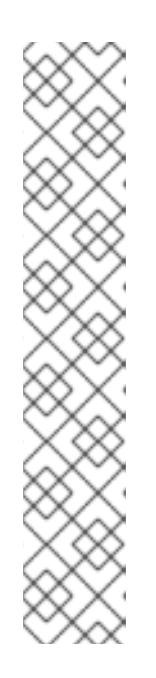

# **NOTE**

- Client Protocol must be **openid-connect**.
- Access Type must be **public**. CodeReady Workspaces only supports the **public** access type.
- Valid Redirect URIs must contain at least two URIs related to the CodeReady Workspaces server, one using the **http** protocol and the other **https**. These URIs must contain the base URL of the CodeReady Workspaces server, followed by **/\*** wildcards.
- o Web Origins must contain at least two URIs related to the CodeReady Workspaces server, one using the **http** protocol and the other **https**. These URIs must contain the base URL of the CodeReady Workspaces server, without any path after the host.

The number of URIs depends on the number of installed product tools.

With CodeReady Workspaces that uses the default OpenShift OAuth support, user authentication relies on the integration of RH-SSO with OpenShift OAuth. This allows users to log in to CodeReady Workspaces with their OpenShift login and have their workspaces created under personal OpenShift projects.

This requires setting up an OpenShift "RH-SSO Identity Provider". When using an external RH-SSO, configure the RH-SSO manually. For instructions, see the appropriate RH-SSO documentations for either [OpenShift](https://access.redhat.com/documentation/en-us/red_hat_single_sign-on/7.4/html/server_administration_guide/identity_broker#openshift_3) 3 or [OpenShift](https://access.redhat.com/documentation/en-us/red_hat_single_sign-on/7.4/html/server_administration_guide/identity_broker#openshift_4) 4.

The configured RH-SSO has the options Store Tokens and Stored Tokens Readableenabled.

#### Procedure

1. Set the following properties in the **CheCluster** Custom Resource (CR):

```
spec:
 auth:
  externalIdentityProvider: true
  identityProviderURL: <auth-base-url>
  identityProviderRealm: <provider-realm-name>
  identityProviderClientId: <oidc-client-name>
```
2. When installing CodeReady Workspaces with OpenShift OAuth support enabled, set the following properties in the **CheCluster** Custom Resource (CR):

```
spec:
 auth:
  openShiftoAuth: true
# Note: only if the OpenShift "RH-SSO Identity Provider" alias is different from 'openshift-v3'
or 'openshift-v4'
server:
 customCheProperties:
  CHE_INFRA_OPENSHIFT_OAUTHIDENTITYPROVIDER: <OpenShift "RH-SSO Identity
Provider" alias>
```
# 10.3.9. Configuring SMTP and email notifications

Red Hat CodeReady Workspaces does not provide any pre-configured MTP servers.

To enable SMTP servers in RH-SSO:

#### 1. Go to **che realm settings > Email**.

2. Specify the host, port, username, and password.

Red Hat CodeReady Workspaces uses the default theme for email templates for registration, email confirmation, password recovery, and failed login.

## 10.3.10. Enabling self-registration

Self-registration allows users to register themselves in a CodeReady Workspaces instance by accessing the CodeReady Workspaces server URL.

For CodeReady Workspaces installed without OpenShift OAuth support, self-registration is disabled by default, therefore the option to register a new user is not available on the login page.

#### **Prerequisites**

You are logged in as an administrator.

## **Procedure**

To enable self-registration of users:

- 1. Navigate to the Realm Settings menu on the left and open the Login tab.
- 2. Set User registration option to On.

# 10.4. CONFIGURING OPENSHIFT OAUTH

For users to interact with OpenShift, they must first authenticate to the OpenShift cluster. OpenShift OAuth is a process in which users prove themselves to a cluster through an API with obtained OAuth access tokens.

Authentication with the https://access.redhat.com/documentation/en[us/red\\_hat\\_codeready\\_workspaces/2.13/html-single/end-user\\_guide/index#openshift-connector](https://access.redhat.com/documentation/en-us/red_hat_codeready_workspaces/2.13/html-single/end-user_guide/index#openshift-connector-overview.adoc)overview.adoc is a possible way for CodeReady Workspaces users to authenticate with an OpenShift cluster.

The following section describes the OpenShift OAuth configuration options and its use with a CodeReady Workspaces.

# 10.4.1. Configuring OpenShift OAuth with initial user

#### Prerequisites

- The **oc** tool is available.
- **crwctl** management tool is available. See https://access.redhat.com/documentation/en[us/red\\_hat\\_codeready\\_workspaces/2.13/html-single/installation\\_guide/index#using-the](https://access.redhat.com/documentation/en-us/red_hat_codeready_workspaces/2.13/html-single/installation_guide/index#using-the-chectl-management-tool.adoc)chectl-management-tool.adoc.

#### Procedure

Configure OpenShift identity providers on the cluster. See the [Understanding](https://docs.openshift.com/container-platform/latest/authentication/understanding-identity-provider.html#identity-provider-overview_understanding-identity-provider) identity provider configuration.

When a user skips the Configuring step of OpenShift "RH-SSO Identity Provider", and the OpenShift cluster does not already contain a configured RH-SSO, CodeReady Workspaces creates an initial OpenShift user for the **HTPasswd** identity provider. Credentials of this user are stored in the **openshift-oauth-user-credentials** secret, located in the **openshift-config** namespace.

Obtain the credentials for logging in to an OpenShift cluster and CodeReady Workspaces instance:

1. Obtain OpenShift user name:

\$ oc get secret openshift-oauth-user-credentials -n openshift-config -o json | jq -r '.data.user' | base64 -d

2. Obtain OpenShift user password:

\$ oc get secret openshift-oauth-user-credentials -n openshift-config -o json | jq -r '.data.password' | base64 -d

Deploy CodeReady Workspaces using [OperatorHub](https://access.redhat.com/documentation/en-us/red_hat_codeready_workspaces/2.13/html-single/installation_guide/index#installing-che-on-openshift-4-using-operatorhub.adoc) or the crwctl, see the **crwctl [server:deploy](https://github.com/redhat-developer/codeready-workspaces-chectl#user-content-crwctl-serverdeploy)** specification chapter. OpenShift OAuth will be enabled by default.

# 10.4.2. Configuring OpenShift OAuth without provisioning OpenShift initial OAuth user

The following procedure describes how to configure OpenShift OAuth without provisioning the initial OAuth user.

## Prerequisites

**crwctl** management tool is available. See https://access.redhat.com/documentation/en[us/red\\_hat\\_codeready\\_workspaces/2.13/html-single/installation\\_guide/index#using-the](https://access.redhat.com/documentation/en-us/red_hat_codeready_workspaces/2.13/html-single/installation_guide/index#using-the-chectl-management-tool.adoc)chectl-management-tool.adoc.

## Procedure

1. If you have installed CodeReady Workspaces by using the Operator, configure the following values in the codeready-workspaces Custom Resource:

spec: auth: openShiftoAuth: true initialOpenShiftOAuthUser: ''

2. If you have installed CodeReady Workspaces by using the **crwctl** tool, use the **--che-operatorcr-patch-yaml** flag:

\$ crwctl server:deploy --che-operator-cr-patch-yaml=patch.yaml ...

The **patch.yaml** file must contain the following:

spec: auth: openShiftoAuth: true initialOpenShiftOAuthUser: ''

# 10.4.3. Removing OpenShift initial OAuth user

The following procedure describes how to remove OpenShift initial OAuth user provisioned by Red Hat CodeReady Workspaces.

#### **Prerequisites**

- The **oc** tool installed.
- An instance of Red Hat CodeReady Workspaces running on OpenShift.
- Logged in to OpenShift cluster using the **oc** tool.

## Procedure

1. Update codeready-workspaces custom resource:

\$ oc patch checluster/codeready-workspaces -n openshift-workspaces --type=json -p \ '[{"op": "replace", "path": "/spec/auth/initialOpenShiftOAuthUser", "value": false}]'

# 10.5. REMOVING USER DATA

## 10.5.1. Removing user data according to GDPR

The General Data Protection Regulation [\(GDPR\)](https://en.wikipedia.org/wiki/General_Data_Protection_Regulation) law enforces the right for individuals to have personal data erased.

The following procedure describes how to remove a user's data from a cluster and the RH-SSO database.

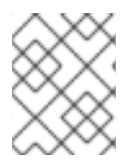

# **NOTE**

The following commands use the default OpenShift project, **openshift-workspaces**, as a user's example for the **-n** option.

## **Prerequisites**

A user or an administrator authorization token. To delete any other data except the data bound to a user account, **admin** privileges are required. The **admin** is a special CodeReady Workspaces administrator account pre-created and enabled using the **CHE\_SYSTEM\_ADMIN\_\_NAME** and **CHE\_SYSTEM\_SUPER\_\_PRIVILEGED\_\_MODE = true** Custom Resource definitions.

```
spec:
server:
 customCheProperties:
  CHE_SYSTEM_SUPER__PRIVILEGED__MODE: 'true'
  CHE_SYSTEM_ADMIN__NAME: '<admin-name>'
```
If needed, use commands below for creating the **admin** user:

```
$ oc patch checluster/codeready-workspaces \
 --type merge \
 -p '{ "spec": { "server": {"customCheProperties":
{"CHE_SYSTEM_SUPER__PRIVILEGED__MODE": "true"} } }}' \
 -n openshift-workspaces
$ oc patch checluster/codeready-workspaces \
```

```
--type merge \
-p '{ "spec": { "server": {"customCheProperties": {"CHE_SYSTEM_ADMIN__NAME":
"<admin-name>"} } }}' \
-n openshift-workspaces
```
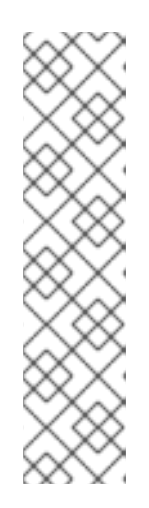

# **NOTE**

All system permissions are granted to the administrative user. To configure the administrative user, use the **CHE\_SYSTEM\_ADMIN\_\_NAME** property. The default value is **admin**. The system permissions are granted when the CodeReady Workspaces server starts. If the user record is not in the CodeReady Workspaces user database, the permissions are granted after the first login of the user.

# Authorization token privileges:

- **admin** Can delete all personal data of all users
- **user** Can delete only the data related to the user
- A user or an administrator is logged in the OpenShift cluster with deployed CodeReady Workspaces.
- A user ID is obtained. Get the user ID using the commands below:
	- For the current user:

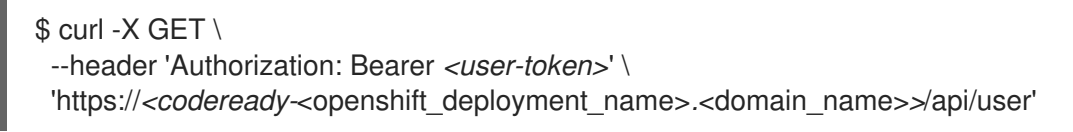

To find a user by name:

 $$ \text{curl -X GET} \setminus$ --header 'Authorization: Bearer *<user-token>*' \ 'https://*<codeready-*<openshift\_deployment\_name>*.*<domain\_name>*>*/api/user/find? name=*<username>*'

To find a user by email:

 $$ \text{curl} -X \text{ GET} \setminus$ --header 'Authorization: Bearer *<user-token>*' \ 'https://*<codeready-*<openshift\_deployment\_name>*.*<domain\_name>*>*/api/user/find? email=*<email>*'

# Example of obtaining a user ID

This example uses **vparfono** as a local user name.

 $$$  curl -X GET \ --header 'Authorization: Bearer *<user-token>*' \ 'https://che-vp-che.apps.che-dev.x6e0.p1.openshiftapps.com/api/user/find? name=vparfono'

The user ID is at the bottom of the curl command output.

```
{
"name": "vparfono",
"links": [
  {
.
```
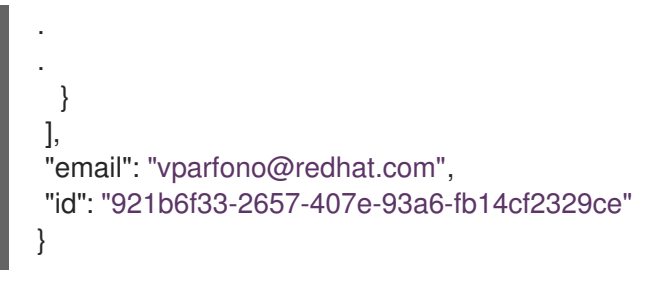

## Procedure

1. Update the **codeready-workspaces CheCluster Custom** Resource (CR) definition to permit the removal of a user's data from the RH-SSO database:

\$ oc patch checluster/codeready-workspaces \ --patch "{\"spec\":{\"server\":{\"customCheProperties\": {\"CHE\_KEYCLOAK\_CASCADE\_\_USER\_\_REMOVAL\_\_ENABLED\": \"true\"}}}}" \ --type=merge -n *openshift-workspaces*

2. Remove the data using the API:

\$ curl -i -X DELETE \ --header 'Authorization: Bearer *<user-token>*' \ https://*<codeready-*<openshift\_deployment\_name>*.*<domain\_name>*>*/api/user/*<user-id>*

## Verification

Running the following command returns code **204** as the API response:

\$ curl -i -X DELETE \ --header 'Authorization: Bearer *<user-token>*' \ https://*<codeready-*<openshift\_deployment\_name>*.*<domain\_name>*>*/api/user/*<user-id>*

# Additional resources

To remove the data of all users, follow the instructions for [https://access.redhat.com/documentation/en-us/red\\_hat\\_codeready\\_workspaces/2.13/html](https://access.redhat.com/documentation/en-us/red_hat_codeready_workspaces/2.13/html-single/installation_guide/index#uninstalling-che.adoc)single/installation\_guide/index#uninstalling-che.adoc.